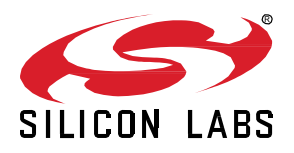

# **AN1419:** *Bluetooth®* **LE Electronic Shelf Label**

The Bluetooth Special Interest Group released the Electronic Shelf Label (ESL) profile and service specification at the beginning of 2023. With the essential additions in the Bluetooth Core Specification version 5.4 (e.g., Periodic Advertising with Responses and Encrypted Advertising Data), the ESL specification defines a standardized use of Bluetooth Low Energy (BLE) in electronic shelf labels.

This document introduces the Bluetooth - SoC ESL Tag example project, accompanied by an Access Point host application through examples, which describes the essential features of the BLE ESL. In addition, this document also describes how the ESL network can be configured, through multiple examples. And finally, the document also describes the first steps for how to modify the sample application, extending it to use an additional, or different, display, and using non-volatile memory for storing images.

#### **KEY POINTS**

- Preparing the ESL Tags and access point
- Using the ESL
- Extending the ESL example with an additional display

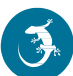

# **1 Introduction**

Chapter [2](#page-2-0) [Prerequisites](#page-2-0) provides all prerequisites needed to build, program, and use the Electronic Shelf Label (ESL) Tags and access point (AP).

Chapte[r 3](#page-3-0) [Documentation](#page-3-0) describes where the ESL API documentation and detailed ESL access point documentation can be found.

Chapte[r 4](#page-4-0) [Bluetooth ESL](#page-4-0) provides a detailed introduction to BLE Electronic Shelf Label (ESL) Tags.

Chapte[r 5](#page-12-0) [Preparing the ESL Network](#page-12-0) provides the steps to prepare the ESL access point (Section [5.1](#page-12-1) [ESL Access Point\)](#page-12-1) and how to build the **Bluetooth – SoC ESL Tag** example project and program it to the target device (Section [5.2](#page-15-0) [ESL Tags\)](#page-15-0).

Chapter [6](#page-17-0) [The ESL Network](#page-17-0) describes how to run the ESL network, both in automatic and manual mode. Section [6.2](#page-18-0) [ESL AP in](#page-18-0)  [Manual Mode](#page-18-0) focuses on the different states an ESL Tag can be in, and how to do the transitions between these with the access point implementation. All available commands are introduced, most of them with an example.

And finally, chapte[r 7](#page-45-0) [Extending the Bluetooth -](#page-45-0) SoC ESL Tag Example provides information on how to extend the example code with an additional display and the relevant configurations and API calls.

# <span id="page-2-0"></span>**2 Prerequisites**

Requirements:

- A computer with:
	- Latest version of Simplicity Studio v5
	- Python 3 (minimum and preferred version 3.9) [1]
	- Python packages listed on <sdk path>/app/bluetooth/example\_host/bt\_host\_esl\_ap/requirements.txt.
- One EFR BLE radio board to be used with access point
- One or more WSTK + radio board sets as ESL Tag (BRD4182A radio board recommended). The ESL example project uses the WSTK LCD screen as the ESL display.

For supported radio boards, see Appendi[x A](#page-60-0) [Supported Radio Boards.](#page-60-0)

# <span id="page-3-0"></span>**3 Documentation**

Full API documentation can be found at [docs.silabs.com,](https://docs.silabs.com/) or alternatively accessed within Simplicity Studio v5. Select the device in use, browse to the **DOCUMENTATION** tab in Launcher view, and search for "Silicon Labs Bluetooth API Reference Guide".

The detailed access point documentation is in folder:

<SDK path>/app/bluetooth/example\_host/bt\_host\_esl\_ap/readme/, file readme.md.

# <span id="page-4-0"></span>**4 Bluetooth ESL**

#### <span id="page-4-1"></span>**4.1 Periodic Advertising with Responses**

This chapter describes the basics of the Bluetooth LE Periodic Advertising with Responses (PAwR) feature, how it is used in the BLE ESL application, and basics regarding how to form a PAwR network in BLE ESL.

#### **4.1.1 Introduction**

Advertising in Bluetooth is commonly used between a Peripheral and a Central device for the Peripheral to indicate its aim to connect with the Central device. As an example, a Bluetooth headset (Peripheral, Advertiser) is advertising Connectable Advertisements and a mobile phone (Central device, Scanner) scans these advertisements. If an advertisement is received, the Central device establishes a Bluetooth Connection with the Peripheral device.

Bluetooth also defines "Connectionless" communication mode where a device advertises non-connectable advertisement packets, which can be received by the scanning device. An example of such an application is, for example, an asset tracking device, which is broadcasting (Broadcaster) the asset-specific identification information. An Observer device receiving these packets then detects that the broadcasting device is in proximity of the scanning device and then receives these broadcasted messages.

Bluetooth 5.0 defined a Periodic Advertisement feature. Periodic Advertising allows Non-connectable Advertisements to be sent at a fixed interval where advertising data can be sent. One or more Observers can then listen and receive these advertisements. Because the transmissions happen at a fixed interval, the Observer (and Broadcaster) can go to sleep between advertisement events instead of being in receive mode (Scanning) all the time. Periodic Advertisement could be used for example in a sensor network where sensor peripherals are advertising the sensor data periodically and a Central device can receive the sensor data without the need to scan all the time.

PAwR is a BLE extension (released in BT Core 5.4) to Periodic Advertising. In Periodic Advertising, the data communication is limited to be from the Broadcaster to the Observer. In PAwR, the roles of Broadcaster and Observer are swapped. The Central device becomes a Broadcaster, which advertises periodically by keeping up the PAwR train of packets. The Observer becomes a Peripheral device synchronized to the periodic advertisement train. Data from the Central device to the Peripheral device can be sent over the PAwR. The Peripheral device may send data to the Central device by placing the data in the dedicated Response Slot(s). PAwR makes it possible for thousands of Peripheral devices to synchronize to the Central device's periodic advertisement and allows exchange data between the Central device and Peripherals without the need to establish a connection.

Peripheral devices keep synchronization to the Central device by receiving the PAwR train transmitted by the Central device. At a minimum, the PAwR train transmitted by the Central device consists of an empty Advertising physical channel PDU.

The theoretical maximum payload size in PAwR packet is 251 bytes of Advertising Data. As an example, in the Electronic Shelf Label application (BT SIG defined Profile/Service), the payload is limited to 48 bytes.

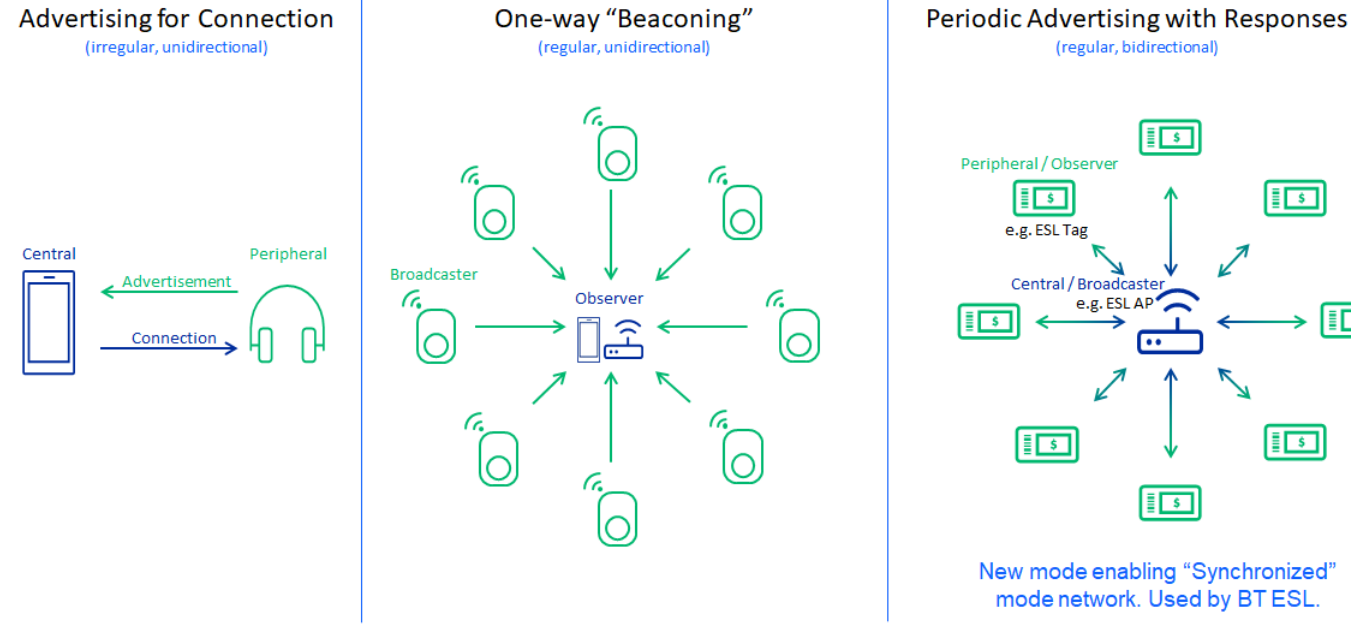

**Figure 1. BLE Connection Modes**

New mode enabling "Synchronized" mode network. Used by BT ESL.

 $\sqrt{5}$ 

 $\sqrt{5}$ 

 $\overline{\mathbf{F}}$ 

#### **4.1.2 Periodic Advertising with Responses Basics**

Periodic Advertising with Responses (PAwR) is kind of a Time Division Multiple Access (TDMA) system, where communication between nodes (single Central device and one or more Peripheral devices) happen in predefined time slots. The fundamental timing period is the "Periodic Advertising Interval" which is the interval of periodic advertisements sent by the Central device. Each Peripheral device receives the periodic advertisement once in the Periodic Advertising Interval to keep synchronization to the PAwR train.

Each Periodic Advertising Interval is divided into 1-128 Subevents and each Subevent to 0-255 Response Slots. In theory 128 x 255 = 32,640 Peripheral devices may be mapped to one PAwR train. The Periodic Advertising Interval can be between 7.5ms to  $\sim$  82 seconds. The figure below shows the Periodic Advertising Interval divided into Subevents.

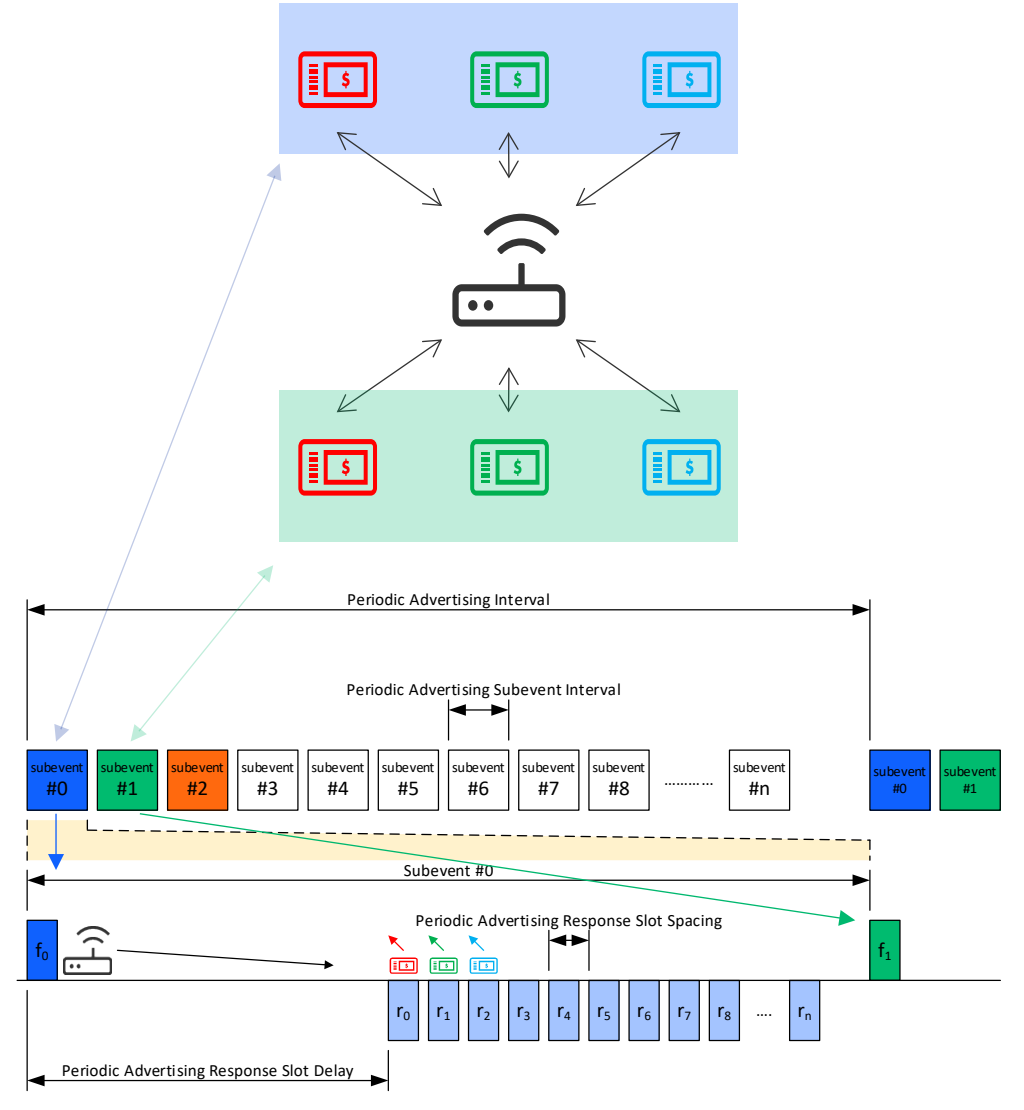

**Figure 2. Basics of Periodic Advertising with Responses**

In each Subevent, the Central device transmits one Periodic Advertisement to all Peripherals in that particular Subevent. Each Peripheral has its unique Response Slot where it may send data to the Central device. The allocation of the Response Slots is application-specific. PAwR itself doesn't specify in any means the content of the data or the protocol for how the data should be handled by any of the devices.

# **4.1.3 PAwR Timing**

PAwR introduces several timing parameters to define the different intervals and delays. This allows endless possibilities to define the best parameters to meet the system/application bandwidth, latency, and energy consumption requirements.

The following timing parameters exist in PAwR:

- Periodic Advertising Interval (7.5ms 81.91875sec)
- Interval of the periodic advertisement train. PAI must be defined so that all the allocated Subevents fit into the PAI.
- Periodic Advertising Subevent Interval (7.5ms 318.72ms)
	- Periodic Advertising Subevent Interval is the duration of one Subevent. All Subevents have the same duration. One Subevent includes one transmission from the Central device and possible Response Slots from the Peripherals. Periodic Advertising Subevent Interval must be defined so that all allocated Response Slots and the Periodic Advertising Response Slot Delay (see next bullet) fit into one Subevent.
- Periodic Advertising Response Slot Delay (1.25ms 317.5ms)
	- Periodic Advertising Response Slot Delay is the duration between the Central device transmission to the first Response Slot. Periodic Advertising Response Slot Delay must be defined so that the Central device has enough time to transmit its message and be ready to receive the response in the first Response Slot.
- Response Slot Spacing (0.25ms 31.875ms)
	- Response Slot Spacing is the duration of one Response Slot. All Response Slots have the same duration. One Response Slot includes one transmission from one Peripheral device to the Central device. Response Slot Spacing must be defined so that the whole Peripheral response fits into the Response Slot including the T\_IFS (Inter Frame Space, min 150us).

Once the timing parameters of the PAwR are defined, the PAwR train is set up and Peripheral devices are synchronized after which the timing parameters cannot be (dynamically) changed.

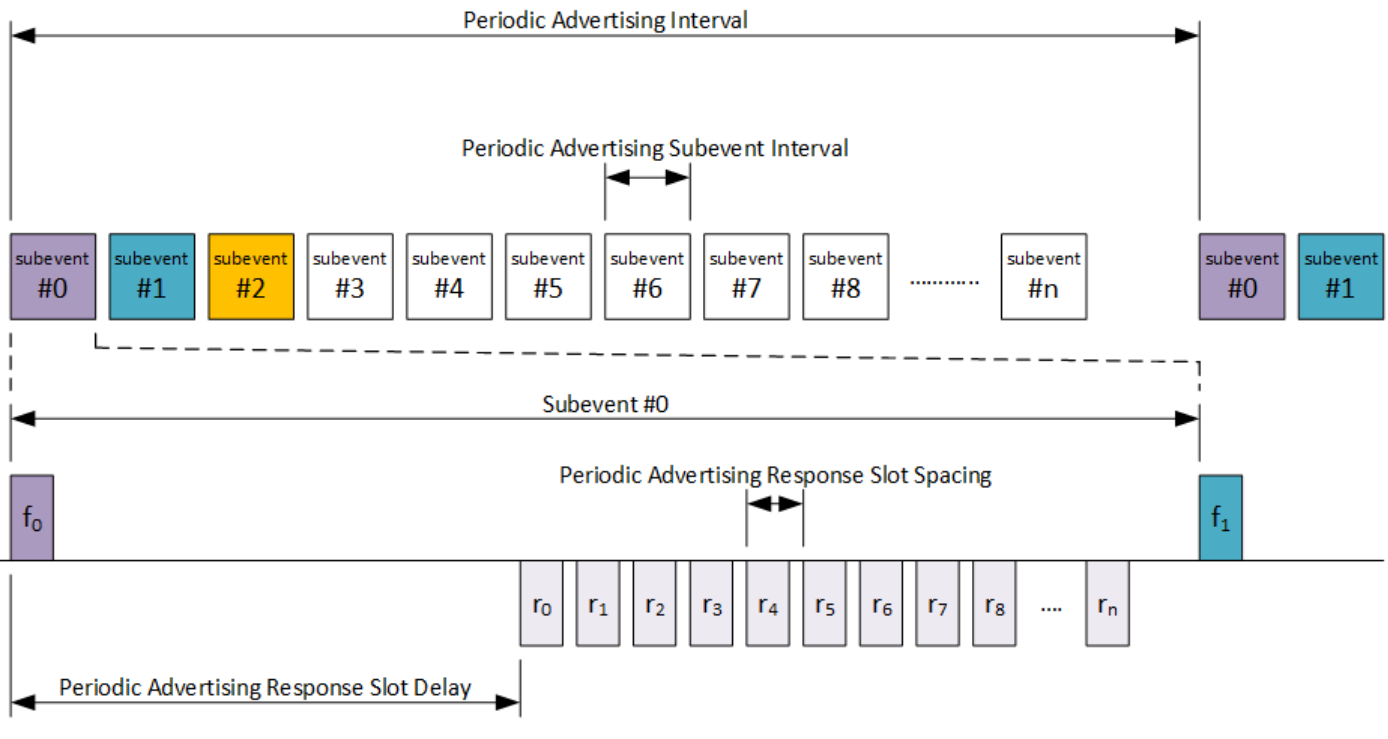

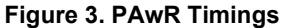

### **4.1.4 PAwR in BLE ESL**

In BLE ESL, each ESL Tag belongs to one Subevent, in ESL context, called a Group. A maximum of 255 ESL Tags can be mapped to one Group (=Subevent). The ESL Service/Profile determines how the Response Slots are allocated for each ESL Tag. Each ESL doesn't have its own predefined Response Slot; instead, the Response Slot is determined by the order of commands (TLVs, Tag Length Value) sent by the Central device (Access Point). More than one ESL Tag can be addressed in one Subevent. The first addressed command requiring the ESL Tag to respond is responded in the first Response Slot, the second addressed command responded in the second Response Slot, and so on. If there are multiple commands to one ESL Tag in a single AP message, the allocated Response Slot is based on the last addressed command. For example, ESL A receives command in 1<sup>st</sup> and 3<sup>rd</sup> TLV. ESL B receives command in 2<sup>nd</sup> TLV. The ESL A responds in 3<sup>rd</sup> Response Slot and ESL B in 2<sup>nd</sup> Response Slot.

The maximum payload size in BLE ESL Service/Profile is 48 bytes. The minimum command size is 2 bytes. Each ESL Payload starts with Group ID, which is 1 byte. This means that a maximum of 23 ESL Tags can be addressed in one Subevent, meaning that a maximum of 23 ESL Tags may have a respond in one Subevent. From the PAwR perspective, there may be more ESL Tags mapped to one Subevent than there are Response Slots allocated. In other words, a maximum of 23 Response Slots needs to be allocated to one Subevent because only a maximum of 23 ESL Tags can respond in one Subevent. This is an important factor when determining the PAwR parameters for the ESL Tag network. The maximum command size is 17 bytes, meaning a maximum of two commands fit to one message.

PAwR communication is not the only radio communication happening between the Access Point (Central device) and Peripheral devices (ESL Tags). Enough radio time for the Access Point must be reserved for other BLE activities like Scanning and Connection. This must be taken into account when determining the PAwR parameters. The Periodic Advertising Interval determines the overall latency of the system, because each ESL Tag has the opportunity to be accessed once in a Periodic Advertising Interval. On the other hand, each ESL Tag must listen/receive its dedicated Subevent to keep synchronized to the PAwR train. The Periodic Advertising Interval is then a trade of parameter between the system latency and ESL Tag power consumption. A short Periodic Advertising interval means short latency but higher power consumption and vice versa. Usually, a 1 to 10 second interval is used in similar types of proprietary ESL networks.

Some examples of how to select the PAwR timing parameters and how to allocate the Subevents are introduced below.

#### **1000 ESL Tags, 4 Second Periodic Advertising Interval, "Packed"**

In this example, 1000 ESL are mapped to minimum time Subevent. 50 Subevents are allocated, meaning 20 ESL Tags are mapped to one Subevent. Periodic Advertising Subevent Interval is calculated to fit 20 Response Slots. Response Slot Duration is defined to fit maximum ESL payload, additional protocol overhead and Inter Frame Space (T\_IFS = 150us) between the Response Slots.

This mapping approach results to one 2.7 second slot for Connections and Scanning.

The access time for one ESL Tag is the maximum Periodic Advertising Interval, 4 seconds. Accessing individually all ESL Tags in the network will take 1 to 10 Periodic Advertising Intervals  $(4 - 10$  seconds).

- Number Subevents
	- $50$
- Number of Response Slots (= ESL Tags per Group)
	- $20$
- Response Slot Duration
	- 1ms
- Periodic Advertising Subevent Interval
- 26.25ms
- 5ms Periodic Advertisement Response Slot Delay
	- 20 Response Slots x 1ms = 20ms for Response Slots
	- 1.25ms gap between Subevents
- Periodic Advertising Interval
	- 4 seconds
	- 50 Subevents x 26.25ms = 1.3125 seconds
	- 2.6875 seconds reserved for Connection & Scanning
- Single ESL Access Time
	- 4 seconds
- Total Time to access 1000 ESLs:
	- Minimum command size (2 bytes)
		- ROUNDUP(20 / 23) = 1
		- $\bullet$  => 1 Advertising Intervals x 4 sec = 4 seconds
		- Maximum command size (17 bytes)
		- $ROUNDUP(20 / 2) = 10$
		- $\Rightarrow$  10 Advertising Intervals x 4 sec = 40 seconds

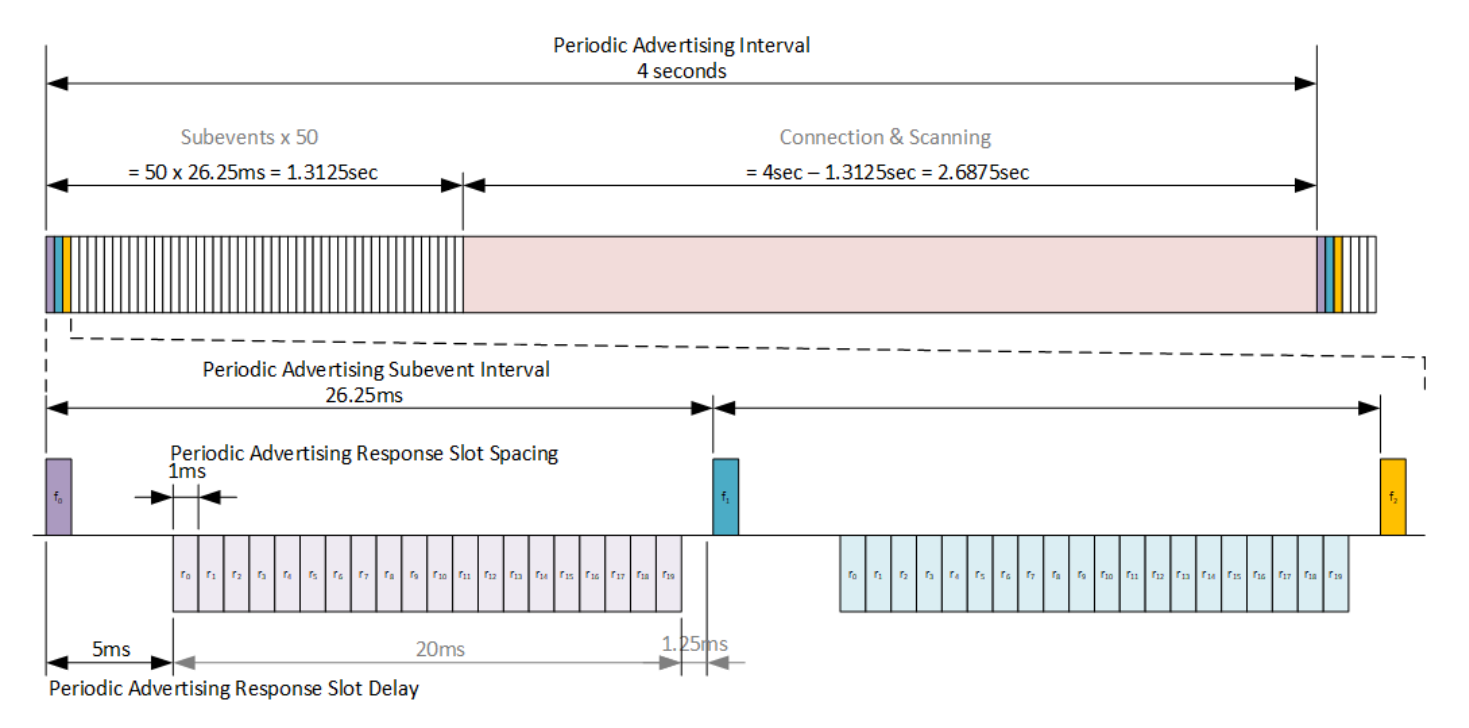

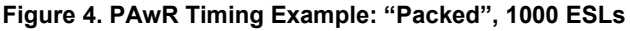

# **1000 ESL Tags, 4 Second Periodic Advertising Interval, "Evenly Distributed"**

In this example, 1000 ESL are mapped to evenly along the Periodic Advertising Interval. 50 Subevents are allocated, meaning 20 ESL Tags are mapped to one Subevent. Periodic Advertising Subevent Interval is calculated by dividing the Periodic Advertising Interval to equal length Subevents. Response Slot Duration is defined to fit maximum ESL payload, additional protocol overhead and Inter Frame Space (T\_IFS = 150us) between the Response Slots.

This mapping approach results to at least 55ms slot for Connections and Scanning every 80ms (Subevent).

The access time for one ESL Tag is the maximum Periodic Advertising Interval, 4 seconds. Accessing individually all ESL Tags in the network will take 1 to 10 Periodic Advertising Intervals  $(4 - 10$  seconds).

- Number Subevents
	- 50
- Number of Response Slots (= ESL Tags per Group)
	- 20
- Periodic Advertising Interval
- 4 seconds
- Response Slot Duration
	- 1ms
- Periodic Advertising Subevent Interval
- $4000ms / 50 = 80ms$ 
	- 5ms Periodic Advertisement Response Slot Delay
	- 20 Response Slots x 1ms = 20ms for Response Slots
	- 55-75ms gap between Subevents for Connection & Scanning
- Single ESL Access Time

#### 4 seconds

- Total Time to access 1000 ESLs:
	- Minimum command size (2 bytes)
		- $ROUNDUP(20 / 23) = 1$
		- $=$  1 Advertising Intervals x 4 sec  $=$  4 seconds
		- Maximum command size (17 bytes)
		- $ROUNDUP(20 / 2) = 10$
		- $\approx$  10 Advertising Intervals x 4 sec = 40 seconds

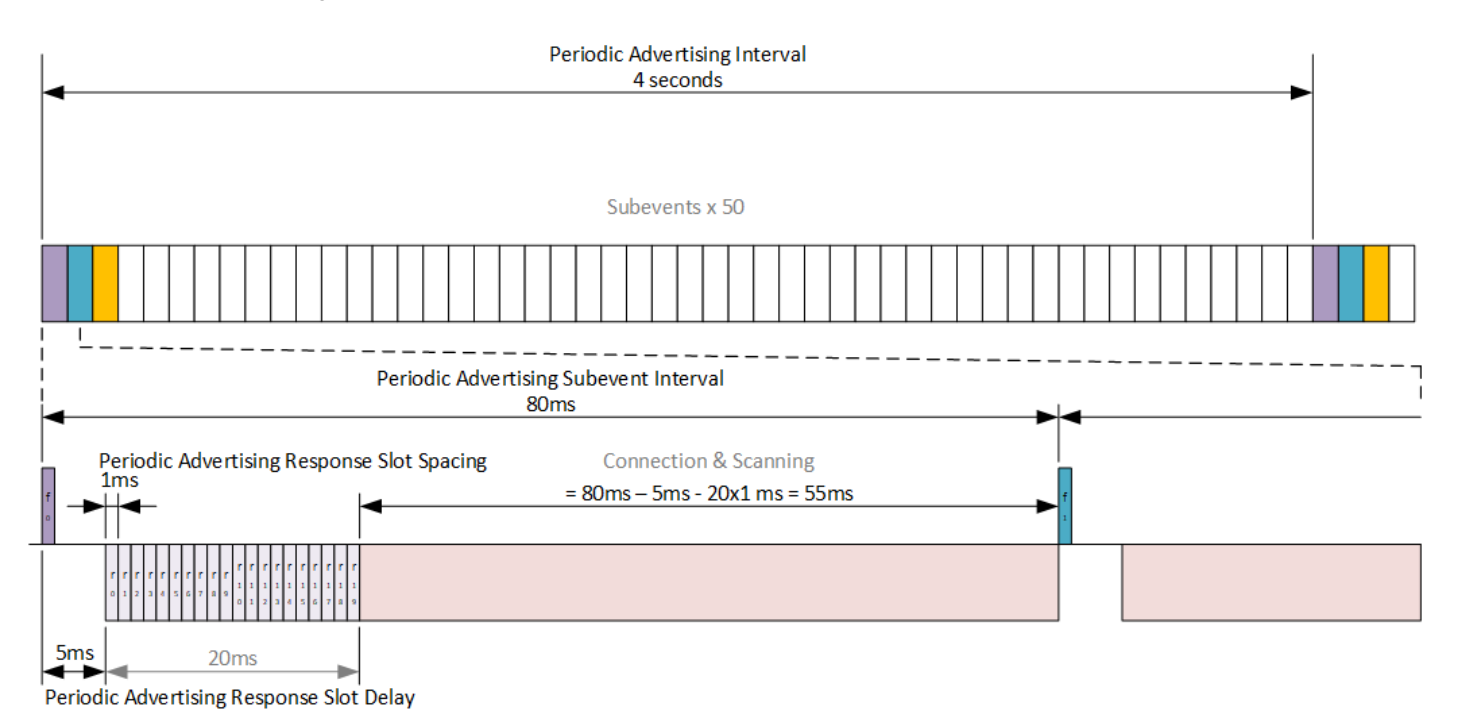

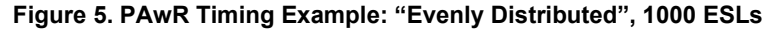

## **10000 ESL Tags, 4 Second Periodic Advertising Interval, "Packed"**

In this example, 10000 ESL are mapped to the minimum time Subevent. 50 Subevents are allocated, meaning 200 ESL Tags are mapped to one Subevent. Periodic Advertising Subevent Interval is calculated to fit 23 Response Slots. Response Slot Duration is defined to fit the maximum ESL payload, additional protocol overhead and Inter Frame Space (T\_IFS = 150us) between the Response Slots.

This mapping approach results to one 2.6 second slot for Connections and Scanning.

The access time for one ESL Tag is maximum the Periodic Advertising Interval, 4 seconds. Accessing individually all ESL Tags in the network will take 1 to 10 Periodic Advertising Intervals (4 – 10 seconds).

- Number Subevents
	- 50
- Number of Response Slots
	- 23 (200 ESL Tags per Group)
- Response Slot Duration
	- 1ms
- Periodic Advertising Subevent Interval
- 28.75ms
	- 5ms Periodic Advertisement Response Slot Delay
	- 23 Response Slots x 1ms = 23ms for Response Slots
	- 0.75ms gap between Subevents
- Periodic Advertising Interval
	- 4 seconds
	- 50 Subevents x 28.75ms = 1.4375 seconds
	- 2.5625 seconds reserved for Connection & Scanning
- Single ESL Access Time
	- 4 seconds
- Total Time to access 10000 ESLs:
	- Minimum command size (2 bytes)
		- $ROUNDUP(200 / 23) = 9$
		- $=$  > 9 Advertising Intervals x 4 sec = 36 seconds
		- Maximum command size (17 bytes)
		- $ROUNDUP(200 / 2) = 100$
		- $\Rightarrow$  100 Advertising Intervals x 4 sec = 400 seconds

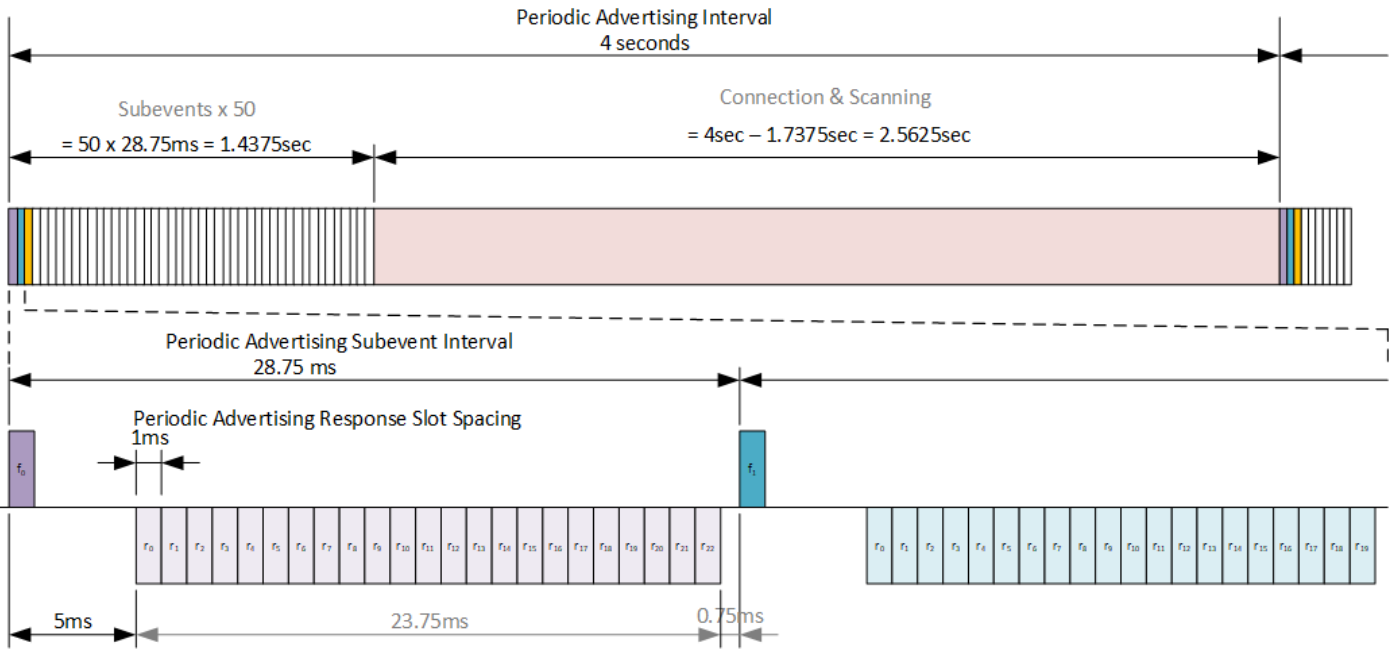

Periodic Advertising Response Slot Delay

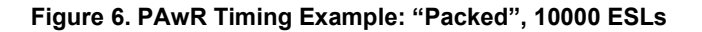

## **4.2 Encrypted Advertising Data (EAD)**

In addition to PAwR, Bluetooth 5.4 introduced another feature which is essential for the Bluetooth Electronic Shelf Label service: Encrypted Advertising Data (EAD). The EAD is the first standardized method to use encryption for the advertisement data (also with responses), making the communication secure in connectionless modes. Prior to Bluetooth 5.4, encryption was only defined for connection-orientated communication.

The encrypted data will be encapsulated within an Advertising Data structure, as shown in Figure 7 below. Bluetooth uses CCM algorithm to encrypt and authenticate the data, which includes the ESL specific payload, a 40-bit long Randomizer field (i.e., 5 octets of random data), and a 32-bit long Message Integrity Check (MIC) field.

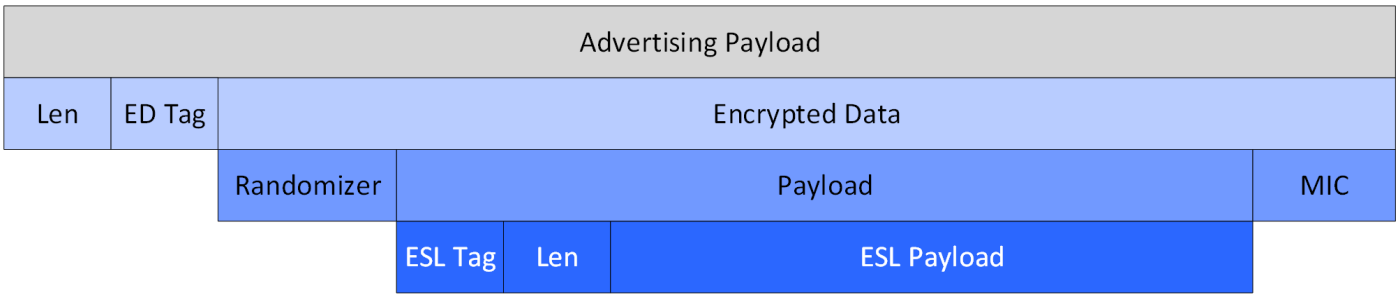

**Figure 7. Encrypted Advertising Data Format**

# <span id="page-12-0"></span>**5 Preparing the ESL Network**

## <span id="page-12-1"></span>**5.1 ESL Access Point**

All the core functionalities of the ESL access point (AP) are implemented as C program, with some additional parts, e.g., the command line interface, implemented with Python. The host program utilizes BGAPI binary protocol to control an EFR32 based radio in Network Co-processor (NCP) mode. Thus, the ESL AP requires an EFR32 based BLE device, and a host (PC) running the access point implementation. For more information about NCP, refer to the application note *AN1259: Using the Silicon Labs Bluetooth® Stack v3.x and Higher in Network Co-Processor Mode* [2].

The access point implementation has been documented in readme file, located in:

```
<SDK>/app/bluetooth/example_host/bt_host_esl_ap/readme/
```
## **5.1.1 Install Python and Required Packages**

Silicon Labs recommends using Python version 3.9, which can be downloaded fro[m www.python.org](https://www.python.org/) [1]. In addition to the Python itself, the access point requires additional packages listed in the file requirements.txt, located at <sdk path>/app/bluetooth/example\_host/bt\_host\_esl\_ap/. The required packages can be installed by using the requirements.txt file.

```
On Linux / Mac, run the following from command line: 
python -m pip install -r requirements.txt
```

```
On Windows, the command is a bit different:
py -m pip install -r requirements.txt
```
Note: if Python3 isn't the default Python version, the commands above might require using the format python3 -m pip install <package>. For further usage examples, check the pip documentation: [pip.pypa.io/en/stable/ \[](https://pip.pypa.io/en/stable/)3].

If the pip command is added to the PATH variable, the installed packages can be listed with command  $pip$   $list$ , or alternatively the installed packages can be listed by using the long command version:  $python -m$  pip list on Linux/Mac, or  $py -m$  pip list on Windows.

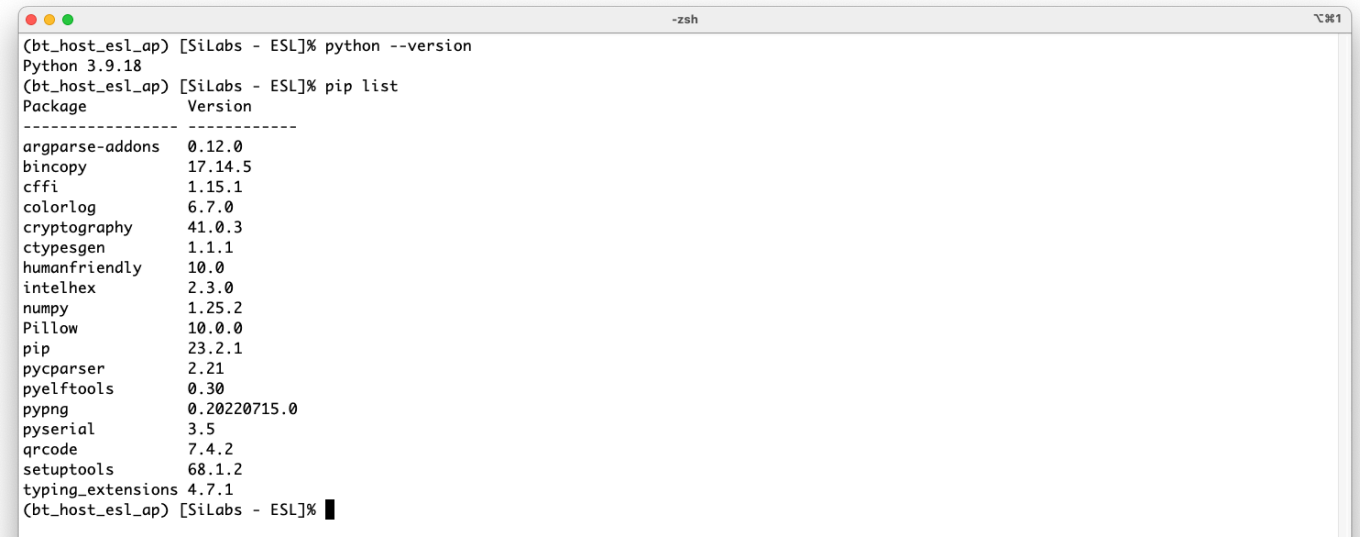

## **Figure 8. Installed Python Packages**

### **5.1.2 Compiling the Access Point Software**

After all the necessary Python packages have been installed, the access point host application can be built. Building the C application requires make tool, and a C compiler, e.g., GCC. On Windows, these can be installed using MinGW, and on Linux and Mac, using the package manager.

At the moment, the only supported build environment on Windows is MinGW-64. The makefiles make sure that the gcc is used with a proper prefix (x86\_64-w64-mingw32-). The recommended build environment on Windows is MSYS2.

- 1. Download and install MSYS2 [4]: [www.msys2.org/.](https://www.msys2.org/)
- 2. Open the Mintty bash. Make sure to start Mingw-w64 64 (mingw64.exe) when launching Mintty. 32-bit versions of MYSYS2 will not work.
- 3. Install additional packages: pacman -S make mingw-w64-x86\_64-gcc mingw-w64-x86\_64-python mingw-w64-x86\_64-python-pip
- 4. Install ctypesgen with pip: pip install ctypesgen

Note: MSYS requires Python and the ctypesgen Python package in order to compile the Access Point host software. It is however recommended to run the Access Point by using the native Windows Python enviroment instead of the Python installation on MSYS2, due to compatibility issues.

To build the project (Mac, Linux, and MSYS2 on Windows):

- Change to the exported project directory:
- cd <sdk path>/app/bluetooth/example\_host/bt\_host\_esl\_ap
- Build the project using the make command.

## **5.1.3 ESL Access Point Hardware**

The ESL access point (AP) Python implementation communicates with the ESL tags through a radio interface operating in Network Co-Processor (NCP) mode. Therefore, the EFR device operating as access point has to be programmed with **Bluetooth – NCP ESL Access Point** firmware.

## **5.1.4 Bootloader for ESL AP**

The first step is to build a bootloader for the EFR32 device operating as NCP, or AP, device. Select the device from the **Debug Adapters** list, and on the **EXAMPLE PROJECTS & DEMOS** tab, select the **Bootloader – NCP BGAPI UART DFU** example project.

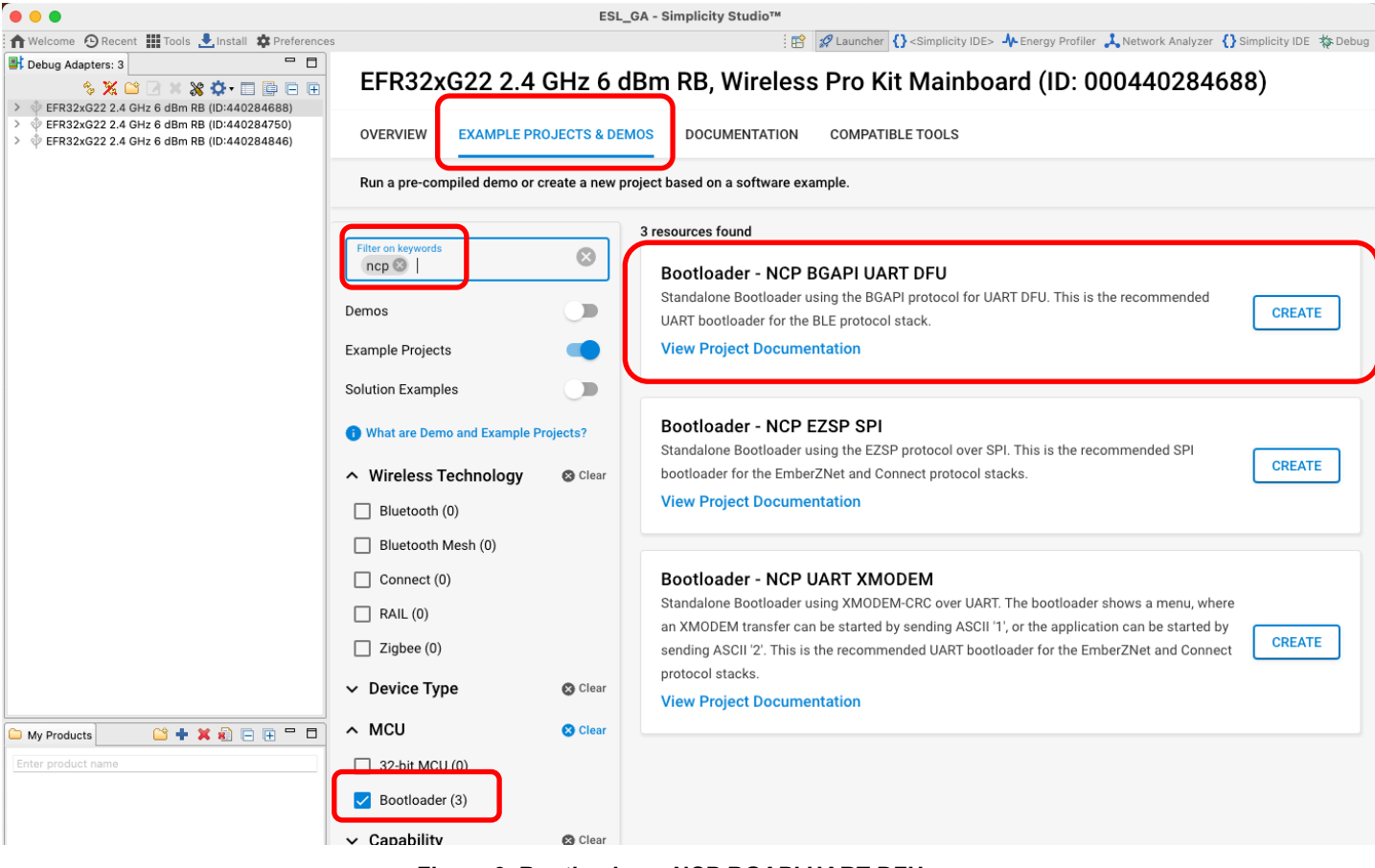

**Figure 9. Bootloader – NCP BGAPI UART DFU**

Build the **Bootloader - NCP BGAPI UART DFU** project, and program it to the EFR device to be used as an access point. For more information on how to build or program devices using Simplicity Studio v5, see the **Simplicity Studio® 5 User's Guide** on [docs.silab.com.](https://docs.silabs.com/)

More information about the bootloaders can be found in document *UG489: Silicon Labs Gecko Bootloader User's Guide for GSDK 4.0 and Higher* [5].

## **5.1.5 Access Point Firmware**

The next step is to build the actual NCP firmware used by the access point. Select the **EXAMPLE PROJECTS & DEMOS** tab, and from the **Example Projects** list, select the **Bluetooth – NCP ESL Access Point**, and click **CREATE**.

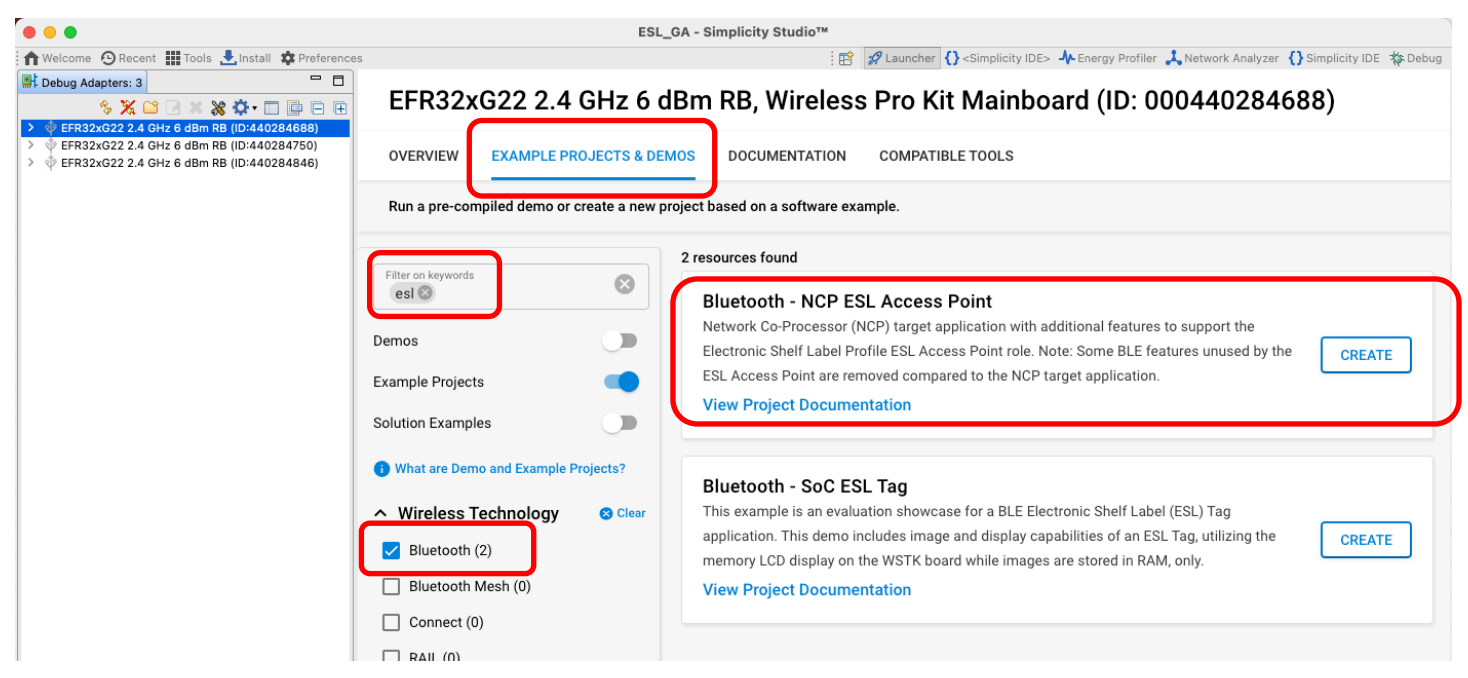

**Figure 10. Bluetooth – NCP ESL Access Point**

Build the firmware and write the image to the target device to be used as the access point.

Successful access point creation can be verified by executing the AP script (app.py) located in folder <SDK path>/app/bluetooth/example\_host/bt\_host\_esl\_ap/ via command line:

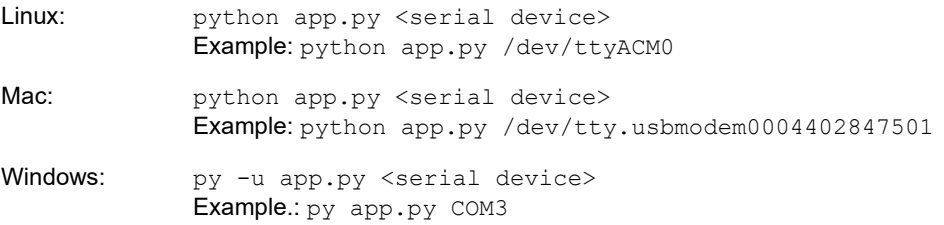

Note: It is recommended to run the access point script on Windows with option  $-u$  to have the log streams unbuffered.

 $• • •$ -zsh  $\Sigma$ 361 (bt\_host\_esl\_ap) [SiLabs - ESL]% ./app.py /dev/tty.usbmodem0004402847501 [I] Opened port on posix. 14/Sep 11:24:43.933: LIB - INFO - [CORE] Resetting NCP target... in esl\_lib\_init() @ 131:esl\_lib\_core.c [I] Start encryption [1] Communication encrypted<br>[1] Communication encrypted<br>[1] Bluetooth stack booted: v6.1.0-b1357 14/Sep 11:24:44.151: LIB - INFO - [CORE] Bluetooth type 0 public address: 8C:F6:81:B8:83:66 in esl\_lib\_core\_on\_bt\_event() @ 221:esl\_lib\_cor  $e.c$ 14/Sep 11:24:44.209: AP - INFO - Periodic advertisement started. 14/Sep 11:24:44.223: AP - INFO - Scanning started. exit (bt\_host\_esl\_ap) [SiLabs - ESL]%

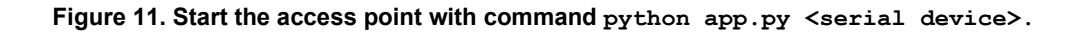

## <span id="page-15-0"></span>**5.2 ESL Tags**

The SDK contains an ESL example project called **Bluetooth – SoC ESL Tag**, which can be easily compiled and programmed to an EFR32 based BLE radio board connected to a Wireless Starter Kit (WSTK) main board. The example project utilizes the WSTK's onboard LCD, LEDs, and sensors and is therefore targeted for the WSTK and a radio board combination. It is however possible to compile the **Bluetooth – SoC ESL Tag** project also to custom hardware, but this will require some additional configuration steps.

#### **5.2.1 Bootloader for ESL Tags**

Just as with the ESL access point device, the ESL Tags also require a bootloader to work properly. While the ESL AP needed a bootloader targeted for an NCP device, the ESL Tags require an Over-The-Air (OTA) DFU capable bootloader: **Bootloader – SoC Bluetooth AppLoader OTA DFU**. The example project can be created by selecting a correct device from the Debug Adapters list, and filtering the Bootloader example projects with keyword "apploader".

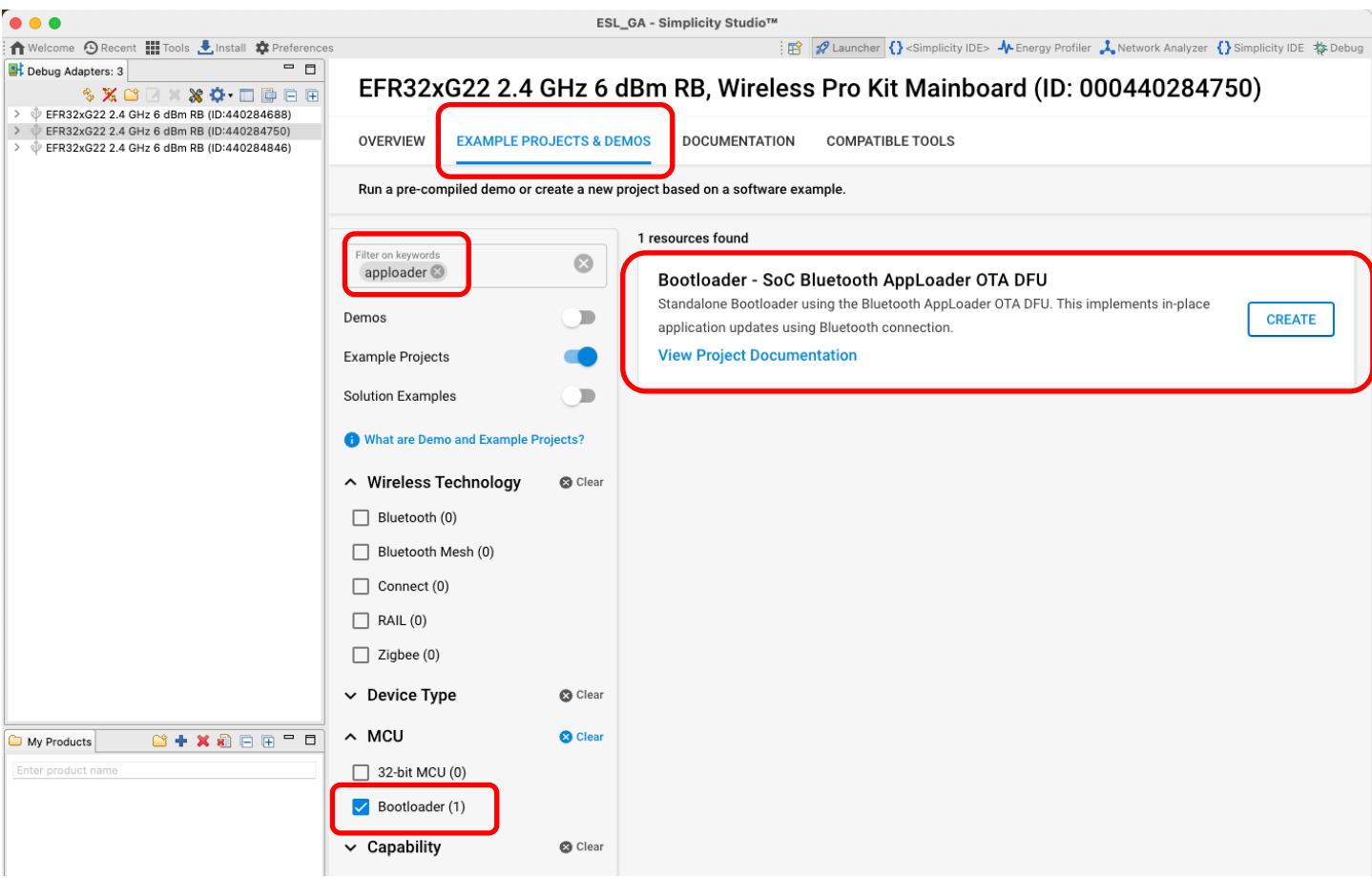

### **Figure 12. A bootloader required by the ESL tags can be created from an example project "Bootloader – SoC Bluetooth AppLoader OTA DFU".**

Building the bootloader for the tag and writing the image to the target device follows the same steps as with an access point NCP device.

### **5.2.2 ESL Tag Firmware**

To create the example project, first select the device from the Debug Adapters list, and then select the **EXAMPLE PROJECTS & DEMOS** tab. On this view, use the filtering options to show only the Bluetooth Example Projects, and/or use the **Filter on keywords** option to search for the ESL Tag example project, **Bluetooth – SoC ESL Tag**.

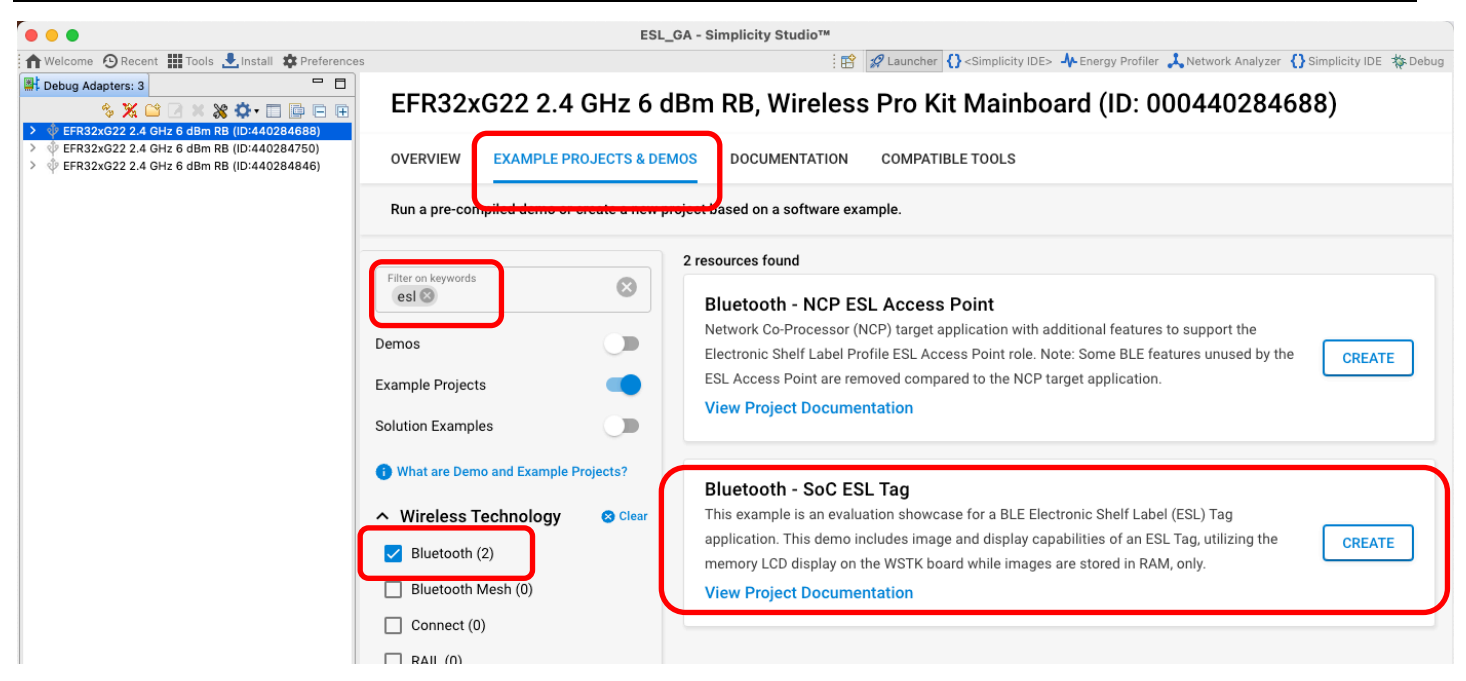

### **Figure 13. Use the "Filter on keywords" search field to search the "Bluetooth - SoC ESL Tag" example project.**

Again, as above, build the project and write the image to the target device(s) to be used as an ESL Tag(s).

After programming the ESL Tag target device(s), the WSTK LCD screen should change, indicating that the device is now running the ESL Tag example project.

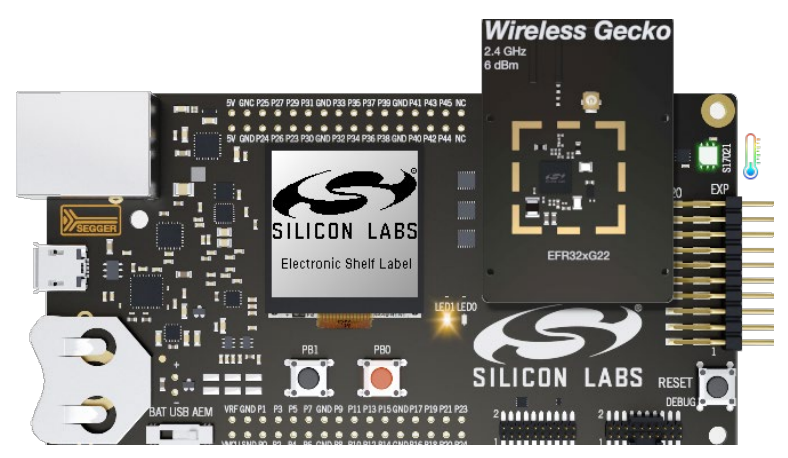

<span id="page-16-0"></span>**Figure 14. After programming the built "Bluetooth - SoC ESL Tag" project to the EFR32 BLE radio board, the WSTK's LCD screen will indicate the board is now configured to be an ESL tag.**

# <span id="page-17-0"></span>**6 The ESL Network**

The ESL tags on the ESL network can be in one of five different states: Unassociated, Configuring, Synchronized, Updating, and Unsynchronized, as shown in Figure 15. Transitions between states is controlled by the access point, based on the current state of the ESL tag.

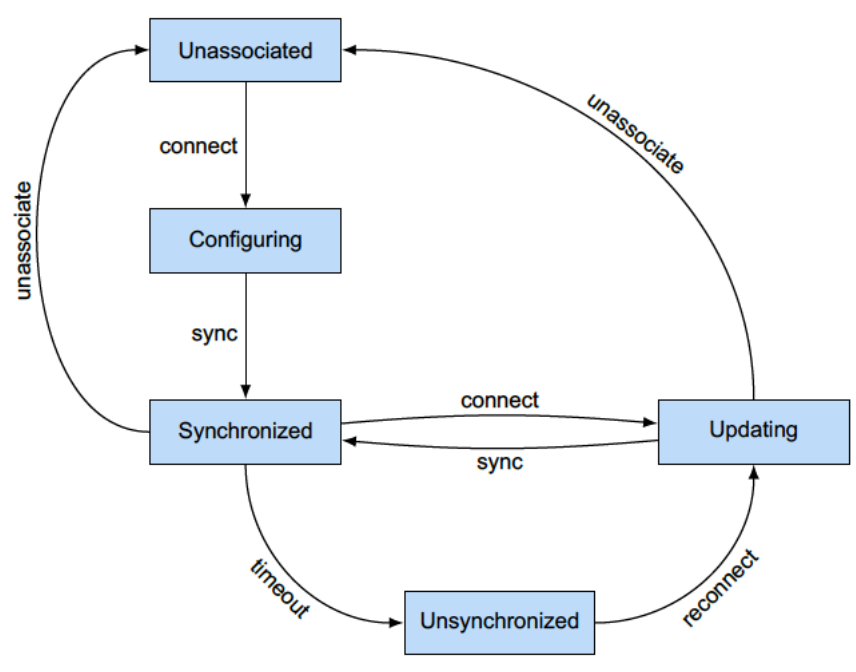

**Figure 15. ESL tag state diagram [6]**

<span id="page-17-1"></span>The ESL access point emulator (<SDK path>/app/bluetooth/example\_host/bt\_host\_esl\_ap/) can be run on two different modes: automatic and manual mode.

# **6.1 ESL AP in Automatic Mode**

On automatic mode, the ESL AP starts scanning for ESL tags, and once it finds one, creates a connection to it, reads the GATT database, writes configuration values (ESL ID and group ID, AP sync key, ESL Response key, Nonce, and current time), uploads two random images from the <SDK path>/app/bluetooth/example\_host/bt\_host\_esl\_ap/image/ folder, and then closes the connection. Figure 16 shows the ESL AP state diagram in automatic mode. Once the ESL tag has been configured and the AP has closed the connection, the tag will be in the Synchronized state (see Figure 15). At this point, the ESL tag will also show one of the uploaded, random images on the WSTK LCD screen.

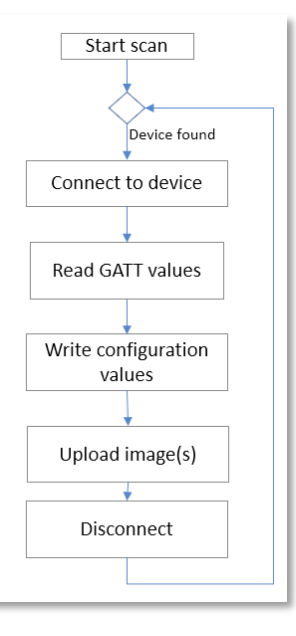

**Figure 16. ESL AP Emulator Automatic Mode State Diagram**

The access point mode can be switched from automatic to manual and vice versa: mode manual will switch the AP to manual mode, and mode auto to automatic mode.

Running the AP in automatic mode will verify that both the AP and ESL tag(s) work as expected. If the image on the ESL tag's LCD screen has changed, it has been successfully configured by the AP and is now in the Synchronized state.

<span id="page-18-0"></span>The application will be introduced in more details in chapters describing the Manual mode operation.

### **6.2 ESL AP in Manual Mode**

To start the AP in manual mode, use option --cmd: python app.py --cmd <serial device>

The access point can also be started in more verbose mode with switch  $-1 \le$ level>, e.g. python app.py /dev/tty.usbmodem0004402847501 -l DEBUG

#### **In manual mode, the transitions between tag states are controlled with commands shown in [Figure 17Figure 17. Com](#page-18-1)[mands used to control the ESL tag.](#page-18-1)**

Commands in bold font correspond to the opcodes listed in [Table 1. ESL Opcodes and Corresponding ESL AP Commands,](#page-18-1) and listed in [Table 1. ESL Opcodes and Corresponding ESL AP Commands.](#page-18-2) The commands listed next to the states are the ones you can issue on the specific state.

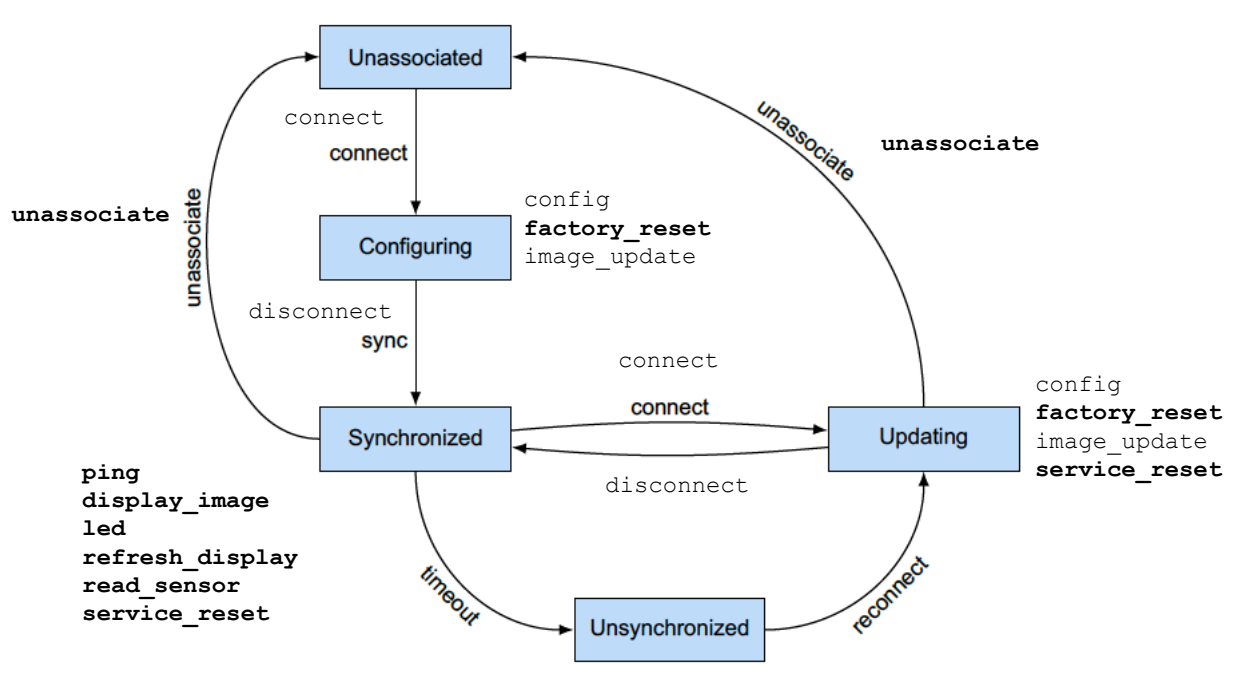

**Figure 17. Commands used to control the ESL tag.** 

<span id="page-18-1"></span>Commands in bold font correspond to the opcodes listed in [Table 1. ESL Opcodes and Corresponding ESL AP Commands.](#page-18-2)

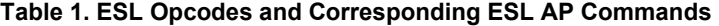

<span id="page-18-2"></span>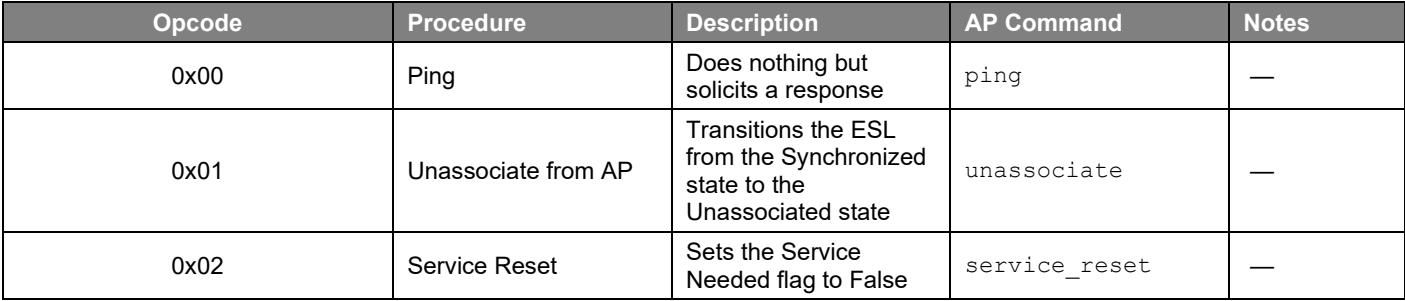

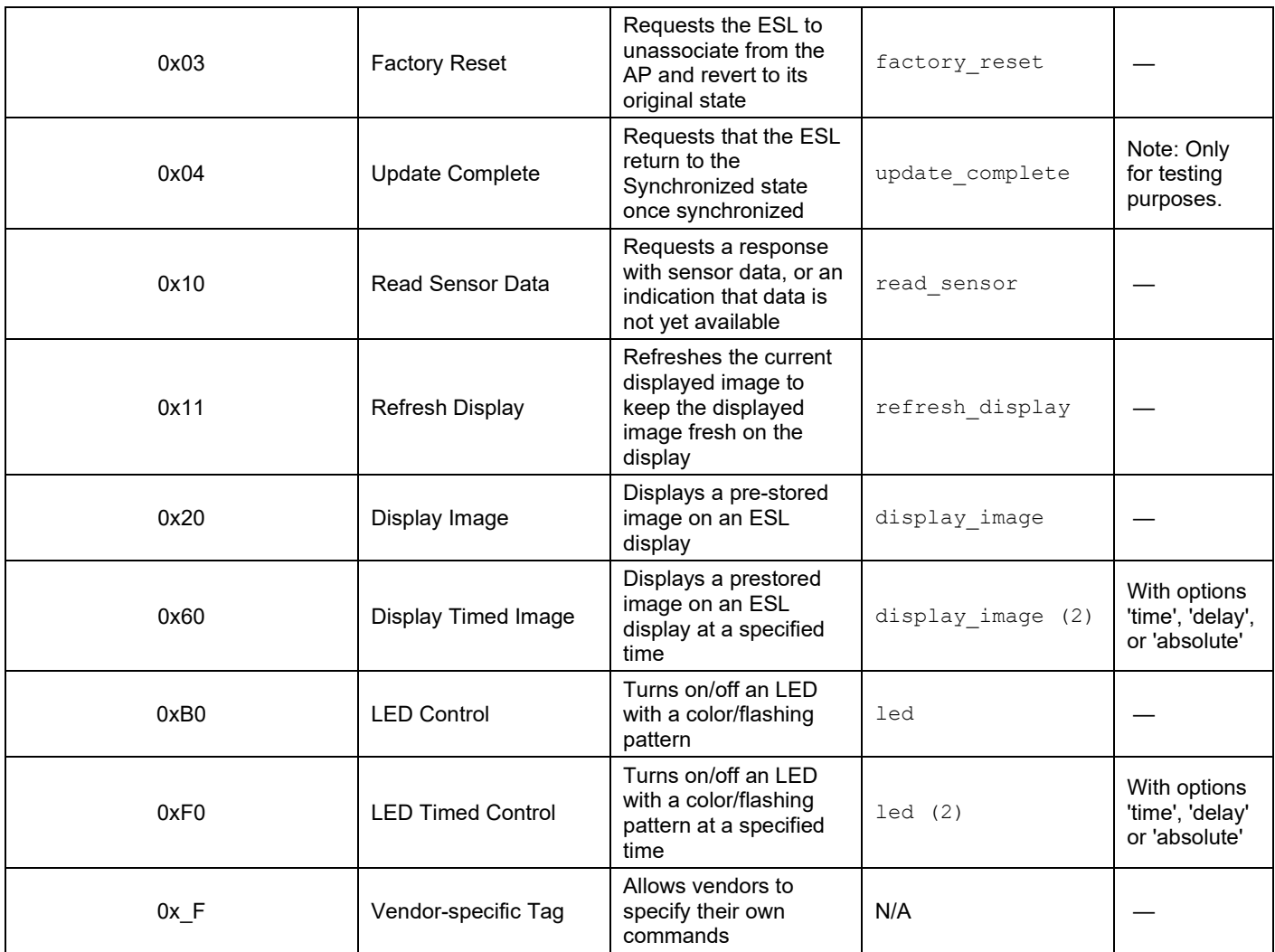

Optional parameters are listed with  $\lceil\;\;\;\rceil$ , while positional paramters are listed without parentheses. A  $\mid$  is used to denote "or" functionality. For example a command mandatory\_param [ opt\_param\_1 | opt\_param\_2 ] has the command itself (command), which requires a mandatory parameter (mandatory param). In addition, the command can have optional parameter(s): either opt\_param\_1 or opt\_param\_2. The parameters should follow the order as they have been presented on the command help.

In addition to the commands listed in [Figure 17,](#page-18-1) the access point uses a few other commands that are not dependent on the tag state. These are exit, help, list, mode, sync, scan, script, and set\_rssi\_threshold.

The exit command will terminate the access point application execution.

The help command will list all available commands, and help <topic> will show the detailed help of that specific command, Figure 18.

```
\bullet\bullet\bulletx 361
(bt_host_esl_ap) [Silabs - ESL]% python app.py --cmd /dev/tty.usbmodem0004402847501
[1] Opened port on posix.<br>14/Sep 13:49:42.765: LIB - INFO
                                        - [CORE] Resetting NCP target... in esl_lib_init() @ 131:esl_lib_core.c
[I] Start encryption
[T] Communication encrypted
[I] Bluetooth stack booted: v6.1.0-b1357
14/Sep 13:49:42.989: LIB - INFO
                                        - [CORE] Bluetooth type 0 public address: 8C:F6:81:B8:83:66 in esl_lib_core_on_bt_event() @ 221:esl_lib_core.
                                        - Command line event handler started, system is idle.<br>- Type 'help' for available commands.
14/Sep 13:49:43.017: AP - INFO
14/Sep 13:49:43.018: AP - INFO
help
Documented commands (type help <topic>):
config
                display_image led
                                                refresh_display
                                                                      sync
                                                                      unassociate
connect
                exit
                                 list
                                                scan
\label{def:rel} \texttt{delete\_timed}factory_reset mode
                                                script
                                                                       update_complete
demo
                help
                                 pina
                                                service_reset
                                                                       vendor_opcode
                .....<br>image_update
                                                set_rssi_threshold
disconnect
                                 read_sensor
                                                                      verbosity
help help
usage: help [-h]
List available commands with 'help' or detailed help with 'help <command>'.
optional arguments:
  -h, --help Show this help message.
Г
```
#### **Figure 18. All available commands can be listed with help.**

The list command can be used to list all the tags the AP can receive. With option a (or advertising) the AP will list all tags currently advertising (e.g., the ones in Unassociated state), option s (or synchronized) will list all tags currently on Synchronized state, and option  $c$  (connected) will list all the tags the AP has connected to. In addition to these three most typical states, the tags in the Unsynchronized state can be listed with option u (unsynchronized). With additional option -v (--verbose), the AP will list more information of the listed tag, e.g., the AP Sync Key and the ESL Response Key, Display information, etc.

list [-h] [--verbose] [--group id <u7>] state [state ...]

As described in Section [6.1](#page-17-1) [ESL AP in Automatic Mode,](#page-17-1) the mode command can be used to switch between the automatic and manual mode.

mode [-h] [{auto,manual}]

Command sync is used to start, or stop, sending synchronization packets to the ESL tags on network. The optional parameters can be used to set the periodic advertisement interval.

```
sync [-h] [--millis] [--in max <int>] [--in min <int>] [--se count <int>] [--se interval <int>]
       [--rs delay <int>] [--rs spacing <int>] [--rs count <int>] [{start,stop,config}]
```
See Section [4.1](#page-4-1) [Periodic Advertising with Responses](#page-4-1) for more info about selecting appropriate configuration for your needs.

scan command is used to start / stop scanning the ESL tags.

scan [-h] [--active] [{start, stop}]

The script command can be used to record and run scripts containing all possible commands used with the ESL network, making it easy to automate the access point operation.

The help command also lists a command set\_rssi\_threshold, which can be used to filter out ESL tags based on their RSSI values.

#### **6.2.1 Unassociated State**

When an ESL tag is powered, it goes to the Unassociated state, in which the tag will send undirected, connectable advertisement packets. If the ESL AP has been configured to scan (scan start), all advertising tags heard by the AP can be listed with command list a.

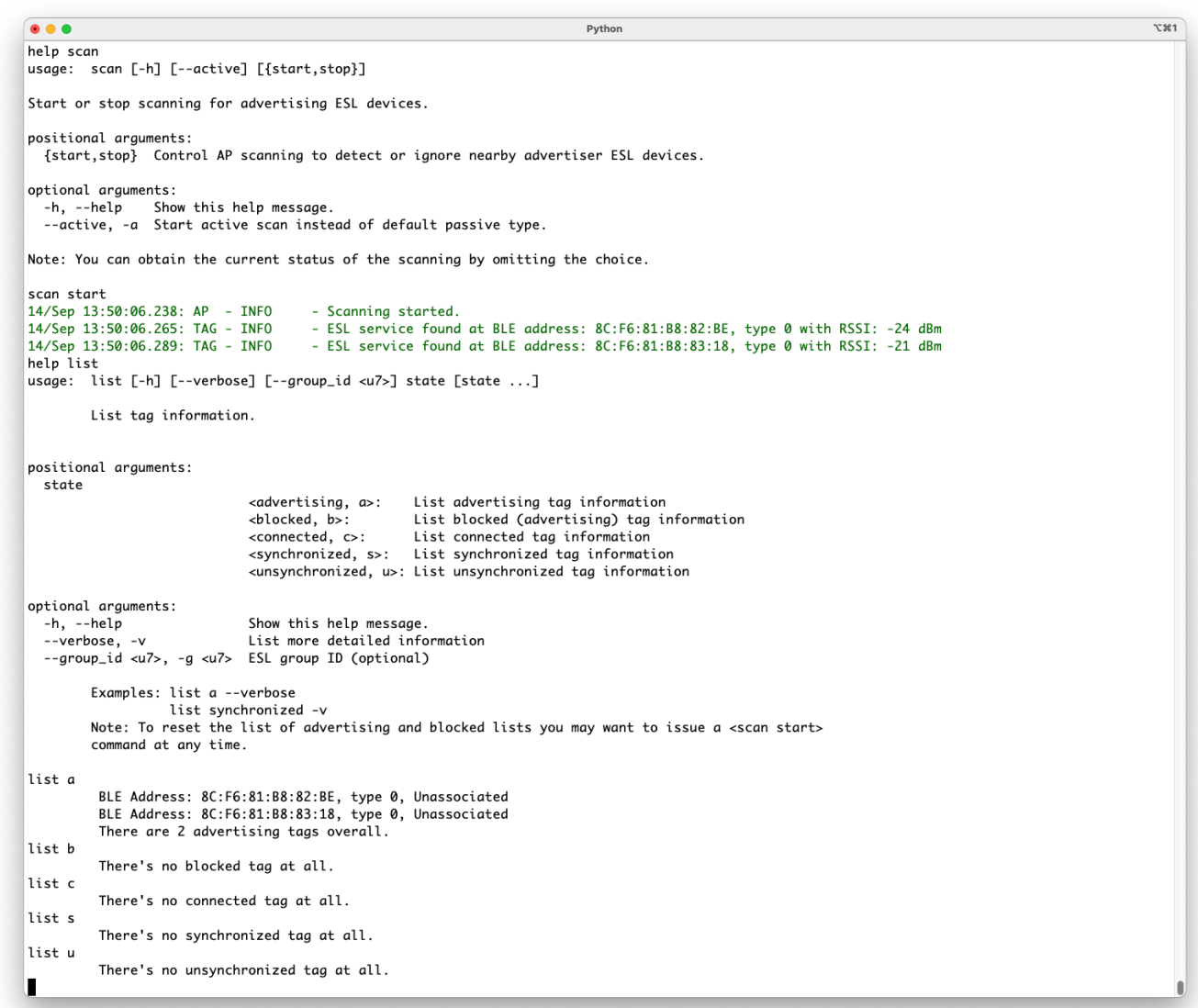

### **Figure 19. Once the ESL tags have been powered on, they will be in Unassociated state, advertising, as shown by the list commands.**

For the ESL tags to stay in low power mode and still receive commands from the access point, the access point must send synchronization packages (with optional commands) to the tags. Enabling the synchronization packet transmission is controlled with command sync start. The synchronization configuration can be checked, and modified, with parameter config.

|                                                                                                    | Python                                                                                                    |
|----------------------------------------------------------------------------------------------------|----------------------------------------------------------------------------------------------------|
| There's no blocked tag at all.                                                                                                    |                                                                                                    |
| list c                                                                                                    |                                                                                                    |
| There's no connected tag at all.<br>list s                                                                                                    |                                                                                                    |
| There's no synchronized tag at all.                                                                                                    |                                                                                                    |
| list u                                                                                                    |                                                                                                    |
| There's no unsynchronized tag at all.<br>help sync                                                                                                    |                                                                                                    |
|                                                                                                    | usage: sync [-h] [--millis] [--in_max <int>] [--in_min <int>] [--se_count <int>] [--se_interval <int>] [--rs_delay <int>] [--rs_spacing <int>]</int></int></int></int></int></int> |
| $[--rs_{count}$ <int>]</int>                                                                                                    |                                                                                                    |
| $[$ {start,stop,config}]                                                                                                    |                                                                                                    |
| Start / stop sending synchronization packets.                                                                                                    |                                                                                                    |
|                                                                                                    |                                                                                                    |
| positional arguments:                                                                                                    |                                                                                                    |
| {start,stop,config}                                                                                                    | Start/stop sending or config periodic synchronization packets                                                                                                    |
| optional arguments:                                                                                                    |                                                                                                    |
| -h, --help                                                                                                    | Show this help message.                                                                                                    |
| --millis, -ms                                                                                                    | Specify timing parameters in milliseconds                                                                                                    |
| --in_max <int>, -max <int></int></int>                                                                                                    | Maximum periodic advertising interval in units of 1.25ms.                                                                                                    |
| --in_min <int>, -min <int></int></int>                                                                                                    | Minimum periodic advertising interval in units of 1.25ms.                                                                                                    |
| --se_count <int>, -sc <int></int></int>                                                                                                    | Number of subevents                                                                                                    |
| --se_interval <int>, -si <int></int></int>                                                                                                    | Subevent interval in units of 1.25ms                                                                                                    |
| --rs_delay <int>, -rd <int><br/>--rs_spacing <int>, -rs <int></int></int></int></int>                                                                      | Response slot delay in units of 1.25ms<br>Response slot spacing in units of 0.125ms                                                                                                |
| --rs_count <int>, -rc <int></int></int>                                                                                                    | Response slot count                                                                                                    |
|                                                                                                    |                                                                                                    |
|                                                                                                    | Notes: Using the optional '-ms' argument with the 'config' subcommand allows you to specify timing parameters in                                                                   |
|                                                                                                    | milliseconds instead of their natural units, but this may introduce rounding errors. Please also note                                                                              |
|                                                                                                    | that with this option the fractional milliseconds can't be specified precisely.                                                                                                    |
|                                                                                                    | You can ask for the current status of the PAwR train by omitting the choice.                                                                                                    |
|                                                                                                    |                                                                                                    |
|                                                                                                    |                                                                                                    |
|                                                                                                    | - Current sync parameters:                                                                                                    |
| Minimum Periodic Interval: 1541.25 ms (1233)                                                                                                    |                                                                                                    |
| Maximum Periodic Interval: 1541.25 ms (1233)                                                                                                    |                                                                                                    |
| Subevent Count:                                                                                                    | 28                                                                                                    |
| Subevent Interval:                                                                                                    | 55.0 ms (44)                                                                                                    |
| Response Slot Delay:                                                                                                    | 37.5 ms (30)                                                                                                    |
| Response Slot Duration:                                                                                                    | $0.75$ ms $(6)$                                                                                                    |
| Response Slot Count:                                                                                                    | 23                                                                                                    |
|                                                                                                    |                                                                                                    |
|                                                                                                    | - Request Periodic Synchronization Transfer start as follows:                                                                                                    |
|                                                                                                    | - Current sync parameters:                                                                                                    |
| Minimum Periodic Interval: 1541.25 ms (1233)                                                                                                    |                                                                                                    |
| Maximum Periodic Interval: 1541.25 ms (1233)<br>Subevent Count:                                                                                            | 28                                                                                                    |
| Subevent Interval:                                                                                                    | 55.0 ms (44)                                                                                                    |
| Response Slot Delay:                                                                                                    | 37.5 ms (30)                                                                                                    |
| Response Slot Duration:                                                                                                    | $0.75$ ms $(6)$                                                                                                    |
| sync config<br>14/Sep 13:50:50.243: CLI - INFO<br>sync start<br>14/Sep 13:50:54.485: CLI - INFO<br>14/Sep 13:50:54.485: CLI - INFO<br>Response Slot Count: | 23                                                                                                    |

**Figure 20. Synchronization packet transmission can be enabled with command sync start.** 

## **6.2.2 Configuring State**

In the Configuring state, the ESL tag is associated to an ESL network. The Configuring state can be entered only from the Unassociated state by creating a connection to the advertising ESL tag:

connect <Bluetooth address> connect 8C:F6:81:B8:82:BE

Once connected, the tag will be listed as connected, but still unassociated to the network.

```
• • •x 361
                                                                                       Python
14/Sep 13:50:54.485: CLI - INFO
                                               Current sync parameters:
           Minimum Periodic Interval: 1541.25 ms (1233)
           Maximum Periodic Interval: 1541.25 ms (1233)
           Subevent Count:
                                            28
                                            55.0 ms (44)Subevent Interval:
                                            37.5 ms (30)<br>0.75 ms (6)
           Response Slot Delay:
           Response Slot Duration:
           Response Slot Count:
                                            23
14/Sep 13:50:54.513: AP - INFO
                                            -<br>- Periodic advertisement started.
help connect
Connect to one or more ESL devices.
positional arguments:
                                  Bluetooth address (e.g. 'AA:BB:CC:DD:EE:22') in case insensitive format or ESL ID of the tag.
  address
optional arauments:
   -h, --help
                                  Show this help message.
  --group_id <u7>, -g <u7> = ESL group ID (optional, default is group 0)<br>--group_id <u7>, -g <u7> = ESL group ID (optional, default is group 0)<br>--addr_type , -t [address_type]: ESL address type (optional), possible values:
                                            -pubit:Public device address (default assumption)
                                            - static:
                                                              Random static device address
          Notes: <esl_id> and <group_id> can be used instead of <bt_addr> if ESL is already configured. <address_type>
                  will be taken into account only if the given <br/> <br/> <br/> <br/> <br/> <br/>at a unknown - otherwise the proper type reported by the remote device will be used. If the group ID is not given after the ESL ID then the de
                  group zero is used. This applies to many commands expecting the group ID as optional parameter.
                  The 'all' keyword can be used with a special meaning with 'connect' command: it will try to connect to<br>all advertiser ESLs (within the 'group_id' if it is given or to any advertisers if it isn't) up to the
                  the maximum number of simultaneous connections supported by the current build of the ESL library and
                  the attached Network Co-Processor embedded controller.
list a
           BLE Address: 8C:F6:81:B8:82:BE, type 0, Unassociated
           BLE Address: 8C:F6:81:B8:83:18, type 0, Unassociated
           There are 2 advertising tags overall.
list c
           There's no connected tag at all.
connect 8C:F6:81:B8:82:BE
14/Sep 13:51:18.711: AP - INFO<br>14/Sep 13:51:18.711: AP - INFO
                                           - Bonding LTK found for ESL at 8C:F6:81:B8:82:BE, type 0<br>- Request connecting to: 8C:F6:81:B8:82:BE, type 0 via connectable advertisement
14/Sep 13:51:20.884: TAG - INFO
                                           - Reading tag information from address 8C:F6:81:B8:82:BE, type 0<br>- Registering ESL Tag at BLE address: 8C:F6:81:B8:82:BE, type 0
14/Sep 13:51:20.885: TAG - INFO
14/Sep 13:51:21.144: TAG - INFO
                                            - Silabs device found - vendor opcodes are not defined
list a
           BLE Address: 8C:F6:81:B8:83:18, type 0, Unassociated
           There's one advertising tag overall.
list c
           BLE Address: 8C:F6:81:B8:82:BE, type 0, Unassociated
           There's one connected tag overall
П
```
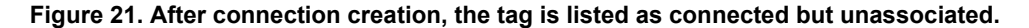

Associating a connected ESL tag to the network happens via configuration by the access point. Configuring happens by writing new values to the writable characteristics and reading characteristics related to displays, images, sensors, and LEDs. Configuration is successfully completed after reading and writing the characteristics.

Use command config to write all the values at once (parameter  $full$ ), or by using each individual item (parameters eslid, group id, sync key, response key, nonce, time, absolute).

```
config [-h] [--full] [--esl_id <u8>] [--group_id <u7>] [--sync_key] [--response_key] [--time | 
        --absolute <u32>] [device] 
config --full --esl_id 1
```
It is possible to establish concurrent connections to mutiple tags. In such case, the tag has to be addressed with option [device]. If there are multiple active connections, the previous config command should be give in format

```
config --full --esl_id 1 8C:F6:81:B8:82:BE
```

```
\bullet\bullet\bulletPython
                                                                                                                                                                         x 361
           BLE Address: 8C:F6:81:B8:82:BE, type 0, Unassociated
          BLE Address: 8C:F6:81:B8:83:18, type 0, Unassociated
          There are 2 advertising tags overall.
list c
           There's no connected tag at all.
connect 8C:F6:81:B8:82:BE
- Bonding LTK found for ESL at 8C:F6:81:B8:82:BE, type 0
                                          - Request connecting to: 8C:F6:81:B8:82:BE, type 0 via connectable advertisement<br>- Reading tag information from address 8C:F6:81:B8:82:BE, type 0
                                         Registering ESL Tag at BLE address: 8C:F6:81:B8:82:BE, type 0<br>- Registering ESL Tag at BLE address: 8C:F6:81:B8:82:BE, type 0<br>- Silabs device found - vendor opcodes are not defined
14/Sep 13:51:20.885: TAG - INFO
14/Sep 13:51:21.144: TAG - INFO
list a
          BLE Address: 8C:F6:81:B8:83:18, type 0, Unassociated
          There's one advertising tag overall.
list c
          BLE Address: 8C:F6:81:B8:82:BE, type 0, Unassociated
          There's one connected tag overall.
help config
usage: config [-h] [--full] [--esl_id <u8>] [--group_id <u7>] [--sync_key] [--response_key] [--time | --absolute <u32>] [device]
         Configure the writable mandatory GATT characteristics of the ESL tag.
positional arguments:
  device
                                   Bluetooth address of the target device (e.g. 'AA:BB:CC:DD:EE:22') in case insensitive format or 'all'
optional arguments:
  -h, --help<br>--full, -f
                                   Show this help message.
                                   Configure everything in one step. ESL ID and group can be specified to override default values - see notes.<br>New ESL ID of the connected tag.
  -esl_id <u8>, -i <u8>
  -group_id <u7>, -g <u7>
                                   ESL group ID (optional, default is group 0)<br>Set current Access Point Sync Key Material.
  --sync_key, -sk
  --response_key, -rk
                                   Generate then set new Response Key Material.<br>Set current Absolute Time of the ESL Access Point.
  --time. -t
  --absolute <u32>, -a <u32> Set custom Absolute Time epoch value - use with care! Mutually exclusive with the 'time' parameter.
         Notes: Either the option '--full' or at least one of the other optional parameters shall be given.
                 The 'all' keyword can be used to configure a number of connected ESLs, but the ESL ID can't be specified
                 in turn, as this would make the command ambiguous.<br>However, the same ESL group ID can be specified for multiple connected devices - but use this with care,
                 as this command doesn't check against existing ESL configurations, so the network may end up broken!
config --full --esl_id 1
14/Sep 13:51:43.794: AP - INFO<br>14/Sep 13:51:43.795: AP - INFO
                                          - New auto ESL Address: 0x0000
                                          - Set ESL ID to 1.
14/Sep 13:51:44.003: TAG - INFO
                                          - ESL Tag fully provisioned at address 8C:F6:81:B8:82:BE, type 0
list a
          BLE Address: 8C:F6:81:B8:83:18, type 0, Unassociated
          There's one advertising tag overall.
list c
          BLE Address: 8C:F6:81:B8:82:BE, type 0, ESL ID 1 in group 0 (0x0001)
          There's one connected tag overall
П
```
# **Figure 22. Configuring ESL tag**

Configuring state is also the state (in addition to Updating state) in which transferring images to the ESL tags is possible. Transferring images to the connected ESL tag is done with command image\_update:

```
image_update [-h] [--group_id <u7>] [--label <str>] [--cropfit] [--raw | --display_index <u8>] 
      [--cw | --ccw | --flip] image index imagefile_path
```
image update 0 image/apple.png 1 image\_update 1 image/banana.png 1

This will add two images to the connected ESL tag: a picture of an apple to image index 0, and a picture of a banana to image index 1.

The **Bluetooth – SoC ESL Tag** example project has been configured to store up to two images. The number of images can be changed via projects Software Components (for more details, see Section [7.1](#page-45-1) [Image Storage\)](#page-45-1).

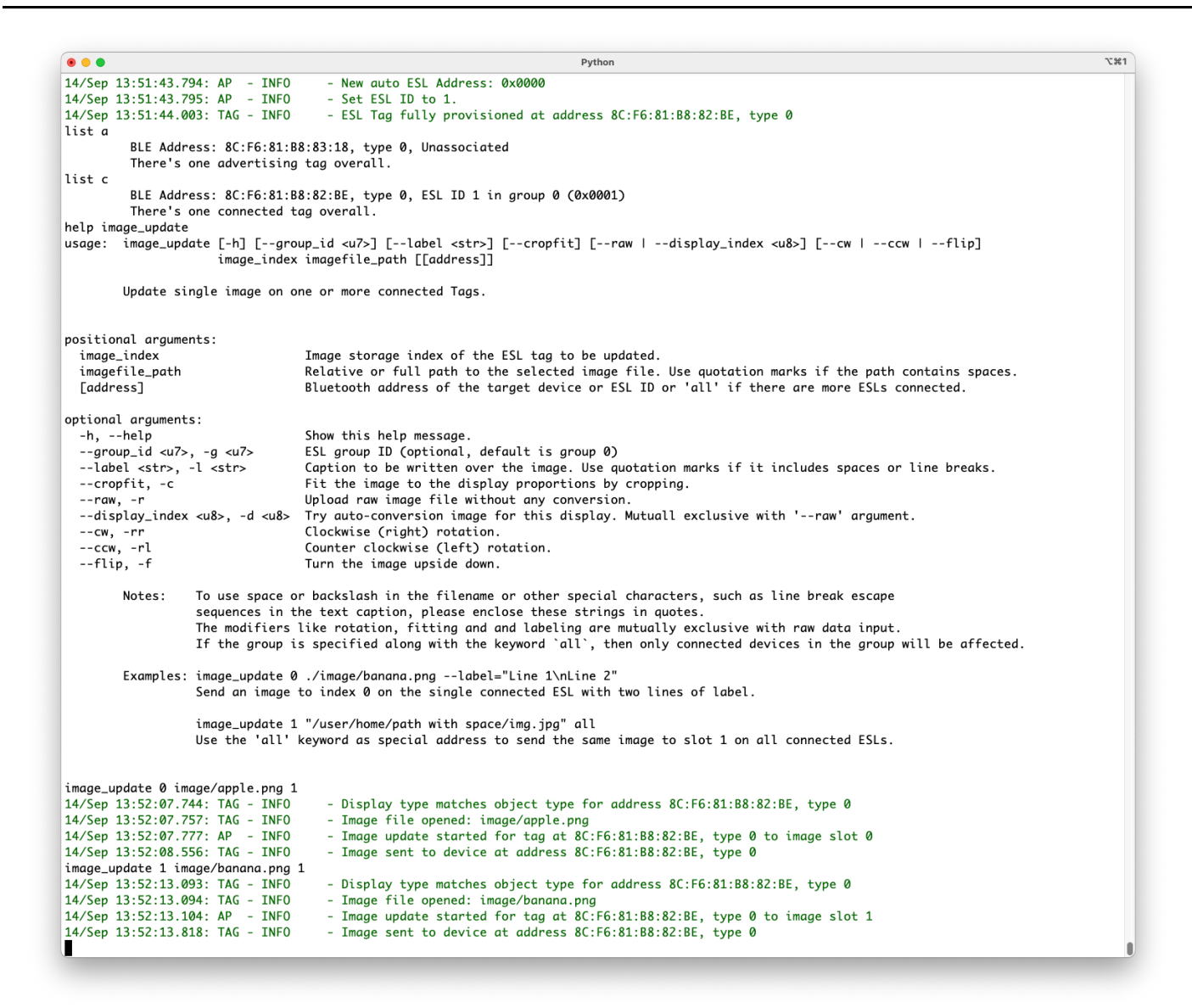

#### **Figure 23. Images can be transferred to ESL tags in Configuring and Updating states with command image\_update.**

Once the ESL tag has been configured, and (optionally) all images are transferred to it, the access point can close the connection and this way change the tag to Synchronized state.

```
disconnect [-h] [--group id <u7>] [<addr>]
disconnect 1
```

```
\bullet\bullet\bulletx 361
                                                                                             Python
    --flip, -f
                                            Turn the image upside down.
                        To use space or backslash in the filename or other special characters, such as line break escape
          Notes:
                       sequences in the text caption, please enclose these strings in quotes.<br>The modifiers like rotation, fitting and and labeling are mutually exclusive with raw data input.<br>If the group is specified along with the keyword `all
          Examples: image_update 0 ./image/banana.png --label="Line 1\nLine 2"
                        Send an image to index 0 on the single connected ESL with two lines of label.
                       image_update 1 "/user/home/path with space/img.jpg" all<br>Use the 'all' keyword as special address to send the same image to slot 1 on all connected ESLs.
image_update 0 image/apple.png 1
                                               - Display type matches object type for address 8C:F6:81:B8:82:BE, type 0<br>- Image file opened: image/apple.png<br>- Image update started for tag at 8C:F6:81:B8:82:BE, type 0 to image slot 0
14/Sep 13:52:07.744: TAG - INFO<br>14/Sep 13:52:07.757: TAG - INFO
14/Sep 13:52:07.777: AP - INFO<br>14/Sep 13:52:07.777: AP - INFO<br>14/Sep 13:52:08.556: TAG - INFO
                                               - Image sent to device at address 8C:F6:81:B8:82:BE, type 0
image_update 1 image/banana.png 1
                                               - Display type matches object type for address 8C:F6:81:B8:82:BE, type 0<br>- Image file opened: image/banana.png<br>- Image update started for tag at 8C:F6:81:B8:82:BE, type 0 to image slot 1<br>- Image sent to device at address 8
14/Sep 13:52:13.093: TAG - INFO
14/Sep 13:52:13.094: TAG - INFO<br>14/Sep 13:52:13.094: TAG - INFO
14/Sep 13:52:13.818: TAG - INFO
help disconnect
usage: disconnect [-h] [--group_id <u7>] [<addr>]
          Initiate the Periodic Advertisement Sync Transfer process if PAwR train is
          available then disconnect from an ESL device with the specified address.
positional arguments:
   <addr>
                                    Bluetooth address (e.g. 'AA:BB:CC:DD:EE:22') in case insensitive format or ESL ID of the tag.
optional arguments:
   -h. -help
                                     Show this help message
  --group_id <u7>, -g <u7> ESL group ID (optional, default is group 0)
          Notes: If no address is specified, the default active connection is closed - if only one exists.
                    To close more existing connections at once, you can use the 'disconnect all' command.
disconnect 1
14/Sep 13:52:30.332: TAG - INFO
                                                - Command: 0401 written successfully for 8C:F6:81:B8:82:BE, type 0
14/Sep 13:52:34.129: TAG - INFO
                                               - Connection to 8C:F6:81:B8:82:BE, type 0 closed with reason SL_STATUS_BT_CTRL_REMOTE_USER_TERMINATED
list a
           BLE Address: 8C:F6:81:B8:83:18, type 0, Unassociated<br>There's one advertising tag overall.
list c
           There's no connected tag at all.
list s
            BLE Address: 8C:F6:81:B8:82:BE, type 0, ESL ID 1 in group 0 (0x0001)
            There's one synchronized tag overall.
П
```
#### **Figure 24. Closing connection to the ESL tag will switch it to Synchronized state.**

Now the connect, config, image update, and disconnect steps should be repeated for rest of the ESL tags to be associated to the network[, Figure 25](#page-27-0) [- Figure 27.](#page-29-0)

#### First, connection creation to the second tag.

connect 8C:F6:81:B8:83:18

After connection creation, the second tag is still unassociated to the ESL network. Therefore, the next step is to associate it to the network by configuring it.

config --full --esl\_id 2

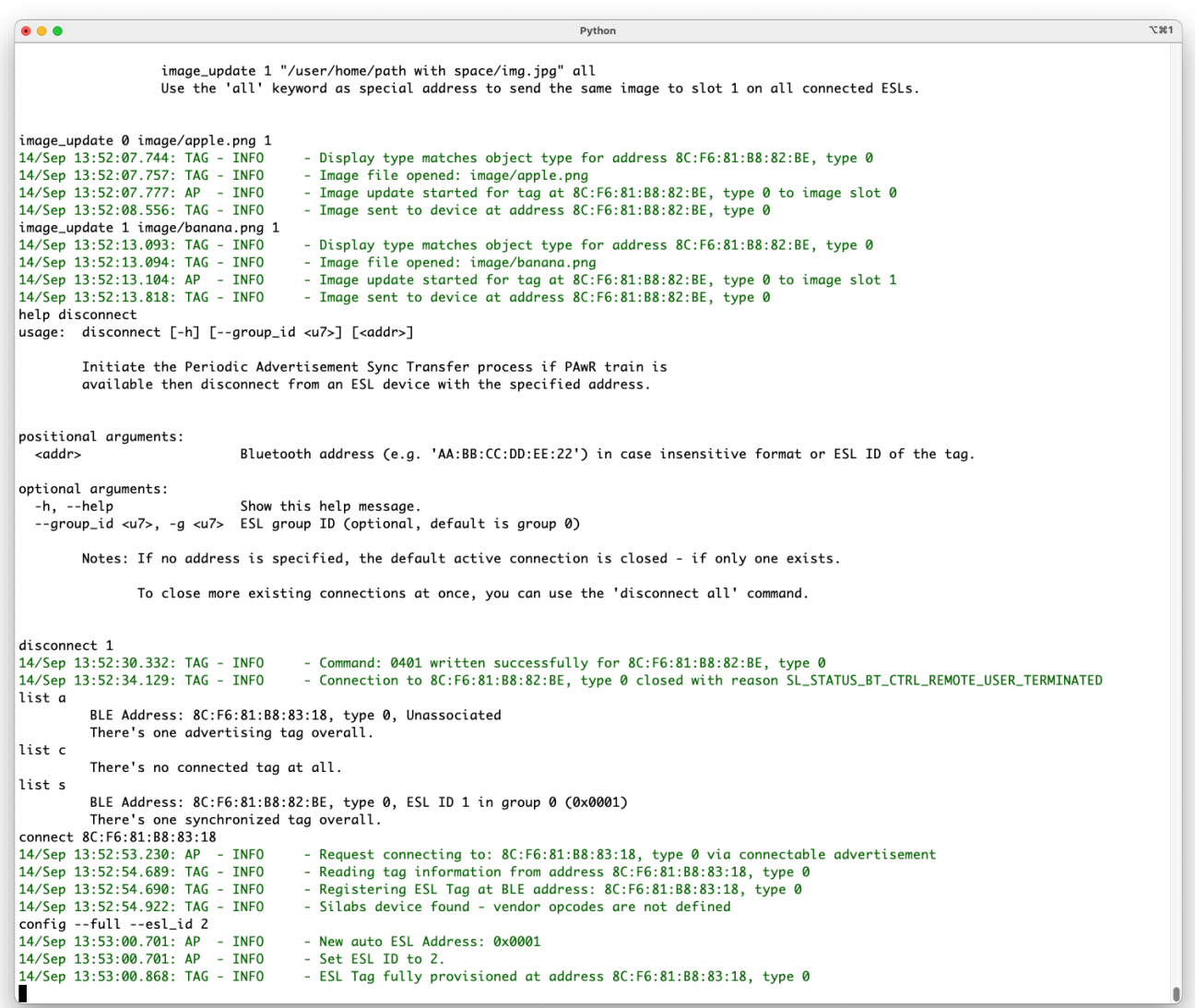

# **Figure 25. Creating Connection to an ELS Tag**

<span id="page-27-0"></span>While the second ESL tag is still in the Configuring state, upload images to it.

image\_update 0 image/bread.png 2 image\_update 1 image/chicken.png 2

```
\bullet\bullet\bulletx 361
                                                                                                 Python
image_update 1 image/banana.png 1
14/Sep 13:52:13.093: TAG - INFO<br>14/Sep 13:52:13.093: TAG - INFO<br>14/Sep 13:52:13.094: TAG - INFO<br>14/Sep 13:52:13.104: AP - INFO
                                                - Display type matches object type for address 8C:F6:81:B8:82:BE, type 0<br>- Image file opened: image/banana.png<br>- Image update started for tag at 8C:F6:81:B8:82:BE, type 0 to image slot 1
14/Sep 13:52:13.818: TAG - INFO
                                                 - Image sent to device at address 8C:F6:81:B8:82:BE, type 0
help disconnect
usage: disconnect [-h] [--group_id <u7>] [<addr>]
           Initiate the Periodic Advertisement Sync Transfer process if PAwR train is
           available then disconnect from an ESL device with the specified address.
positional arguments:
                                      Bluetooth address (e.g. 'AA:BB:CC:DD:EE:22') in case insensitive format or ESL ID of the tag.
   <addr>
optional arguments:
   -h. -heln
                                      Show this help message
  --group_id <u7>, -g <u7> ESL group ID (optional, default is group 0)
           Notes: If no address is specified, the default active connection is closed - if only one exists.
                    To close more existing connections at once, you can use the 'disconnect all' command.
disconnect 1
14/Sep 13:52:30.332: TAG - INFO
                                                 - Command: 0401 written successfully for 8C:F6:81:B8:82:BE, type 0
14/Sep 13:52:34.129: TAG - INFO
                                                - Connection to 8C:F6:81:B8:82:BE, type 0 closed with reason SL_STATUS_BT_CTRL_REMOTE_USER_TERMINATED
list a
            BLE Address: 8C:F6:81:B8:83:18, type 0, Unassociated<br>There's one advertising tag overall.
list c
            There's no connected tag at all.
list s
            BLE Address: 8C:F6:81:B8:82:BE, type 0, ESL ID 1 in group 0 (0x0001)
There's one synchronized tag overall.<br>
connect 8C:F6:81:B8:83:18
                                                - Request connecting to: 8C:F6:81:B8:83:18, type 0 via connectable advertisement<br>- Reading tag information from address 8C:F6:81:B8:83:18, type 0
14/Sep 13:52:53.230: AP - INFO<br>14/Sep 13:52:53.230: AP - INFO<br>14/Sep 13:52:54.689: TAG - INFO
14/Sep 13:52:54.690: TAG - INFO
                                                - Registering ESL Tag at BLE address: 8C:F6:81:B8:83:18, type 0
14/Sep 13:52:54.922: TAG - INFO
                                                - Silabs device found - vendor opcodes are not defined
14/sep 13.32.34.922. TAG = INFO<br>
config --full --esl_id 2<br>
14/Sep 13:53:00.701: AP - INFO<br>
14/Sep 13:53:00.701: AP - INFO
                                                - New auto ESL Address: 0x0001
                                                    Set ESL ID to 2.
14/Sep 13:53:00.868: TAG - INFO
                                                - ESL Tag fully provisioned at address 8C:F6:81:B8:83:18, type 0
image_update 0 image/bread.png 2
14/Sep 13:53:15.238: TAG - INFO<br>14/Sep 13:53:15.239: TAG - INFO
                                                - Display type matches object type for address 8C:F6:81:B8:83:18, type 0<br>- Image file opened: image/bread.png
                                                - Image update started for tag at 8C:F6:81:B8:83:18, type 0 to image slot 0<br>- Image update started for tag at 8C:F6:81:B8:83:18, type 0
14/Sep 13:53:15.248: AP - INFO<br>14/Sep 13:53:15.853: TAG - INFO
image_update 1 image/chicken.png 2
14/Sep 13:53:21.336: TAG - INFO<br>14/Sep 13:53:21.336: TAG - INFO<br>14/Sep 13:53:21.337: TAG - INFO<br>14/Sep 13:53:21.347: AP - INFO
                                                 - Display type matches object type for address 8C:F6:81:B8:83:18, type 0
                                                - Image file opened: image/chicken.png<br>- Image update started for tag at 8C:F6:81:B8:83:18, type 0 to image slot 1
14/Sep 13:53:22.000: TAG - INFO
                                                 - Image sent to device at address 8C:F6:81:B8:83:18, type 0
Ô
```
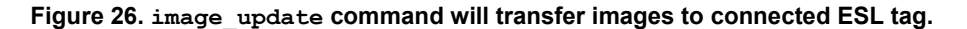

Once the ESL tag has been associated to the network by configuring it, and it now has all necessary images to be shown on the onboard display, the connection to it can be closed and the tag will switch to the Synchronized state.

disconnect 2

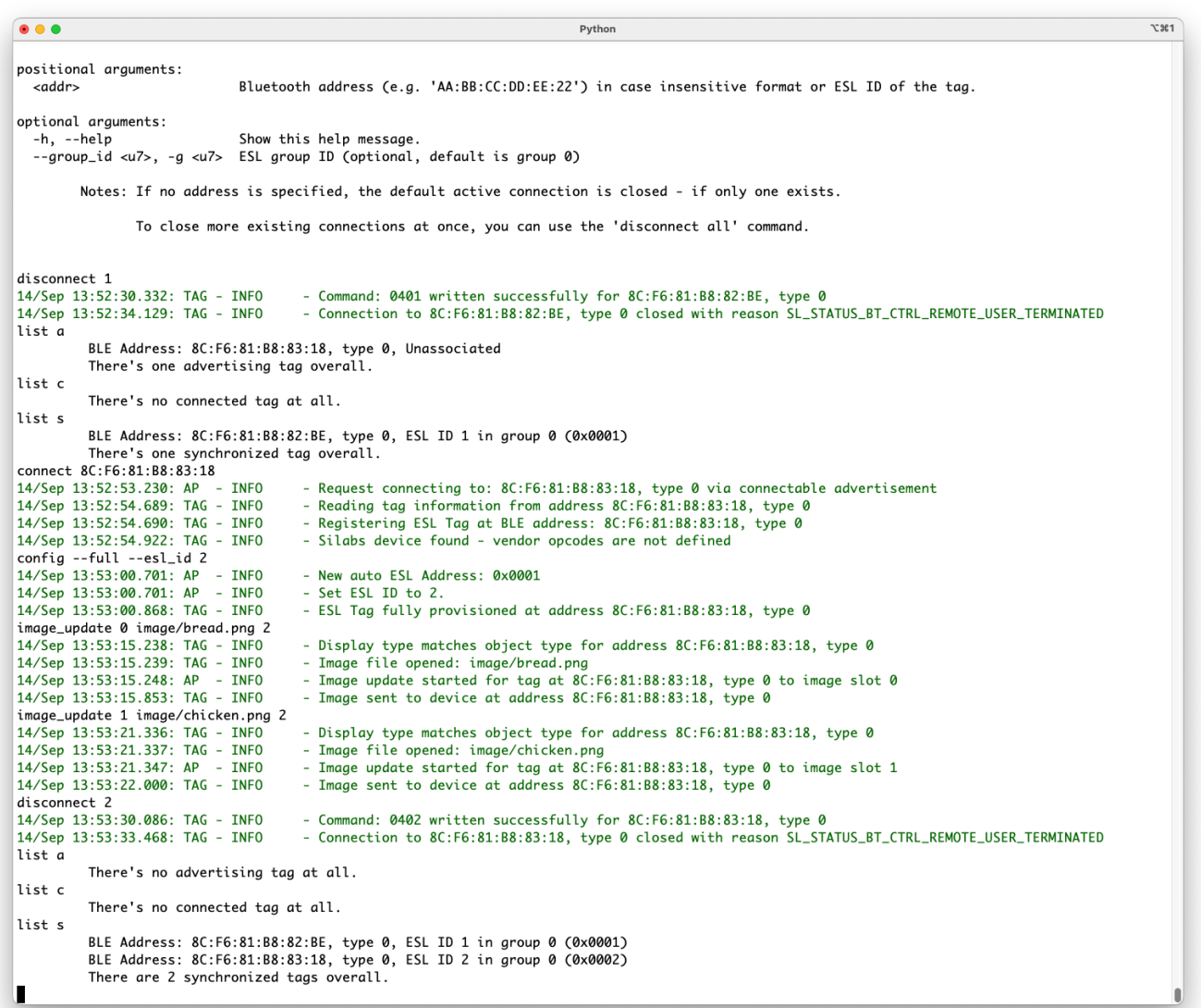

<span id="page-29-0"></span>**Figure 27. After configuring the second ESL tag (uploading images) and disconnecting from it, also the second ESL tag will transition to Synchronized state. list command with verbose (v) option will give more information about the tag, also shown after closing the connection.** 

### **6.2.3 Synchronized State**

In Synchronized state, the ESL tag is in low-power, low-bandwidth communications mode, receiving the synchronization packages (periodic advertisements) from the AP. The communication model is based on PAwR, which enables synchronization and sending small amount of data from the AP to thousands of ESL tags, while also providing a possibility for the tags to respond to the received messages, if directly addressed.

The synchronized state is considered as the "main" state, in which the tag will spend most of its time. In this state, an access point can request the tag to display an image on the display(s), control the LEDs, and read sensor data from the tag. In addition, transition to the Updating state is controlled by the access point while the tag is in the Synchronized state.

#### **Displaying Images**

In the Synchronized state, the access point can send control commands to the ESL tag, e.g., to display an image:

```
display_image [-h] [--group_id <u7>] [--time <hh:mm:ss> | --absolute <u32>] [--delay <u32>]
        [--date <YYYY-MM-DD>] esl_id image_index display_index
```
#### Command

display\_image 1 0 0

will display an apple on the WSTK LCD screen (screen index 0) on ESL tag 1, and command

display image --delay 3000 2 0 0

will change the image on the WSTK LCD to bread on ESL tag 2 after 3000 ms.

The display image command can also be used to display image on all ESL tags belonging to some group:

display\_image all 1 0 0

Now all ESL tags in group 0 (default) will display image from index 1, on WSTK LCD (display index 0). Thus, the ESL tag 1 will display a picture of a banana, and ESL tag 2 will display a picture of a chicken.

 $\overline{1361}$  $• • •$ Pytho 14/Sep 13:53:15.239: TAG - INFO - Image file opened: image/bread.png 14/Sep 13:53:15.248: AP - INFO<br>14/Sep 13:53:15.853: TAG - INFO Image update started for tag at 8C:F6:81:B8:83:18, type 0 to image slot 0<br>- Image update started for tag at 8C:F6:81:B8:83:18, type 0 to image slot 0<br>- Image sent to device at address 8C:F6:81:B8:83:18, type 0 image\_update 1 image/chicken.png 2 14/Sep 13:53:21.336: TAG - INFO<br>14/Sep 13:53:21.337: TAG - INFO - Display type matches object type for address 8C:F6:81:B8:83:18, type 0 - Dusplay type matches object type for address of:ro:ol:bo:os:lo, type 0<br>- Image file opened: image/chicken.png<br>- Image update started for tag at 8C:F6:81:B8:83:18, type 0 to image slot 1 14/Sep 13:53:21.347: AP  $-$  INFO - Image sent to device at address 8C:F6:81:B8:83:18, type 0 14/Sep 13:53:22.000: TAG - INFO  $disconnect<sub>2</sub>$ 14/Sep 13:53:30.086: TAG - INFO Command: 0402 written successfully for 8C:F6:81:B8:83:18, type 0 - Connection to 8C:F6:81:B8:83:18, type 0 closed with reason SL\_STATUS\_BT\_CTRL\_REMOTE\_USER\_TERMINATED 14/Sep 13:53:33.468: TAG - INFO  $list a$ There's no advertising tag at all. list c There's no connected tag at all. list s BLE Address: 8C:F6:81:B8:82:BE, type 0, ESL ID 1 in group 0 (0x0001)<br>BLE Address: 8C:F6:81:B8:83:18, type 0, ESL ID 2 in group 0 (0x0002) There are 2 synchronized tags overall. help display image usage: display\_image [-h] [--group\_id <u7>] [--time <hh:mm:ss> | --absolute <u32>] [--delay <u32>] [--date <YYYY-MM-DD>] esl id image index display index Display tag image positional arguments: esl id ESL ID or all image index Image index to update. display\_index Display index optional arguments: -h, --help Show this help message. --group\_id <u7>, -g <u7><br>--group\_id <u7>, -g <u7><br>--time <hh:mm:ss>, -t <hh:mm:ss> ESL group ID (optional, default is group 0)<br>Execution time of the command in hour:min:sec format. (optional) Note: If <--delay> is specified then it is also added to the calculated value as an additional delay.<br>Execution time of the command in ESL Absolute Time epoch value. Mutually exclusive with timed delay.  $--absolute <sub>xu32</sub>, -a <sub>xu32</sub>$ --delay <u32>, -dy <u32><br>--delay <u32>, -dy <u32><br>--date <YYYY-MM-DD>, -d <tYYYY-MM-DD> Execution date of the command in ISO-8601 format (optional to time, only). Note: Timed display commands with a delay shorter than the actual periodic advertisement interval may be rejected on receive by Implausible Absolute Time (0x0C) ESL error response. display\_image 1 0 0 14/Sep 13:54:02.587: AP - INFO<br>14/Sep 13:54:02.588: RSP - INFO - Reply in slot 0 from ESL ID 1 in group 0. - Display State Response received Display state: Display\_Index: 0 Image\_Index: 0 (0x110000) Display state: Display<br>display\_image --delay 3000 2 0 0<br>14/Sep 13:54:07.629: AP - INFO<br>14/Sep 13:54:08.749: AP - INFO<br>14/Sep 13:54:08.749: RSP - INFO ° 0 - Delayed display image command issued at absolute time 267874<br>- Reply in slot 0 from ESL ID 2 in group 0.<br>- Display State Response received Display state: Display\_Index: 0 Image\_Index: 0 (0x110000) display\_image --group\_id 0 all 1 0<br>14/Sep 13:54:14.402: AP - WARNING - All tags in group 0 will be addressed! П

**Figure 28. Access point can command tags in synchronized state via Periodic Advertising with Responses (PAwR), e.g. to display an image on the connected display(s).**

The Synchronized state also supports refreshing the (current image on) display:

refresh display [-h] [--group id <u7>] esl id display index

#### **LEDs**

The Synchronized state can also be used to control the LED(s) on the ESL tag:

```
led [-h] [--group id <u7>] [--default] [--pattern <br/> <br/> <br/>(>intern epriod <int[0,3]>]
       [--off period <int[0,3]>] [--brightness <int[0,3]>] [--color <int[0,3]>] [--repeats <u15>
        | --duration <u15>] [--index <u8>] [--time <hh:mm:ss> | --absolute <u32>] 
        [--date YYYY-MM-DD] [--delay <u32>] {on,off,flash} esl_id
```
For example, command

led --index 1 on 1

will turn on the LED1 on the WSTK used as ESL tag 1.

As shown by the help led output, the LED can be programmed to flash different patterns in addition to just turning it ON/OFF. For example, command

```
led --pattern 10101000111011101110001010100000 --on_period 75 --off_period 75 --brightness 3 
--repeats 3 --index 0 flash 2
```
will flash the LED1 as configured with parameter pattern.

Note: The **Bluetooth - SoC ESL Tag** example project has only one LED configured (index 0), which controls the LED1 on the WSTK.

```
\overline{x} 361
\bullet \bullet \bulletPython
display_image --delay 3000 2 0 0
14/Sep 13:54:07.629: AP - INFO<br>14/Sep 13:54:07.629: AP - INFO
                                                      - Delayed display image command issued at absolute time 267874<br>- Reply in slot 0 from ESL ID 2 in group 0.<br>- Display State Response received
14/Sep 13:54:08.749: RSP - INFO
             Display state: Display_Index: 0 Image_Index: 0 (0x110000)
display_image --group_id 0 all 1 0<br>14/Sep 13:54:14.402: AP - WARNING - All tags in group 0 will be addressed!
help led
neip iea<br>usage: led [-h] [--group_id <u7>] [--default] [--pattern <bits>] [--on_period <int[0,3]>] [--off_period <int[0,3]>] [--brightness <int[0,3]>]<br>[--color <int[0,3]>] [--repeats <u15> | --duration <u15>] [--index <u8>
                   fon.off.flash} esl_id
            Turn on / off or flash an LED utilizing the LED control command.
positional arguments:
   fon, off, flash}
                                                                  Turn LED on/off or flash the LED
   estidFSL TD or all
optional arguments:
   -h. -help
                                                                  Show this help message.
                                                                 Show this help message.<br>ESL group ID (optional, default is group 0)<br>Restore the default flashing pattern built-in with AP<br>A string containing either '1's or '0's, max length: 40<br>Integer value from 1 to 255, meaning 'delay 
   --group_id <u7>, -g <u7>
   --default, -d<br>--pattern <br/> <br/>>bits>
                              -p <bits>
   -on period <int[0.3]>. -on <int[0.3]>
                                                                  prohibited
                                                                  Integer value from 1 to 255, meaning 'delay *2ms' for off state bits of the pattern. '0' is
   --off period \langle \text{int}[0.3] \rangle. -of \langle \text{int}[0.3] \rangleprohibited
   --brightness <int[0,3]>, -b <int[0,3]>
                                                                  Integer value, 4 step brightness from 0 to 3
                                       \frac{1}{2} = \frac{1}{2} = \frac{1}{2} = \frac{1}{2} = \frac{1}{2} = \frac{1}{2} = \frac{1}{2} = \frac{1}{2} = \frac{1}{2} = \frac{1}{2} = \frac{1}{2} = \frac{1}{2} = \frac{1}{2} = \frac{1}{2} = \frac{1}{2} = \frac{1}{2} = \frac{1}{2} = \frac{1}{2} = \frac{1--color <math>\left( \frac{1}{6}, \frac{3}{3} \right), -c <i --repeats <u15>, -r <u15>
                                                                  Red, green and blue values - only applies to LED with sRGB type<br>How many times the pattern shall be repeated. Mutually exclusive with 'duration=' param. Value set
                                                                  [1 - 32767]-duration \lt 115, -dn \lt 115How many seconds the pattern shall be repeated. Mutually exclusive with 'repeats=' param. Value set
                                                                  [1 - 32767]--index <u8>, -i <u8><br>--time <hh:mm:ss>, -t <hh:mm:ss>
                                                                  also added to the calculated value as an additional delay<br>Execution time of the command in ESL Absolute Time epoch value. Mutually exclusive with timed delay.
   --absolute <u>u32</u>>, -a <u>u32</u>--date YYYY-MM-DD, -dt YYYY-MM-DD<br>--delay <u32>, -dy <u32>
                                                                  Execution date of the command in ISO-8601 format (optional to time, only).
                                                                  Delay in milliseconds
            Notes: Almost all of the optional led control parameters are "sticky", meaning that the last values are<br>preserved by the AP internally and will be re-used next time, if the given parameter is omitted in the
                       argument list. This doesn't apply on the delay, time and absolute parameters, though.
led -index 0 on 1
led --index 0 on 1<br>14/Sep 13:54:30.328: AP - INFO<br>14/Sep 13:54:30.328: RSP - INFO
                                                     - Reply in slot 0 from ESL ID 1 in group 0.<br>- Led State Response received
             LED State: LED_Index: 0 (0x0100)
led --pattern 10101000111011101110001010100000 --on_period 75 --off_period 75 --brightness 3 --repeats 3 --index 0 flash 2<br>14/Sep 13:54:39.575: AP - INFO - Reply in slot 0 from ESL ID 2 in group 0.
led --pattern 101010001110111011<br>14/Sep 13:54:39.575: AP - INFO<br>14/Sep 13:54:39.575: RSP - INFO
                                                          Led State Response received
             LED State: LED_Index: 0 (0x0100)
П
```
**Figure 29. An ESL tag can have multiple LEDs, and the LEDs support multiple configurations, flashing patterns, etc.**

#### **Sensors**

List of sensors supported by an ESL tag can be checked with command  $list$  --verbose s:

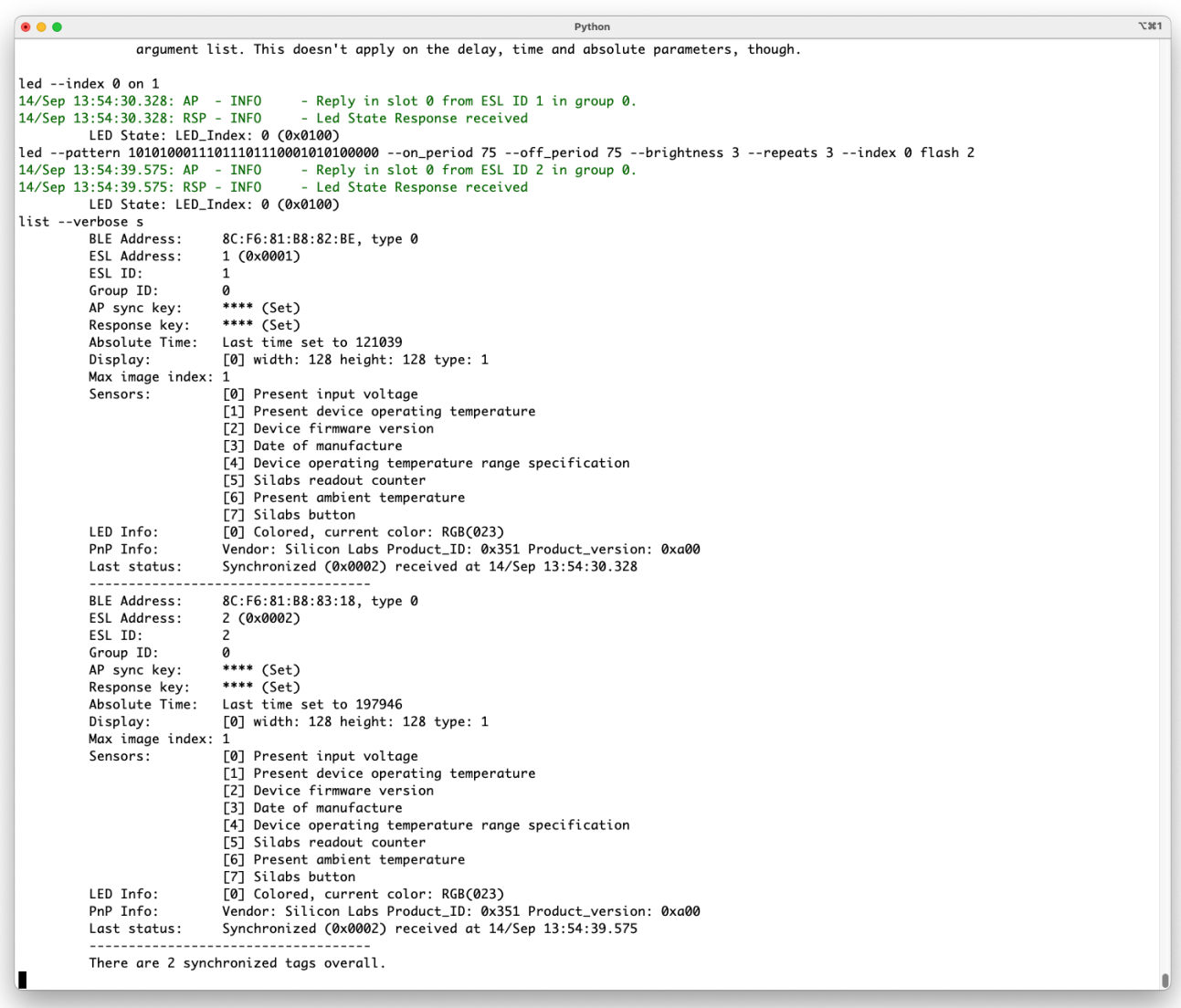

## **Figure 30. Sensors supported by the ESL tag can be listed with command list --verbose s.**

Reading data from the sensors is done with command read\_sensor, with parameters ESL ID and the sensor index:

read\_sensor [-h] [--group\_id <u7>] esl\_id sensor\_index

The sensors are listed with indexes on descending order with list --verbose s, thus reading the current input voltage of an ESL tag 1 is achieved with command read sensor 1 0.

 $\bullet\bullet\bullet$ Python  $x$  361 Display: [0] width: 128 height: 128 type: 1 Max image index: 1 [0] Present input voltage Sensors: [1] Present device operating temperature<br>[2] Device firmware version **F31** Date of manufacture [4] Device operating temperature range specification [5] Silabs readout counter [6] Present ambient temperature [7] Silabs button LED Info: [0] Colored, current color: RGB(023) PnP Info: Vendor: Silicon Labs Product\_ID: 0x351 Product\_version: 0xa00 Synchronized (0x0002) received at 14/Sep 13:54:39.575 Last status: There are 2 synchronized tags overall. help read\_senso Read sensor information. positional arguments: esl id ESI TD sensor\_index Sensor index. optional arguments: read\_sensor 1 0 14/Sep 13:55:24.275: AP - INFO<br>14/Sep 13:55:24.276: SEN - INFO - Reply in slot 0 from ESL ID 1 in group 0.<br>- Sensor data received: 0x2e00d200 Sensor type: Present input voltage 3.28125 read\_sensor 1 1 14/Sep 13:55:28.895: AP - INFO - Reply in slot 0 from ESL ID 1 in group 0.<br>- Sensor data received: 0x2e01260c 14/Sep 13:55:28.896: SEN - INFO Sensor type: Present device operating temperature  $31.1$ read sensor 1 2 14/Sep 13:55:33.527: AP - INFO<br>14/Sep 13:55:33.527: SEN - INFO<br>14/Sep 13:55:33.527: SEN - INFO - Reply in slot 0 from ESL ID 1 in group 0.<br>- Sensor data received: 0x8e0230312e30302e3030 Sensor type: Device firmware version 01.00.00 read\_sensor 1 3 14/Sep 13:55:38.147: AP - INFO - Reply in slot 0 from ESL ID 1 in group 0. 14/Sep 13:55:38.148: SEN - INFO - Sensor data received: 0x3e03db4a00 Sensor type: Date of manufacture 20 June, 2022 read\_sensor 1 4 14/Sep 13:55:42.766: AP  $-$  INFO - Reply in slot 0 from ESL ID 1 in group 0. 14/Sep 13:55:42.766: SEN - INFO - Sensor data received: 0x4e040000581b Sensor type: Device operating temperature range specification  $[0.0, 70.0]$ П

Figure 31. Different sensors can be read with command read sensor  $\leq$ sal id>  $\leq$ sensor index> [q= $\leq$ group id>]. **Since the tags (to be read) are in Synchronized state, the read command will be sent via periodic advertisement, and the sensor value will be part of the response.** 

### **6.2.4 Updating State**

To transfer larger data amounts to the ESL tag (e.g. new images), the ESL tag has to transition from the Synchronized state to the Updating state. This occurs by creating a connection to the tag.

connect 2

Once the connection is created, the access point can transfer new images to the ESL tags currently in the Updating state:

```
image update 0 image/croissant.png 2
image_update 1 image/donut.png 2
```

```
\bullet \bullet \bulletx 361
                                                                                                          Python
   sensor_inde>
                                          Sensor index
optional arguments:
   -h. -heln
                                         Show this help message
   --group_id <u7>, -g <u7> ESL group ID (optional, default is group 0)
read_sensor 1 0
14/Sep 13:55:24.275: AP - INFO<br>14/Sep 13:55:24.276: SEN - INFO
                                                     - Reply in slot 0 from ESL ID 1 in group 0.<br>- Sensor data received: 0x2e00d200
            Sensor type: Present input voltage
                                3.28125
read_sensor 1 1
14/Sep 13:55:28.895: AP - INFO
                                                    - Reply in slot 0 from ESL ID 1 in group 0.<br>- Sensor data received: 0x2e01260c
14/Sep 13:55:28.895: AP - INFO - Reply in Siot of Trom<br>14/Sep 13:55:28.896: SEN - INFO - Sensor data received<br>Sensor type: Present device operating temperature
                                31.1read sensor 1 2
read_sensor 1 2<br>14/Sep 13:55:33.527: AP - INFO<br>14/Sep 13:55:33.527: SEN - INFO
                                                   - Reply in slot 0 from ESL ID 1 in group 0.<br>- Sensor data received: 0x8e0230312e30302e3030
             Sensor type: Device firmware version
                                01.00.00
read_sensor 1 3
14/Sep 13:55:38.147: AP - INFO
                                                     - Reply in slot 0 from ESL ID 1 in aroup 0.
14/Sep 13:55:38.148: SEN - INFO
                                                    - Sensor data received: 0x3e03db4a00
             Sensor type: Date of manufacture
                                20 June, 2022
read_sensor 1 4
14/Sep 13:55:42.766: AP - INFO<br>14/Sep 13:55:42.766: AP - INFO<br>14/Sep 13:55:42.766: SEN - INFO
                                                     - Reply in slot 0 from ESL ID 1 in group 0.
                                                     - Sensor data received: 0x4e040000581b
            Sensor type: Device operating temperature range specification
                                [0.0, 70.0]connect 2
                                                     - Bonding LTK found for ESL at 8C:F6:81:B8:83:18, type 0<br>- Request connecting to: 8C:F6:81:B8:83:18, type 0 over PAwR<br>- Tag info already available, skipping discovery for 8C:F6:81:B8:83:18, type 0<br>- Already known Tag at BL
14/Sep 13:55:53.112: AP - INFO<br>14/Sep 13:55:53.113: AP - INFO
14/Sep 13:55:55.525: TAG - INFO<br>14/Sep 13:55:55.525: TAG - INFO
list a
             There's no advertising tag at all.
list c
            BLE Address: 8C:F6:81:B8:83:18, type 0, ESL ID 2 in group 0 (0x0002)<br>There's one connected tag overall.
list s
             BLE Address: 8C:F6:81:B8:82:BE, type 0, ESL ID 1 in group 0 (0x0001)
There's one synchronized tag overall.<br>image_update 0 image/croissant.png 2
14/Sep 13:56:20.374: TAG - INFO<br>14/Sep 13:56:20.375: TAG - INFO
                                                     - Display type matches object type for address 8C:F6:81:B8:83:18, type 0<br>- Image file opened: image/croissant.png
14/Sep 13:56:20.384: AP - INFO<br>14/Sep 13:56:21.508: TAG - INFO
                                                     - Image update started for tag at 8C:F6:81:B8:83:18, type 0 to image slot 0<br>- Image sent to device at address 8C:F6:81:B8:83:18, type 0
image_update 1 image/donut.png 2
14/Sep 13:56:25.559: TAG - INFO
                                                     - Display type matches object type for address 8C:F6:81:B8:83:18, type 0
14/Sep 13:56:25.559: TAG - INTO<br>14/Sep 13:56:25.559: TAG - INFO<br>14/Sep 13:56:25.568: AP - INFO
                                                     - Image file opened: image/donut.png<br>- Image update started for tag at 8C:F6:81:B8:83:18, type 0 to image slot 1
14/Sep 13:56:26.771: TAG - INFO
                                                     - Image sent to device at address 8C:F6:81:B8:83:18, type 0
П
```
#### **Figure 32. Creating a connection to an ESL tag in Synchronized state will switch the tag into Updating state.**

And once the data transfer is done, the tag can be switched back to the Synchronized state by the AP closing the connection to:

disconnect 2

Even though the images on indexes 0 and 1 were updated, the image on the screen hasn't been changed. The new images just uploaded to the tag can be now displayed on the WSTK LCD screen. Command

display image 2 0 0

will display a picture of a croissant on the WSTK LCD screen (screen index 0).

```
\bullet\bullet\bulletx 361
                                                                                                 Python
                              \overline{31.1}read sensor 1 2
read_sensor 1 2<br>14/Sep 13:55:33.527: AP - INFO<br>14/Sep 13:55:33.527: SEN - INFO
                                               - Reply in slot 0 from ESL ID 1 in group 0.<br>- Sensor data received: 0x8e0230312e30302e3030
            Sensor type: Device firmware version
                             01.00.00
read_sensor 1 3
14/Sep 13:55:38.147: AP - INFO<br>14/Sep 13:55:38.148: SEN - INFO
                                                - Reply in slot 0 from ESL ID 1 in group 0.
                                                - Sensor data received: 0x3e03db4a00
            Sensor type: Date of manufacture
                             20 June, 2022
read_sensor 1 4
14/Sep 13:55:42.766: AP - INFO
                                                - Reply in slot 0 from ESL ID 1 in group 0.
14/Sep 13:55:42.766: SEN - INFO
                                                - Sensor data received: 0x4e040000581b
            Sensor type: Device operating temperature range specification
                             [0.0, 70.0]connect<sub>2</sub>
connect 2<br>14/Sep 13:55:53.112: AP - INFO<br>14/Sep 13:55:53.113: AP - INFO<br>14/Sep 13:55:55.525: TAG - INFO<br>14/Sep 13:55:55.525: TAG - INFO
                                                 - Bonding LTK found for ESL at 8C:F6:81:B8:83:18, type 0
                                                - Request connecting to: 8C:F6:81:B8:83:18, type 0 over PAwR<br>- Tag info already available, skipping discovery for 8C:F6:81:B8:83:18, type 0
                                                - Already known Tag at BLE address: 8C:F6:81:B8:83:18, type 0
list a
            There's no advertising tag at all
list c
           BLE Address: 8C:F6:81:B8:83:18, type 0, ESL ID 2 in group 0 (0x0002)<br>There's one connected tag overall.
list s
            BLE Address: 8C:F6:81:B8:82:BE, type 0, ESL ID 1 in group 0 (0x0001)
            There's one synchronized tag overall.
image_update 0 image/croissant.png 2
14/Sep 13:56:20.374: TAG - INFO<br>14/Sep 13:56:20.375: TAG - INFO
                                                - Display type matches object type for address 8C:F6:81:B8:83:18, type 0<br>- Image file opened: image/croissant.png
14/Sep 13:56:20.384: AP - INFO<br>14/Sep 13:56:21.508: TAG - INFO
                                                 - Image update started for tag at 8C:F6:81:B8:83:18, type 0 to image slot 0
                                                - Image sent to device at address 8C:F6:81:B8:83:18, type 0
image_update 1 image/donut.png 2
14/Sep 13:56:25.559: TAG - INFO<br>14/Sep 13:56:25.559: TAG - INFO<br>14/Sep 13:56:25.559: TAG - INFO<br>14/Sep 13:56:25.568: AP - INFO
                                                - Display type matches object type for address 8C:F6:81:B8:83:18, type 0
                                                - Display type matches object type for data sactro.oi.bo.o.i.b. type of<br>- Image file opened: image/donut.png<br>- Image update started for tag at 8C:F6:81:B8:83:18, type 0 to image slot 1
14/Sep 13:56:26.771: TAG - INFO
                                                 - Image sent to device at address 8C:F6:81:B8:83:18, type 0
disconnect 2
14/Sep 13:56:35.930: TAG - INFO
                                                - Command: 0402 written successfully for 8C:F6:81:B8:83:18, type 0
14/Sep 13:56:36.022: TAG - INFO
                                                - Connection to 8C:F6:81:B8:83:18, type 0 closed with reason SL_STATUS_BT_CTRL_REMOTE_USER_TERMINATED
list a
            There's no advertising tag at all.
list c
            There's no connected tag at all.
list s
            BLE Address: 8C:F6:81:B8:82:BE, type 0, ESL ID 1 in group 0 (0x0001)<br>BLE Address: 8C:F6:81:B8:83:18, type 0, ESL ID 2 in group 0 (0x0002)
            There are 2 synchronized tags overall.
display_image 2 0 0
14/Sep 13:56:53.663: AP - INFO<br>14/Sep 13:56:53.664: RSP - INFO
                                                 - Reply in slot 0 from ESL ID 2 in group 0.
                                                - Display State Response received
           Display state: Display_Index: 0 Image_Index: 0 (0x110000)
П
```
**Figure 33. After uploading new images to an ESL tag (in Updating state), the AP will close the connection to the tag, switching it back to synchronized state. Now the access point can again send commands to the tag via periodic advertisements.**

The Updating state is also the state from which the ESL tags can be unassociated from the AP / network, or to do a factory reset.

To do the factory reset, first create a connection to switch the tag into Updating state:

connect 1

```
• • •x 361
                                                                                           Python
14/Sep 13:55:42.766: SEN - INFO
                                               - Sensor data received: 0x4e040000581b
           Sensor type: Device operating temperature range specification
                           [0.0, 70.0]connect 2
14/Sep 13:55:53.112: AP - INFO
                                              - Bonding LTK found for ESL at 8C:F6:81:B8:83:18, type 0
14/Sep 13:55:53.113: AP - INFO<br>14/Sep 13:55:55.525: TAG - INFO
                                              - Request connecting to: 8C:F6:81:B8:83:18, type 0 over PAWR<br>- Tag info already available, skipping discovery for 8C:F6:81:B8:83:18, type 0
14/Sep 13:55:55.525: TAG - INFO
                                              - Already known Tag at BLE address: 8C:F6:81:B8:83:18, type 0
list a
           There's no advertising tag at all.
list c
           BLE Address: 8C:F6:81:B8:83:18, type 0, ESL ID 2 in group 0 (0x0002)
           There's one connected tag overall
list s
           BLE Address: 8C:F6:81:B8:82:BE, type 0, ESL ID 1 in group 0 (0x0001)
            There's one synchronized tag overall.
image_update 0 image/croissant.png 2
1992–1994 Manage/croissant.p<br>14/Sep 13:56:20.374: TAG - INFO<br>14/Sep 13:56:20.375: TAG - INFO<br>14/Sep 13:56:20.384: AP - INFO<br>14/Sep 13:56:21.508: TAG - INFO
                                              - Display type matches object type for address 8C:F6:81:B8:83:18, type 0
                                              - Image file opened: image/croissant.png<br>- Image update started for tag at 8C:F6:81:B8:83:18, type 0 to image slot 0
                                              - Image sent to device at address 8C:F6:81:B8:83:18, type 0
image_update 1 image/donut.png 2
14/Sep 13:56:25.559: TAG - INFO<br>14/Sep 13:56:25.559: TAG - INFO
                                              - Display type matches object type for address 8C:F6:81:B8:83:18, type 0<br>- Image file opened: image/donut.png
                                              - Image rice opened. change containing in<br>- Image update started for tag at 8C:F6:81:B8:83:18, type 0 to image slot 1<br>- Image sent to device at address 8C:F6:81:B8:83:18, type 0
14/Sep 13:56:25.568: AP - INFO<br>14/Sep 13:56:26.771: TAG - INFO
disconnect 2<br>14/Sep 13:56:35.930: TAG - INFO
                                              - Command: 0402 written successfully for 8C:F6:81:B8:83:18, type 0
14/Sep 13:56:36.022: TAG - INFO
                                              - Connection to 8C:F6:81:B8:83:18, type 0 closed with reason SL_STATUS_BT_CTRL_REMOTE_USER_TERMINATED
list a
           There's no advertising tag at all.
list c
           There's no connected tag at all.
list s
           BLE Address: 8C:F6:81:B8:82:BE, type 0, ESL ID 1 in group 0 (0x0001)
           BLE Address: 8C:F6:81:B8:83:18, type 0, ESL ID 2 in group 0 (0x0002)
           There are 2 synchronized tags overall.
display_image 2 0 0
14/Sep 13:56:53.663: AP - INFO<br>14/Sep 13:56:53.663: AP - INFO<br>14/Sep 13:56:53.664: RSP - INFO
                                              - Reply in slot 0 from ESL ID 2 in group 0.
                                              - Display State Response received
           Display state: Display_Index: 0 Image_Index: 0 (0x110000)
connect 1
14/Sep 13:57:04.900: AP - INFO
                                              - Bonding LTK found for ESL at 8C:F6:81:B8:82:BE, type 0
14/Sep 13:57:04.901: AP - INTO<br>14/Sep 13:57:04.901: AP - INFO<br>14/Sep 13:57:07.591: TAG - INFO
                                             - Request connecting to: 8C:F6:81:B8:82:BE, type 0 over PAwR<br>- Tag info already available, skipping discovery for 8C:F6:81:B8:82:BE, type 0
14/Sep 13:57:07.591: TAG - INFO
                                              - Already known Tag at BLE address: 8C:F6:81:B8:82:BE, type 0
list a
           There's no advertising tag at all.
list c
           BLE Address: 8C:F6:81:B8:82:BE, type 0, ESL ID 1 in group 0 (0x0001)
           There's one connected tag overall
list s
           BLE Address: 8C:F6:81:B8:83:18, type 0, ESL ID 2 in group 0 (0x0002)
           There's one synchronized tag overall.
П
```
#### **Figure 34. To do a factory reset, the ESL tag has to be in Updating state. Therefore AP has to set the ESL tag first to advertise, and create connection to it.**

Once the connection is created (i.e. the ESL tag is in Updating mode), use command

```
factory_reset [-h] [--group_id <u7>] [--pawr] address
```
to reset the ESL tag:

```
factory_reset 1
```
After issuing the command, the ESL tag clears all the images from its memory, clears all settings, and returns to the Unassociated state. Verify this by listing all advertising tags, as seen in [Figure 35.](#page-37-0) Also, the image on the LCD screen is back to the one shown in [Figure 14.](#page-16-0)

```
• • •x 361
                                                                                                 Python
                                                    Command: 0402 written successfully for 8C:F6:81:B8:83:18, type 0
14/Sep 13:56:35.930: TAG - INFO
                                                - Connection to 8C:F6:81:B8:83:18, type 0 closed with reason SL_STATUS_BT_CTRL_REMOTE_USER_TERMINATED
14/Sep 13:56:36.022: TAG - INFO
list a
            There's no advertising tag at all.
list c
            There's no connected tag at all.
list s
            BLE Address: 8C:F6:81:B8:82:BE, type 0, ESL ID 1 in group 0 (0x0001)<br>BLE Address: 8C:F6:81:B8:83:18, type 0, ESL ID 2 in group 0 (0x0002)
            There are 2 synchronized tags overall.
display_image 2 0 0
14/Sep 13:56:53.663: AP - INFO<br>14/Sep 13:56:53.663: AP - INFO<br>14/Sep 13:56:53.664: RSP - INFO
                                                - Reply in slot 0 from ESL ID 2 in group 0.<br>- Display State Response received
           Display state: Display_Index: 0 Image_Index: 0 (0x110000)
connect 1
connect 1<br>14/Sep 13:57:04.900: AP - INFO<br>14/Sep 13:57:04.901: AP - INFO<br>14/Sep 13:57:07.591: TAG - INFO<br>14/Sep 13:57:07.591: TAG - INFO
                                               - Bonding LTK found for ESL at 8C:F6:81:B8:82:BE, type 0<br>- Request connecting to: 8C:F6:81:B8:82:BE, type 0 over PAwR<br>- Tag info already available, skipping discovery for 8C:F6:81:B8:82:BE, type 0<br>- Already known Tag at BL
list a
            There's no advertising tag at all.
list c
           BLE Address: 8C:F6:81:B8:82:BE, type 0, ESL ID 1 in group 0 (0x0001)<br>There's one connected tag overall.
list s
            BLE Address: 8C:F6:81:B8:83:18, type 0, ESL ID 2 in group 0 (0x0002)
            There's one synchronized tag overall.
help factory_reset
usage: factory_reset [-h] [--group_id <u7>] [--pawr] address
           Execute factory reset on tag.
positional arauments:
  address
                                      Bluetooth address (e.g. 'AA:BB:CC:DD:EE:22') in case insensitive format or ESL ID of the tag.
optional arguments:
   -h, -help
                                      Show this help message.
  --group_id <u7>, -g <u7> ESL group ID (optional, default is group 0)
                                     Force command through PAWR sync train even if the addressed ESL is currently connected
  --pawr, -pNote: the keyword 'all' can be used as a substitute for the ESL broadcast address (0xff)
factory_reset 1
14/Sep 13:57:33.500: AP - INFO<br>14/Sep 13:57:33.650: AP - INFO<br>14/Sep 13:57:33.650: TAG - INFO
                                               - Delete bonding for blocked tag at address 8C:F6:81:B8:82:BE, type 0<br>- ESL service found at BLE address: 8C:F6:81:B8:82:BE, type 0 with RSSI: -25 dBm
list a
            BLE Address: 8C:F6:81:B8:82:BE, type 0, Unassociated<br>There's one advertising tag overall.
list c
            There's no connected tag at all.
list s
            BLE Address: 8C:F6:81:B8:83:18, type 0, ESL ID 2 in group 0 (0x0002)
            There's one synchronized tag overall.
П
```
<span id="page-37-0"></span>**Figure 35. Once the connection is created (i.e. the ESL tag is in Updating state), a factory reset can be commanded. After factory reset, the tag will be in Unassociated state, sending (undirected, connectable) advertising packages.**

ESL tags can also be unassociated from the AP / network, with command unassociate:

```
unassociate [-h] [--group id <u7>] address
```
As shown i[n Figure 17,](#page-18-1) tags can be unassociated either from the Synchronized state, or from the Updating state. As an example, use the latter method. To set the ESL tag 2 to the Unassociate state, first create a connection to it (i.e., set the tag to the Updating state):

connect 2

 $\bullet\bullet\bullet$  $x$  361 Python Display state: Display\_Index: 0 Image\_Index: 0 (0x110000) connect 1 14/Sep 13:57:04.900: AP - INFO - Bonding LTK found for ESL at 8C:F6:81:B8:82:BE, type 0 14/Sep 13:57:04.900: AP - INFO<br>14/Sep 13:57:04.901: AP - INFO<br>14/Sep 13:57:07.591: TAG - INFO Request connecting to: 8C:F6:81:B8:82:BE, type 0 over PAWR<br>- Tag info already available, skipping discovery for 8C:F6:81:B8:82:BE, type 0 14/Sep 13:57:07.591: TAG - INFO - Already known Tag at BLE address: 8C:F6:81:B8:82:BE, type 0 list a There's no advertising tag at all. list c BLE Address: 8C:F6:81:B8:82:BE, type 0, ESL ID 1 in group 0 (0x0001)<br>There's one connected tag overall. list s BLE Address: 8C:F6:81:B8:83:18, type 0, ESL ID 2 in group 0 (0x0002) There's one synchronized tag overall. help factory\_reset usage: factory\_reset [-h] [--group\_id <u7>] [--pawr] address Execute factory reset on tag positional arguments: address Bluetooth address (e.g. 'AA:BB:CC:DD:EE:22') in case insensitive format or ESL ID of the tag. optional arguments:  $-h, -h$ elp Show this help message. --group\_id <u7>, -g <u7> ESL group ID (optional, default is group 0)  $-pawr$ ,  $-p$ Force command through PAwR sync train even if the addressed ESL is currently connected Note: the keyword 'all' can be used as a substitute for the ESL broadcast address (0xff) factory\_reset 1<br>14/Sep 13:57:33.500: AP - INFO - Delete bonding for blocked tag at address 8C:F6:81:B8:82:BE, type 0 14/Sep 13:57:33.650: TAG - INFO - ESL service found at BLE address: 8C:F6:81:B8:82:BE, type 0 with RSSI: -25 dBm list a BLE Address: 8C:F6:81:B8:82:BE, type 0, Unassociated There's one advertising tag overall. list c There's no connected tag at all. list s BLE Address: 8C:F6:81:B8:83:18, type 0, ESL ID 2 in group 0 (0x0002) There's one synchronized tag overall. connect 2 14/Sep 13:57:55.729: AP - INFO<br>14/Sep 13:57:55.729: AP - INFO<br>14/Sep 13:57:58.848: TAG - INFO - Bonding LTK found for ESL at 8C:F6:81:B8:83:18, type 0 Request connecting to: 8C:F6:81:B8:83:18, type 0 over PAwR<br>- Tag info already available, skipping discovery for 8C:F6:81:B8:83:18, type 0<br>- Already known Tag at BLE address: 8C:F6:81:B8:83:18, type 0 14/Sep 13:57:58.848: TAG - INFO list a BLE Address: 8C:F6:81:B8:82:BE, type 0, Unassociated<br>There's one advertising tag overall. list c BLE Address: 8C:F6:81:B8:83:18, type 0, ESL ID 2 in group 0 (0x0002) There's one connected tag overall. list s There's no synchronized tag at all. П

#### **Figure 36. In order to unassociate a tag from the ESL network, the tag has to be either in Synchronized state, or in Updating state.**

Once the tag is in the Updating state (i.e. the access point has created connection to the tag), the unassociate command can be issued:

#### unassociate 2

After the unassociate command, the ESL tag is in the Unassociated state, advertising, as shown in [Figure 37.](#page-39-0) As with factory\_reset command, unassociate will also clear the images and LED states. But this is however controlled by the application; user has an option to keep the images and LED states, if needed, with slight modifications to the application.

```
• • •Python
                                                                                                                                                                                       x 361
factory_reset 1
14/\text{Sep } 13:57:33.500: AP - INFO- Delete bonding for blocked tag at address 8C:F6:81:B8:82:BE, type 0
14/Sep 13:57:33.650: TAG - INFO
                                             - ESL service found at BLE address: 8C:F6:81:B8:82:BE, type 0 with RSSI: -25 dBm
list a
           BLE Address: 8C:F6:81:B8:82:BE, type 0, Unassociated<br>There's one advertising tag overall.
list c
           There's no connected tag at all.
list s
           BLE Address: 8C:F6:81:B8:83:18, type 0, ESL ID 2 in group 0 (0x0002)
           There's one synchronized tag overall.
connect 2
                                            - Bonding LTK found for ESL at 8C:F6:81:B8:83:18, type 0<br>- Request connecting to: 8C:F6:81:B8:83:18, type 0 over PAwR<br>- Tag info already available, skipping discovery for 8C:F6:81:B8:83:18, type 0<br>- Already known Tag at BL
14/Sep 13:57:55.729: AP - INFO<br>14/Sep 13:57:55.729: AP - INFO
14/Sep 13:57:58.848: TAG - INFO<br>14/Sep 13:57:58.848: TAG - INFO
list a
           BLE Address: 8C:F6:81:B8:82:BE, type 0, Unassociated
           There's one advertising tag overall.
list c
           BLE Address: 8C:F6:81:B8:83:18, type 0, ESL ID 2 in group 0 (0x0002)
           There's one connected tag overall.
list s
           There's no synchronized tag at all.
help unassociate
usage: unassociate [-h] [--group_id <u7>] address
         Unassociate ESL(s) from AP.
positional arguments:
  address
                                   Bluetooth address (e.g. 'AA:BB:CC:DD:EE:22') in case insensitive format or ESL ID of the tag.
optional arguments:
  -h. -help
                                   Show this help message
  --group_id <u7>, -g <u7> ESL group ID (optional, default is group 0)
Note: the keyword 'all' can be used as a substitute for the ESL broadcast address (0xff)
unassociate 2
14/Sep 13:58:22.203: TAG - INFO<br>14/Sep 13:58:22.293: RSP - INFO
                                             - Command: 0102 written successfully for 8C:F6:81:B8:83:18, type 0
                                             - Basic State Response received
14/Sep 13:58:22.293: NSP - IMPO - Busic State Response received<br>14/Sep 13:58:22.293: AP - INFO - Delete bonding for blocked tag at address 8C:F6:81:B8:83:18, type 0<br>14/Sep 13:58:22.293: AP - INFO - Delete bonding for block
list aBLE Address: 8C:F6:81:B8:82:BE, type 0, Unassociated<br>BLE Address: 8C:F6:81:B8:83:18, type 0, Unassociated
           There are 2 advertising tags overall.
list c
           There's no connected tag at all.
list s
           There's no synchronized tag at all.
П
```
<span id="page-39-0"></span>**Figure 37. ESL tags can also be set to Unassociated state without factory reset, with command unassociate <ESL ID>. This will set the ESL tag to unassociated state, but the tag will not clear the images, or e.g. the LED states.**

Creating a connection to device 8C:F6:81:B8:82:BE (factory reset) will set the device to the Configuring state, [Figure 38.](#page-40-0)

connect 8C:F6:81:B8:82:BE

```
• • •Python
                                                                                                                                                                                                            x 361
14/Sep 13:57:55.729: AP - INFO<br>14/Sep 13:57:55.729: AP - INFO<br>14/Sep 13:57:58.848: TAG - INFO
                                                     Bonding LTK found for ESL at 8C:F6:81:B8:83:18, type 0
                                                  Request connecting to: 8C:F6:81:B8:83:18, type 0 over PAWR<br>- Request connecting to: 8C:F6:81:B8:83:18, type 0 over PAWR<br>- Tag info already available, skipping discovery for 8C:F6:81:B8:83:18, type 0
14/Sep 13:57:58.848: TAG - INFO
                                                   - Already known Tag at BLE address: 8C:F6:81:B8:83:18, type 0
list a
            BLE Address: 8C:F6:81:B8:82:BE, type 0, Unassociated<br>There's one advertising tag overall.
list c
            BLE Address: 8C:F6:81:B8:83:18, type 0, ESL ID 2 in group 0 (0x0002)
            There's one connected tag overall
list s
            There's no synchronized tag at all.
help unassociate
usage: unassociate [-h] [--group_id <u7>] address
           Unassociate ESL(s) from AP.
positional arguments:
  address
                                       Bluetooth address (e.g. 'AA:BB:CC:DD:EE:22') in case insensitive format or ESL ID of the tag.
optional arguments:
   -h = -helrShow this help message
  --group_id <u7>, -g <u7> ESL group ID (optional, default is group 0)
Note: the keyword 'all' can be used as a substitute for the ESL broadcast address (0xff)
unassociate 2
14/Sep 13:58:22.203: TAG - INFO<br>14/Sep 13:58:22.293: RSP - INFO
                                                  - Command: 0102 written successfully for 8C:F6:81:B8:83:18, type 0<br>- Basic State Response received
Basic state: No Basic State flag is set (0x100000)<br>14/Sep 13:58:22.293: AP - INFO - Delete bonding for blocked tag at address 8C:F6:81:B8:83:18, type 0<br>14/Sep 13:58:22.393: TAG - INFO - ESL service found at BLE address: 8C
list a
            BLE Address: 8C:F6:81:B8:82:BE, type 0, Unassociated<br>BLE Address: 8C:F6:81:B8:83:18, type 0, Unassociated
            There are 2 advertising tags overall.
list c
            There's no connected tag at all
list s
            There's no synchronized tag at all.
connect 8C:F6:81:B8:82:BE<br>14/Sep 13:58:49.877: AP - INFO<br>14/Sep 13:58:52.765: TAG - INFO<br>14/Sep 13:58:52.769: TAG - INFO
                                                  - Request connecting to: 8C:F6:81:B8:82:BE, type 0 via connectable advertisement
                                                 Reading tag information from address 8C:F6:81:B8:82:BE, type 0<br>- Registering ESL Tag at BLE address: 8C:F6:81:B8:82:BE, type 0<br>- Silabs device found - vendor opcodes are not defined
14/Sep 13:58:53.122: TAG - INFO
list a
            BLE Address: 8C:F6:81:B8:83:18, type 0, Unassociated<br>There's one advertising tag overall.
list c
            BLE Address: 8C:F6:81:B8:82:BE, type 0, Unassociated
            There's one connected tag overall.
list s
            There's no synchronized tag at all.
П
```
#### <span id="page-40-0"></span>**Figure 38. Creating a connection to the ESL tag reset earlier (factory\_reset) will set the device to Configuring state.**

Since the ESL tag memory was erased by the factory reset, the access point must be configured again, and optionally new images have to be transferred to the tag:

```
config --full --esl_id 1 
image_update 0 image/hamburger.png 1 
image update 1 image/pineapple.png 1
```

```
\bullet\bullet\bulletPython
                                                                                                                                                                                                                       x 361
            Unassociate ESL(s) from AP.
positional arguments:
   address
                                          Bluetooth address (e.g. 'AA:BB:CC:DD:EE:22') in case insensitive format or ESL ID of the tag.
optional arguments:
   -h. -help
                                          Show this help message.
  --group_id <u7>, -g <u7> ESL group ID (optional, default is group 0)
Note: the keyword 'all' can be used as a substitute for the ESL broadcast address (0xff)
unassociate 2
14/Sep 13:58:22.203: TAG - INFO
                                                    - Command: 0102 written successfully for 8C:F6:81:B8:83:18, type 0
            3:58:22.203: TAG - INFO - Command: 0102 written successfully for 8C:F6:81:B8:83:18, type 0<br>3:58:22.293: RSP - INFO - Basic State Response received<br>Basic state: No Basic State flag is set (0x100000)<br>3:58:22.293: AP - INFO -
14/Sep 13:58:22.293: RSP - INFO
14/Sep 13:58:22.293: AP - INFO<br>14/Sep 13:58:22.393: AP - INFO
list a
             BLE Address: 8C:F6:81:B8:82:BE, type 0, Unassociated<br>BLE Address: 8C:F6:81:B8:83:18, type 0, Unassociated
             There are 2 advertising tags overall.
list c
             There's no connected tag at all
list s
             There's no synchronized tag at all.
connect 8C:F6:81:B8:82:BE
14/Sep 13:58:49.877: AP - INFO<br>14/Sep 13:58:52.765: TAG - INFO
                                                     - Request connecting to: 8C:F6:81:B8:82:BE, type 0 via connectable advertisement<br>- Reading tag information from address 8C:F6:81:B8:82:BE, type 0
14/Sep 13:58:52.769: TAG - INFO<br>14/Sep 13:58:53.122: TAG - INFO
                                                     - Registering ESL Tag at BLE address: 8C:F6:81:B8:82:BE, type 0<br>- Silabs device found - vendor opcodes are not defined
list a
             BLE Address: 8C:F6:81:B8:83:18, type 0, Unassociated
              There's one advertising tag overall.
list c
             BLE Address: 8C:F6:81:B8:82:BE, type 0, Unassociated
              There's one connected tag overall.
list s
             There's no synchronized tag at all.
config -full -es1_id 114/Sep 13:59:12.602: AP - INFO<br>14/Sep 13:59:12.603: AP - INFO
                                                      - New auto ESL Address: 0x0000
                                                     - New words converses. 0x0000<br>- Set ESL ID to 1.<br>- ESL Tag fully provisioned at address 8C:F6:81:B8:82:BE, type 0
14/Sep 13:59:12.873: TAG - INFO
image_update 0 image/hamburger.png 1
14/Sep 13:59:17.037: TAG - INFO<br>14/Sep 13:59:17.038: TAG - INFO
                                                     - Display type matches object type for address 8C:F6:81:B8:82:BE, type 0<br>- Image file opened: image/hamburger.png
                                                      - Image update started for tag at 8C:F6:81:B8:82:BE, type 0 to image slot 0<br>- Image update started for tag at 8C:F6:81:B8:82:BE, type 0 to image slot 0<br>- Image sent to device at address 8C:F6:81:B8:82:BE, type 0
14/Sep 13:59:17.047: AP - INFO<br>14/Sep 13:59:17.967: TAG - INFO
image_update 1 image/pineapple.png 1<br>14/Sep 13:59:21.064: TAG - INFO -
                                                      - Display type matches object type for address 8C:F6:81:B8:82:BE, type 0<br>- Image file opened: image/pineapple.png<br>- Image update started for tag at 8C:F6:81:B8:82:BE, type 0 to image slot 1
14/Sep 13:59:21.065: TAG - INTO<br>14/Sep 13:59:21.065: TAG - INFO<br>14/Sep 13:59:21.074: AP - INFO
14/Sep 13:59:21.992: TAG - INFO
                                                      - Image sent to device at address 8C:F6:81:B8:82:BE, type 0
П
```
**Figure 39. After creating the connection, the tag is still considered as Unassociated, and it requires writing the configuration. Once configuration is written, images can be uploaded to the tag.**

Closing the connection to the tag will switch the tag to the Synchronized state, and the tag is again ready to receive commands from the AP via periodic advertisements, [Figure 40.](#page-42-0)

disconnect 1 display image 1 0 0

```
\bullet \bullet \bulletx 361
                                                                                              Python
14/Sep 13:58:22.293: RSP -
                                   INFO
                                                  Basic State Response received
14/Sep 13:58:22.293: NSP - IMPU - Basic State Response received<br>14/Sep 13:58:c state: No Basic State flag is set (0x1000000)<br>14/Sep 13:58:22.293: AP - INFO - Delete bonding for blocked tag at address 8C:F6:81:B8:83:18, typ
list a
            BLE Address: 8C:F6:81:B8:82:BE, type 0, Unassociated<br>BLE Address: 8C:F6:81:B8:83:18, type 0, Unassociated
            There are 2 advertising tags overall.
list c
           There's no connected tag at all.
list s
            There's no synchronized tag at all.
connect 8C:F6:81:B8:82:BE
14/Sep 13:58:49.877: AP - INFO<br>14/Sep 13:58:52.765: TAG - INFO
                                               - Request connecting to: 8C:F6:81:B8:82:BE, type 0 via connectable advertisement<br>- Reading tag information from address 8C:F6:81:B8:82:BE, type 0
14/Sep 13:58:52.769: TAG - INFO
                                               - Registering ESL Tag at BLE address: 8C:F6:81:B8:82:BE, type 0
14/Sep 13:58:53.122: TAG - INFO
                                               - Silabs device found - vendor opcodes are not defined
list a
            BLE Address: 8C:F6:81:B8:83:18, type 0, Unassociated
            There's one advertising tag overall.
list c
            BLE Address: 8C:F6:81:B8:82:BE, type 0, Unassociated
            There's one connected tag overall.
list s
           There's no synchronized tag at all.
config --full --esl_id 1
14/Sep 13:59:12.602: AP - INFO<br>14/Sep 13:59:12.602: AP - INFO<br>14/Sep 13:59:12.603: AP - INFO
                                               - New auto ESL Address: 0x0000<br>- Set ESL ID to 1.
14/Sep 13:59:12.873: TAG - INFO
                                               - ESL Tag fully provisioned at address 8C:F6:81:B8:82:BE, type 0
image_update 0 image/hamburger.png 1
14/Sep 13:59:17.037: TAG - INFO<br>14/Sep 13:59:17.038: TAG - INFO
                                               -<br>- Display type matches object type for address 8C:F6:81:B8:82:BE, type 0<br>- Image file opened: image/hamburger.png
14/Sep 13:59:17.047: AP - INFO<br>14/Sep 13:59:17.967: TAG - INFO
                                                - Image update started for tag at 8C:F6:81:B8:82:BE, type 0 to image slot 0
                                                - Image sent to device at address 8C:F6:81:B8:82:BE, type 0
image_update 1 image/pineapple.png 1
                                           -9 - Display type matches object type for address 8C:F6:81:B8:82:BE, type 0<br>- Image file opened: image/pineapple.png<br>- Image update started for tag at 8C:F6:81:B8:82:BE, type 0 to image slot 1
14/Sep 13:59:21.064: TAG - INFO
14/Sep 13:59:21.004: 1A0 - 1N10<br>14/Sep 13:59:21.065: TAG - INFO<br>14/Sep 13:59:21.074: AP - INFO
14/Sep 13:59:21.992: TAG - INFO
                                                - Image sent to device at address 8C:F6:81:B8:82:BE, type 0
disconnect 1
14/Sep 13:59:32.338: TAG - INFO
                                               - Command: 0401 written successfully for 8C:F6:81:B8:82:BE, type 0
                                               - Connection to 8C:F6:81:B8:82:BE, type 0 closed with reason SL_STATUS_BT_CTRL_REMOTE_USER_TERMINATED
14/Sep 13:59:35.130: TAG - INFO
list a
           BLE Address: 8C:F6:81:B8:83:18, type 0, Unassociated<br>There's one advertising tag overall.
list c
            There's no connected tag at all
list s
            BLE Address: 8C:F6:81:B8:82:BE, type 0, ESL ID 1 in group 0 (0x0001)
            There's one synchronized tag overall.
display_image 1 0 0
14/Sep 13:59:57.072: AP - INFO
                                               - Reply in slot 0 from ESL ID 1 in group 0.<br>- Display State Response received
14/Sep 13:59:57.073: RSP - INFO
           Display state: Display_Index: 0 Image_Index: 0 (0x110000)
П
```
<span id="page-42-0"></span>**Figure 40. After creating connection to the ESL tag previously reset, the tag will be in Configuring state, and requires to be configured. After reading/writing the GATT characteristics, the AP can transfer images to the tag, and after closing connection, the tag will be in Synchronized mode.**

At this point the ESL tag 1 (8C:F6:81:B8:82:BE) is now in Synchronized state, displaying an image of a hamburger on the WSTK LCD display.

The second ESL tag  $(8C:FG:81:B8:83:18)$  is still in Unassociated state, advertising.

The ESL tag can be associated to the AP / network by creating a connection to it (the tag will be in Configuring state), and then closing the connection, after which the tag will be in Synchronized mode. [\(Figure 41\)](#page-43-0):

```
connect 8C:F6:81:B8:83:18 
config --full --esl_id 2 
image_update 0 image/pizza.png 2 
image_update 1 image/steak.png 2
```

```
x 361
\bullet\bullet\bulletPython
            There's one advertising tag overall
list c
            BLE Address: 8C:F6:81:B8:82:BE, type 0, Unassociated
            There's one connected tag overall.
list s
           There's no synchronized tag at all.
config --full --esl_id 1
14/Sep 13:59:12.602: AP - INFO<br>14/Sep 13:59:12.603: AP - INFO
                                               - New auto ESL Address: 0x0000
                                               - Set ESL ID to 1.
14/Sep 13:59:12.873: TAG - INFO
                                               - ESL Tag fully provisioned at address 8C:F6:81:B8:82:BE, type 0
image_update 0 image/hamburger.png 1
14/Sep 13:59:17.037: TAG - INFO<br>14/Sep 13:59:17.038: TAG - INFO
                                               - Display type matches object type for address 8C:F6:81:B8:82:BE, type 0
                                               - Image file opened: image/hamburger.png<br>- Image update started for tag at 8C:F6:81:B8:82:BE, type 0 to image slot 0
14/Sep 13:59:17.047: AP - INFO<br>14/Sep 13:59:17.047: AP - INFO
                                                - Image sent to device at address 8C:F6:81:B8:82:BE, type 0
image_update 1 image/pineapple.png 1
                                             J<br>- Display type matches object type for address 8C:F6:81:B8:82:BE, type 0<br>- Image file opened: image/pineapple.png<br>- Image update started for tag at 8C:F6:81:B8:82:BE, type 0 to image slot 1
14/Sep 13:59:21.064: TAG - INFO
14/Sep 13:39:21.004. TAG - INFO<br>14/Sep 13:59:21.065: TAG - INFO<br>14/Sep 13:59:21.074: AP - INFO
14/Sep 13:59:21.992: TAG - INFO
                                                - Image sent to device at address 8C:F6:81:B8:82:BE, type 0
disconnect 1
14/Sep 13:59:32.338: TAG - INFO
                                                  Command: 0401 written successfully for 8C:F6:81:B8:82:BE, type 0
                                               - Connection to 8C:F6:81:B8:82:BE, type 0 closed with reason SL_STATUS_BT_CTRL_REMOTE_USER_TERMINATED
14/Sep 13:59:35.130: TAG - INFO
list a
           BLE Address: 8C:F6:81:B8:83:18, type 0, Unassociated<br>There's one advertising tag overall.
list c
            There's no connected tag at all.
list s
           BLE Address: 8C:F6:81:B8:82:BE, type 0, ESL ID 1 in group 0 (0x0001)
There's one synchronized tag overall.<br>display_image 1 0 0
14/Sep 13:59:57.072: AP - INFO<br>14/Sep 13:59:57.072: AP - INFO<br>14/Sep 13:59:57.073: RSP - INFO
                                               - Reply in slot 0 from ESL ID 1 in group 0.<br>- Display State Response received
Display state: Display_Index: 0 Image_Index: 0 (0x110000)<br>connect 8C:F6:81:B8:83:18
                                               - Request connecting to: 8C:F6:81:B8:83:18, type 0 via connectable advertisement<br>- Reading tag information from address 8C:F6:81:B8:83:18, type 0
14/Sep 14:00:19.171: AP - INFO<br>14/Sep 14:00:21.917: TAG - INFO
14/Sep 14:00:21.917: TAG - INFO
                                               - Registering ESL Tag at BLE address: 8C:F6:81:B8:83:18, type 0
14/Sep 14:00:22.361: TAG - INFO
                                               - Silabs device found - vendor opcodes are not defined
config --full --esl_id 2
14/Sep 14:00:25.380: AP - INFO<br>14/Sep 14:00:25.381: AP - INFO
                                               - New auto ESL Address: 0x0001
                                                  Set ESL ID to 2.
14/Sep 14:00:25.719: TAG - INFO
                                               - ESL Tag fully provisioned at address 8C:F6:81:B8:83:18, type 0
image_update 0 image/pizza.png 2
                                               - Display type matches object type for address 8C:F6:81:B8:83:18, type 0<br>- Image file opened: image/pizza.png
14/Sep 14:00:30.062: TAG - INFO
14/Sep 14:00:30.063: TAG - INFO
                                               - Image update started for tag at 8C:F6:81:B8:83:18, type 0 to image slot 0<br>- Image update started for tag at 8C:F6:81:B8:83:18, type 0
14/Sep 14:00:30.072: AP - INFO<br>14/Sep 14:00:31.124: TAG - INFO
image_update 1 image/steak.png 2
14/Sep 14:00:35.328: TAG - INFO
                                                - Display type matches object type for address 8C:F6:81:B8:83:18, type 0
14/Sep 14:00:35.328: TAG - INFO<br>14/Sep 14:00:35.337: AP - INFO
                                               - Image file opened: image/steak.png<br>- Image update started for tag at 8C:F6:81:B8:83:18, type 0 to image slot 1
14/Sep 14:00:36.335: TAG - INFO
                                                - Image sent to device at address 8C:F6:81:B8:83:18, type 0
П
```
<span id="page-43-0"></span>**Figure 41. Creating a connection to the ESL tag previously unassociated from the AP will set the tag to a Configuring state. The tag requires the AP to configure it in order to associate the tag to the network, but since the tag was unassociated from the network earlier instead of factory reset, all the images uploaded to the tag are still preserved.** 

Once the tag is configured, it can be switched to the Synchronized state by closing the connection. After this, the access point can again send commands to the tag via Periodic Advertising with Responses.

disconnect 2 display image 2 0 0  $• • •$  $x$  361 Pythor 14/Sep 13:59:17.037: TAG - INFO Display type matches object type for address 8C:F6:81:B8:82:BE, type 0 14/Sep 13:59:17.038: TAG - INFO<br>14/Sep 13:59:17.047: AP - INFO - Image file opened: image/hamburger.png<br>- Image update started for tag at 8C:F6:81:B8:82:BE, type 0 to image slot 0 14/Sep 13:59:17.967: AP - INFO<br>14/Sep 13:59:17.967: TAG - INFO - Image sent to device at address 8C:F6:81:B8:82:BE, type 0 image\_update 1 image/pineapple.png 1 14/Sep 13:59:21.064: TAG - INFO<br>14/Sep 13:59:21.065: TAG - INFO - Display type matches object type for address 8C:F6:81:B8:82:BE, type 0<br>- Image file opened: image/pineapple.png 14/Sep 13:59:21.074: AP - INFO - Image update started for tag at 8C:F6:81:B8:82:BE, type 0 to image slot 1<br>- Image sent to device at address 8C:F6:81:B8:82:BE, type 0 14/Sep 13:59:21.992: TAG - INFO disconnect 1 14/Sep 13:59:32.338: TAG - INFO - Command: 0401 written successfully for 8C:F6:81:B8:82:BE, type 0 14/Sep 13:59:35.130: TAG - INFO - Connection to 8C:F6:81:B8:82:BE, type 0 closed with reason SL\_STATUS\_BT\_CTRL\_REMOTE\_USER\_TERMINATED list a BLE Address: 8C:F6:81:B8:83:18, type 0, Unassociated There's one advertising tag overall. list c There's no connected tag at all. list s BLE Address: 8C:F6:81:B8:82:BE, type 0, ESL ID 1 in group 0 (0x0001) There's one synchronized tag overall. display\_image 1 0 0 14/Sep 13:59:57.072: AP - INFO<br>14/Sep 13:59:57.073: RSP - INFO Reply in slot 0 from ESL ID 1 in group 0. - Reply in slot 0 from ESL ID 1 in<br>- Display State Response received<br>- . . . Trace Index: 0 (0:110000) Display state: Display\_Index: 0 Image\_Index: 0 (0x110000) connect 8C:F6:81:B8:83:18 - Request connecting to: 8C:F6:81:B8:83:18, type 0 via connectable advertisement<br>- Reading tag information from address 8C:F6:81:B8:83:18, type 0<br>- Registering ESL Tag at BLE address: 8C:F6:81:B8:83:18, type 0 14/Sep 14:00:19.171: AP  $-$  INFO 14/Sep 14:00:19.171: AP - INFO<br>14/Sep 14:00:21.917: TAG - INFO<br>14/Sep 14:00:21.917: TAG - INFO 14/Sep 14:00:22.361: TAG - INFO<br>config --full --esl\_id 2 - Silabs device found - vendor opcodes are not defined 14/Sep 14:00:25.380: AP - INFO<br>14/Sep 14:00:25.381: AP - INFO - New auto ESL Address: 0x0001<br>- Set ESL ID to 2. 14/Sep 14:00:25.719: TAG - INFO - ESL Tag fully provisioned at address 8C:F6:81:B8:83:18, type 0 image\_update 0 image/pizza.png 2 14/Sep 14:00:30.062: TAG - INFO<br>14/Sep 14:00:30.062: TAG - INFO<br>14/Sep 14:00:30.063: TAG - INFO - Display type matches object type for address 8C:F6:81:B8:83:18, type 0 Example it a property in the state of the state of the property of the property of the property of the property of the state of the state of the state of the state of the state of the state of the state of the state of the 14/Sep 14:00:30.072: AP - INFO<br>14/Sep 14:00:30.072: AP - INFO<br>14/Sep 14:00:31.124: TAG - INFO - Image sent to device at address 8C:F6:81:B8:83:18, type 0 image\_update 1 image/steak.png 2 14/Sep 14:00:35.328: TAG - TNFO - Display type matches object type for address 8C:F6:81:B8:83:18, type 0 14/Sep 14:00:35:328: TAG - INFO<br>14/Sep 14:00:35:328: TAG - INFO<br>14/Sep 14:00:35:337: AP - INFO<br>14/Sep 14:00:36:335: TAG - INFO - Unspective much source type on dualess sc.ro.si.so.s.s.s, type of<br>- Image file opened: image/steak.png<br>- Image update started for tag at 8C:F6:81:B8:83:18, type 0 to image slot 1<br>- Image sent to device at address 8C:F6:8 disconnect 2 14/Sep 14:00:50.523: TAG - INFO Command: 0402 written successfully for 8C:F6:81:B8:83:18, type 0 14/Sep 14:00:53.686: TAG - INFO - Connection to 8C:F6:81:B8:83:18, type 0 closed with reason SL\_STATUS\_BT\_CTRL\_REMOTE\_USER\_TERMINATED display\_image 2 1 0 14/Sep 14:00:57.185: AP - INFO<br>14/Sep 14:00:57.185: RSP - INFO - Reply in slot 0 from ESL ID 2 in group 0. - Display State Response received Display state: Display\_Index: 0 Image\_Index: 1 (0x110001)<br>display\_image 2 0 0 14/Sep 14:01:07.973: AP - INFO<br>14/Sep 14:01:07.974: RSP - INFO - Reply in slot 0 from ESL ID 2 in group 0.<br>- Display State Response received Display state: Display\_Index: 0 Image\_Index: 0 (0x110000) П

**Figure 42. Since the tag 8C:F6:81:B8:83:18 was unassociated from the network instead of factory reset, all the images stored to it were preserved, and therefore the tag can display the images after associating to a network.**

# <span id="page-45-0"></span>**7 Extending the Bluetooth - SoC ESL Tag Example**

The **Bluetooth – SoC ESL Tag** example project can be further extended, with some of the changes being only a configuration change, but the current API also supports a more extensive customization, e.g., adding additional displays.

<span id="page-45-1"></span>The ESL API documentation can be found from [docs.silabs.com.](https://docs.silabs.com/)

#### **7.1 Image Storage**

Out of the box, the **Bluetooth – SoC ESL Tag** example project can store two separate images to be displayed on the WSTK LCD. The number of images can be configured via **SOFTWARE COMPONENTS**: Select **Bluetooth > Application > GATT Services > ESL Tag RAM Image** (Figure 43), and then click **Configure**. This will open the option for increasing the number of images, and allocating more memory for them[, Figure 44.](#page-45-2)

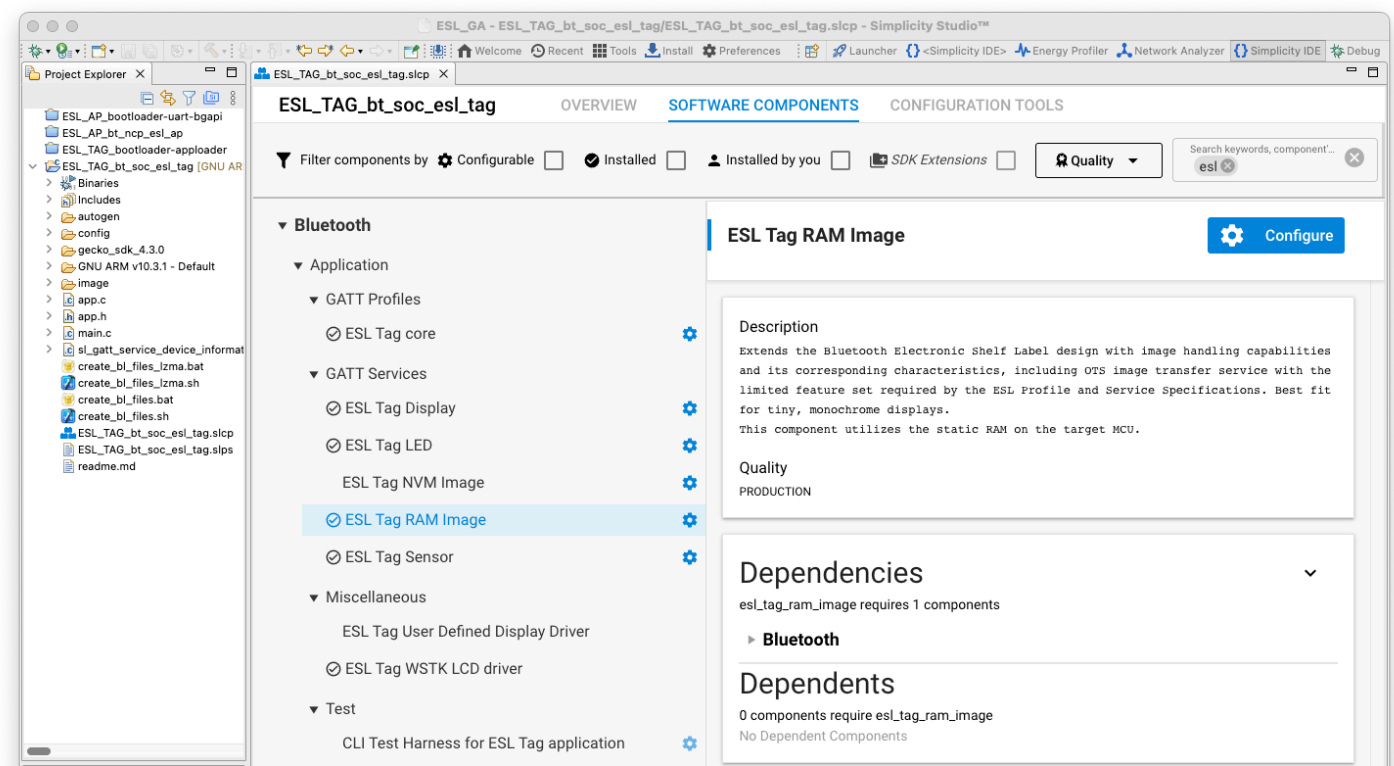

**Figure 43. The number of images can be configured via Bluetooth software component: Bluetooth > Application > GATT Services > ESL Tag RAM Image.** 

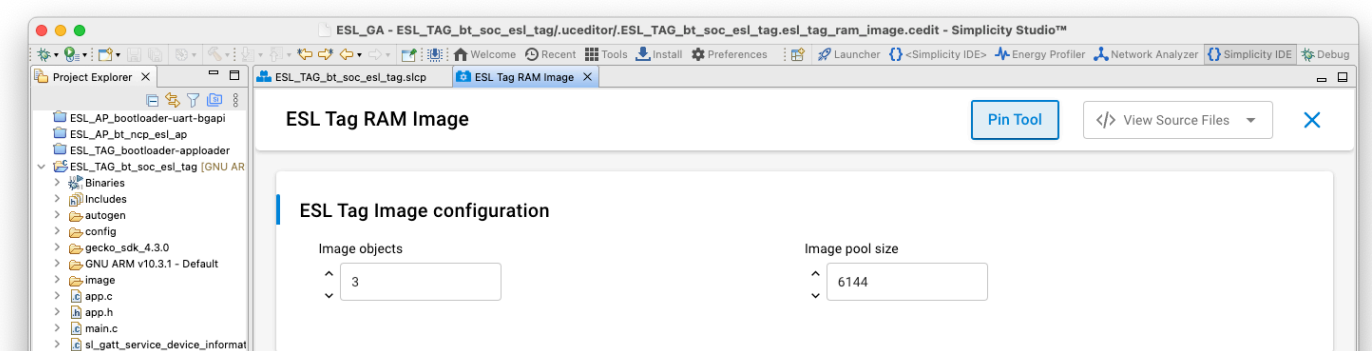

<span id="page-45-2"></span>**Figure 44. The number of images can be configured via Bluetooth software component: Bluetooth > Application > GATT Services > ESL Tag RAM Image. The Image pool size should be configured accordingly.**

The next step is to add the new, additional image storages to the image registry. This happens by calling a function esl image add(), e.g. on app.c, function esl core boot event():

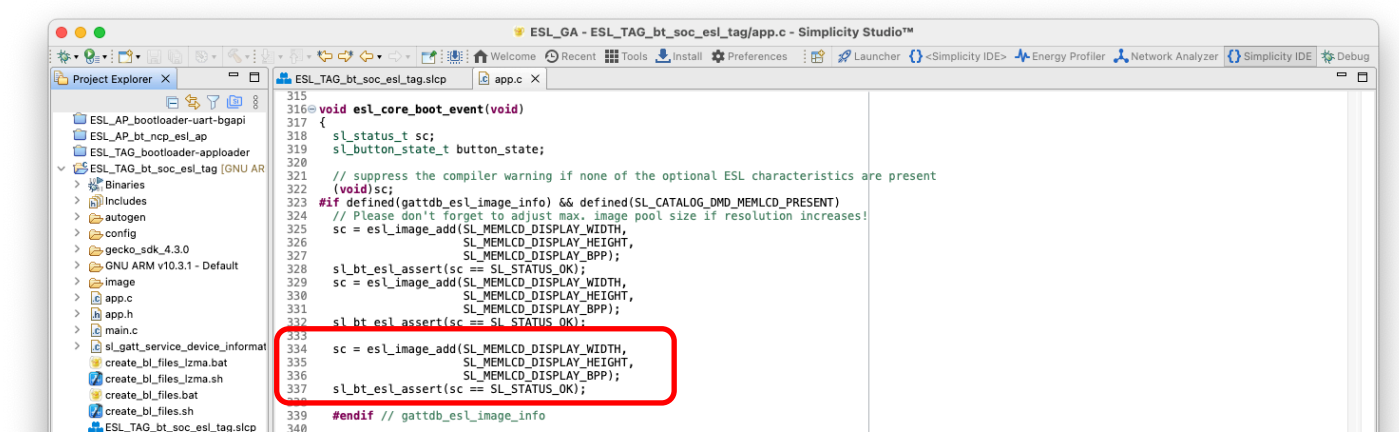

#### **Figure 45. For each image, storage configured through Bluetooth > Application > GATT Services > ESL Tag RAM Image must be added to an image registry with function esl\_image\_add(). The third image is added on lines 334 - 337.**

The function parameters are the width and height of the image, and number of bits representing a single pixel of the image.

The images can also be saved to tag's non-volatile memory (NVM). Since the RAM and NVM options are mutually exclusive, the software component Bluetooth > Application > GATT Services > ESL Tag RAM Image must be uninstalled first. Next, install the Bluetooth > Application > GATT Services > ESL Tag NVM Image component, and optionally change the number of images configuration by clicking the **Configure** button. In addition, configure the storage space on NVM3 with the Services > NVM3 > NVM3 Default Config software component.

### **7.2 Additional Displays**

The **Bluetooth – SoC ESL Tag** example can be extended to support multiple displays, e.g. an electronic paper display (EPD). The example provides an API to add, or register, a new or additional display(s), and a template for the functions in which the display specific driver code should be placed to or called from.

To add an additional display, install the Bluetooth > Application > Miscellaneous > ESL Tag User Defined Display Driver software package, Figure 46.

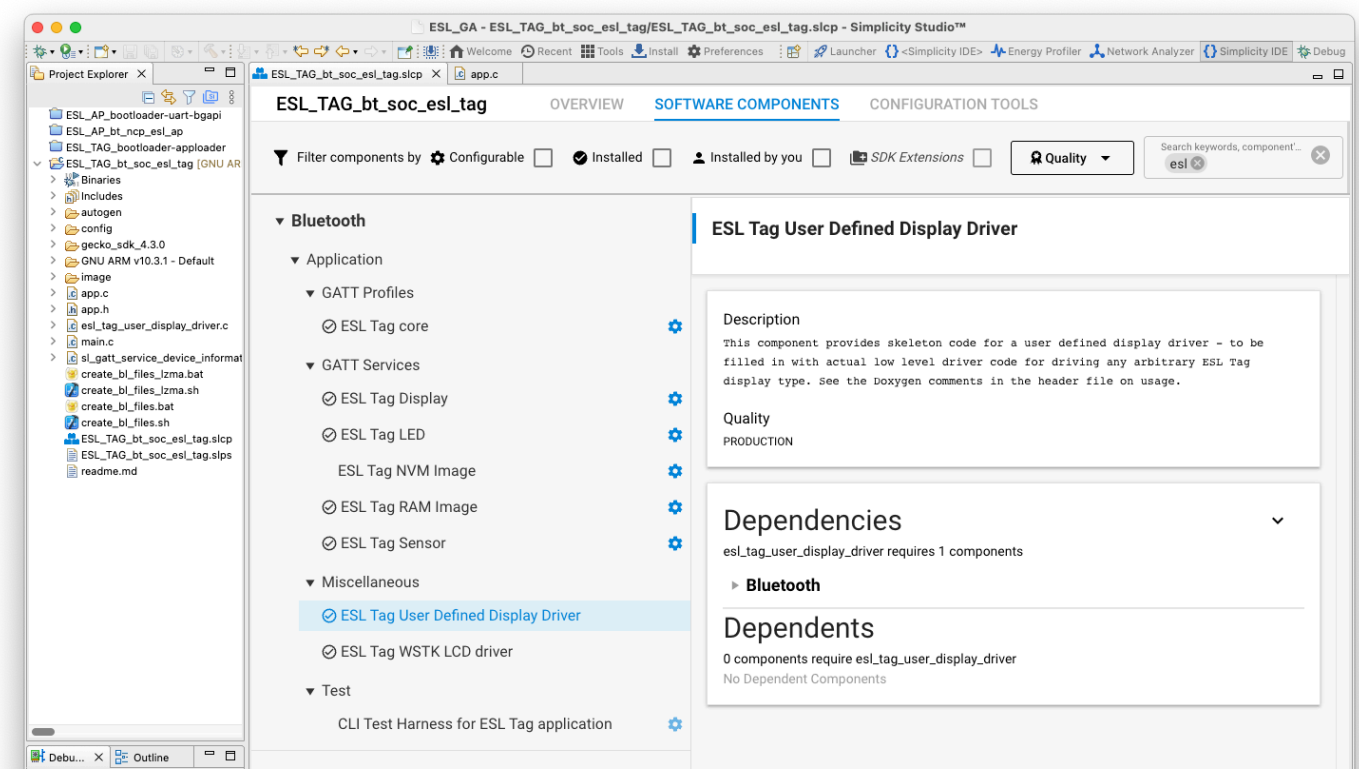

<span id="page-46-0"></span>**Figure 46. To extend the Bluetooth – SoC ESL Tag example project with an additional display (e.g. electronic paper display, EPD), install the Bluetooth > Application > Miscellaneous > ESL Tag User Defined Display Driver component. This will include a file esl\_tag\_user\_display\_driver.c to the project, including the templates for the required functions.**

In addition, in the Bluetooth > Application > GATT Services > ESL Tag Display configuration, increase the Display instances to two (in case of one additional display), Figure 47.

It is also possible to replace the WSTK display with another one. In this case, the ESL Tag User Defined Display Driver should be installed, and the ESL Tag WSTK LCD driver uninstalled.

Also, the configuration for the interface (e.g., SPI or I2C) used by the external display and possible GPIO configuration are required. But being display specific, these won't be covered in this application note. For further information about the interfaces and GPIO configuration, se[e docs.silabs.com.](https://docs.silabs.com/)

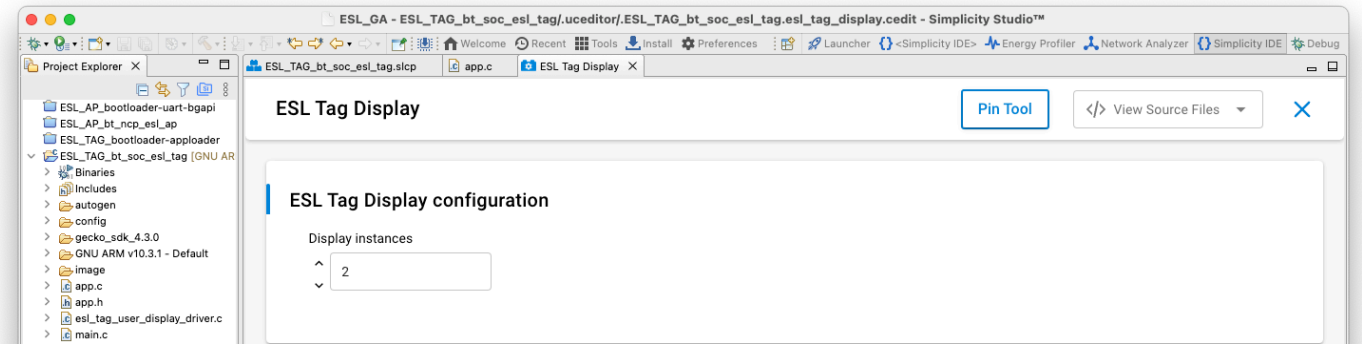

### **Figure 47. The number of display instances can be increased for the second display in Bluetooth > Application > GATT Services > ESL Tag Display software component. This is optional, if the display on WSTK is removed (ESL Tag WSTK LCD driver) or replaced with another one.**

To create the display instance, and add it to the display registry, use the API calls esl\_display\_create() (line 325 in Figure 48), and esl\_display\_add() (line 329 in Figure 48). The esl\_display\_create() requires four parameters: the width and height of the display in pixels, the display type defined in Bluetooth SIG Assigned numbers, and a pointer to a esl display info p type display info, line 322 in Figure 48.

The esl display add() requires three parameters: the esl display info p, and a function pointers to display initialization function and display write function. The prototypes for the functions esl user display init(), [Figure 49,](#page-48-0) and esl user display write()[, Figure 51,](#page-49-0) are implemented in esl tag user display driver.c.

Note: If using the functions provided in esl\_tag\_user\_display\_driver.c, include the header file esl tag user display driver.h in app.c (#include "esl tag user display driver.h").

In addition, a separate storage for images is also needed (line 345 in Figure 48).

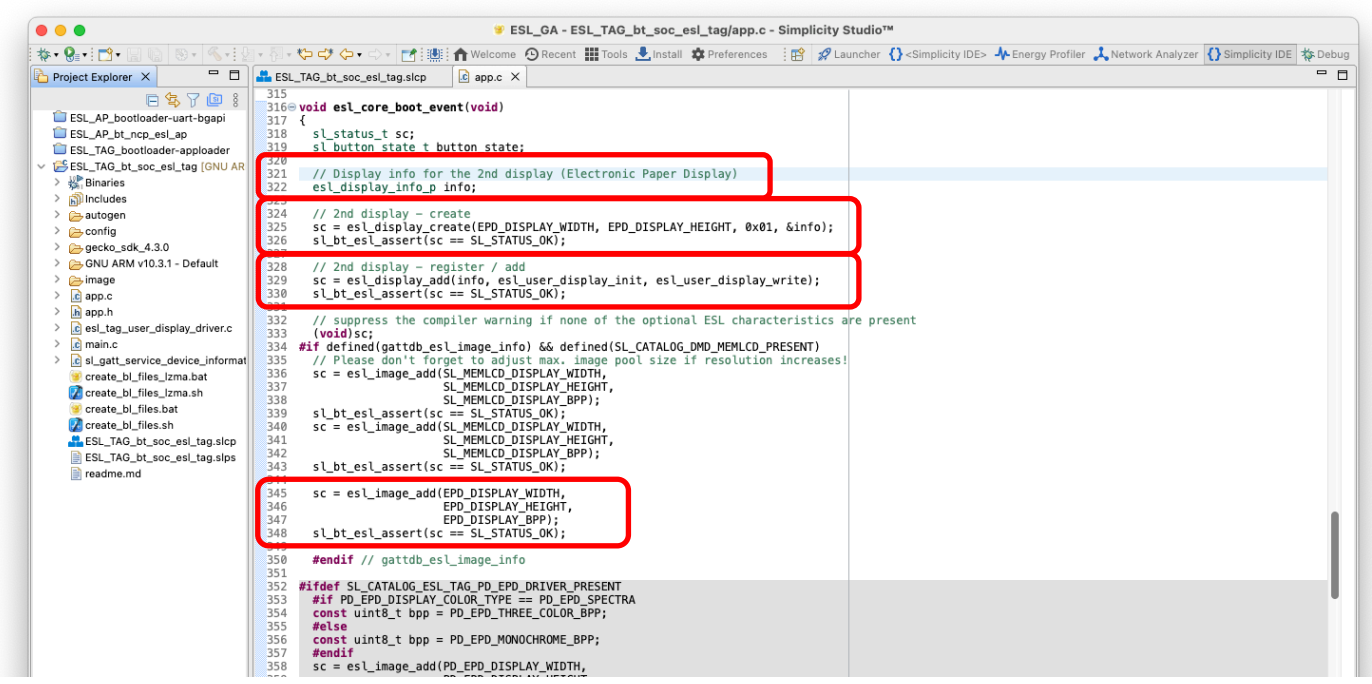

**Figure 48. In additon to software components configuration, the display instance has to be created with function esl\_display\_create(), line 325, and it also has to be added to the display registry with esl\_display\_add(), line 329.** 

#### **In this example, also the third image configuration on line 345 differs from the previous one; now the third image is being used with the electronic paper display (EPD), while the first two are being displayed on the WSTK LCD.**

The optional esl user display init () is called at startup and intended for code required to initialize the display on poweron situation.

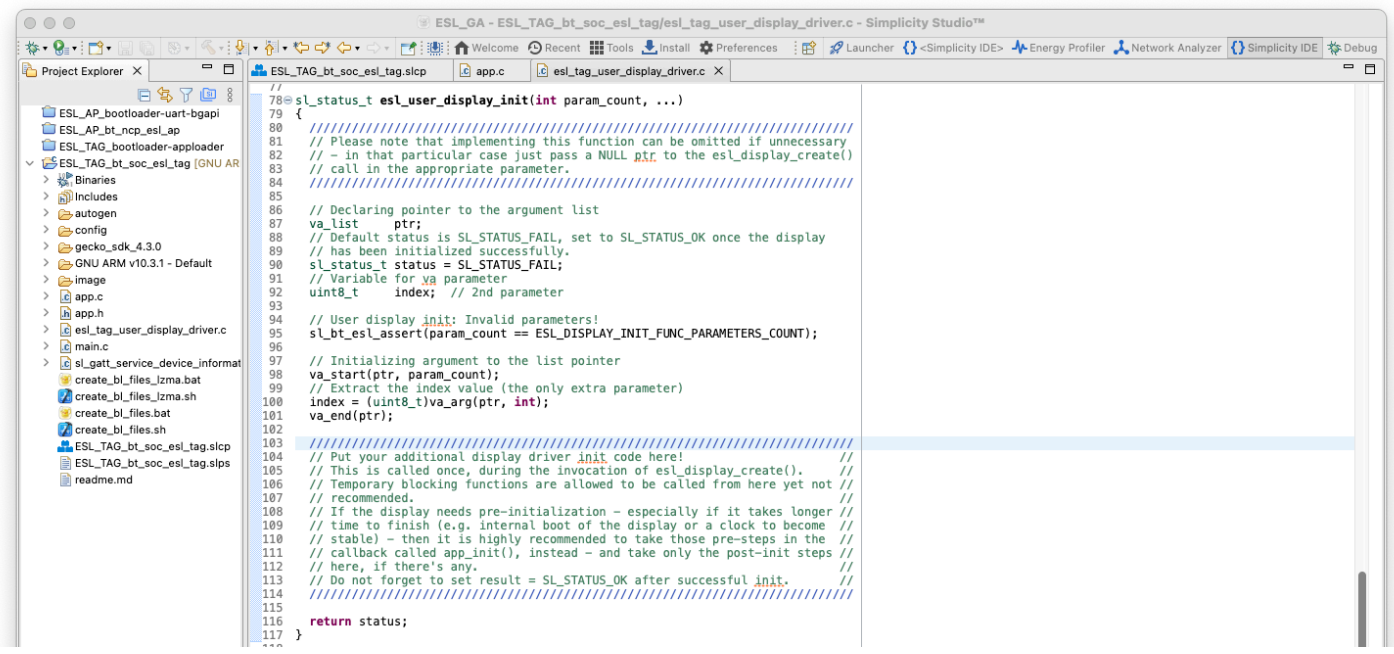

#### **Figure 49. Template for the display initialization function**

<span id="page-48-0"></span>The only mandatory function to be implemented is the esl user display write(). This function is called when the access point requests the ESL tag to display an image on the external display.

The image data can be accessed with an API call esl image get data(). The function requires four parameters: the index of the image to be fetched, pointer to an offset variable containing the number of bytes already read (if read in chunks), size of the buffer used, and pointer to the buffer:

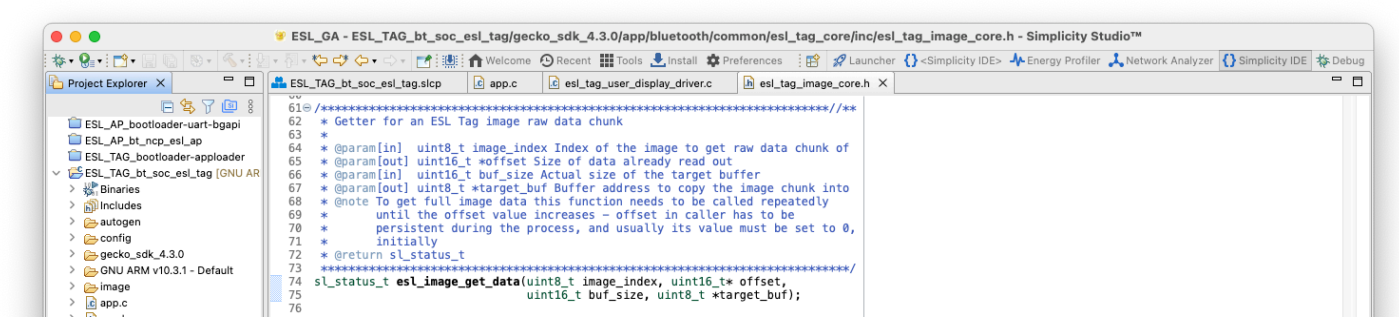

# **Figure 50. Prototype of the esl\_image\_get\_data() function**

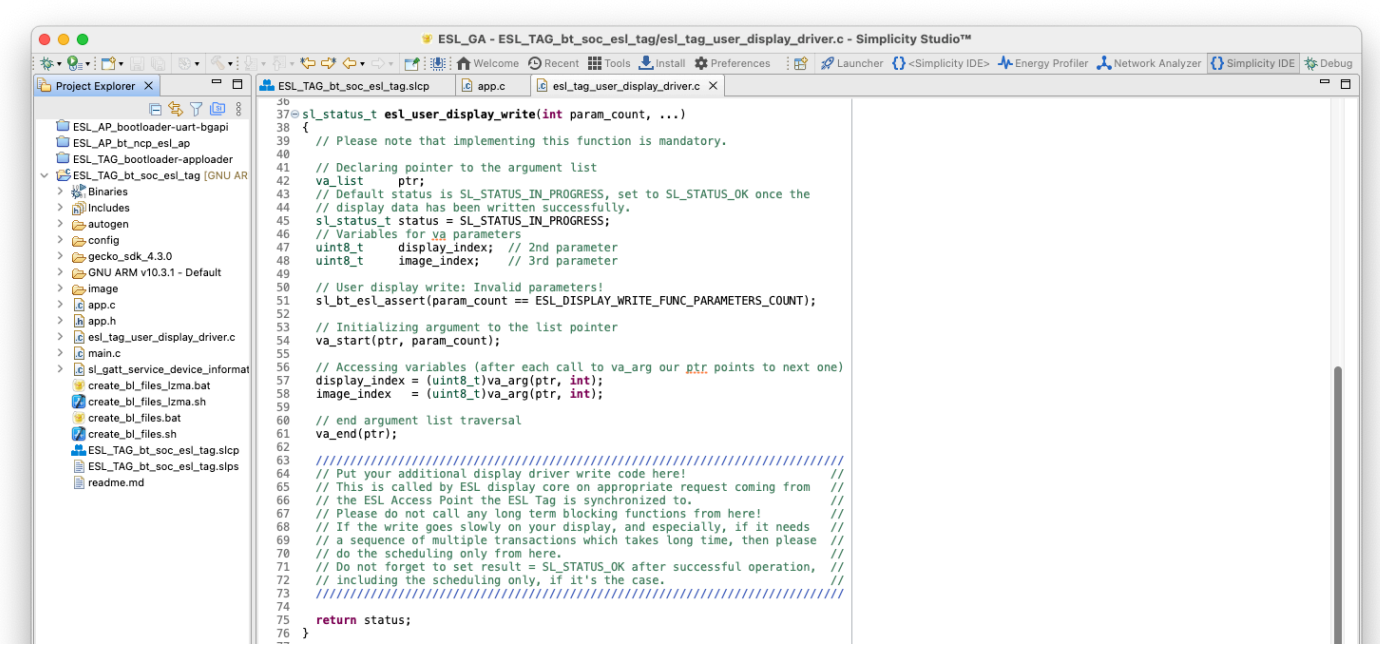

**Figure 51. Template for the display write function**

<span id="page-49-0"></span>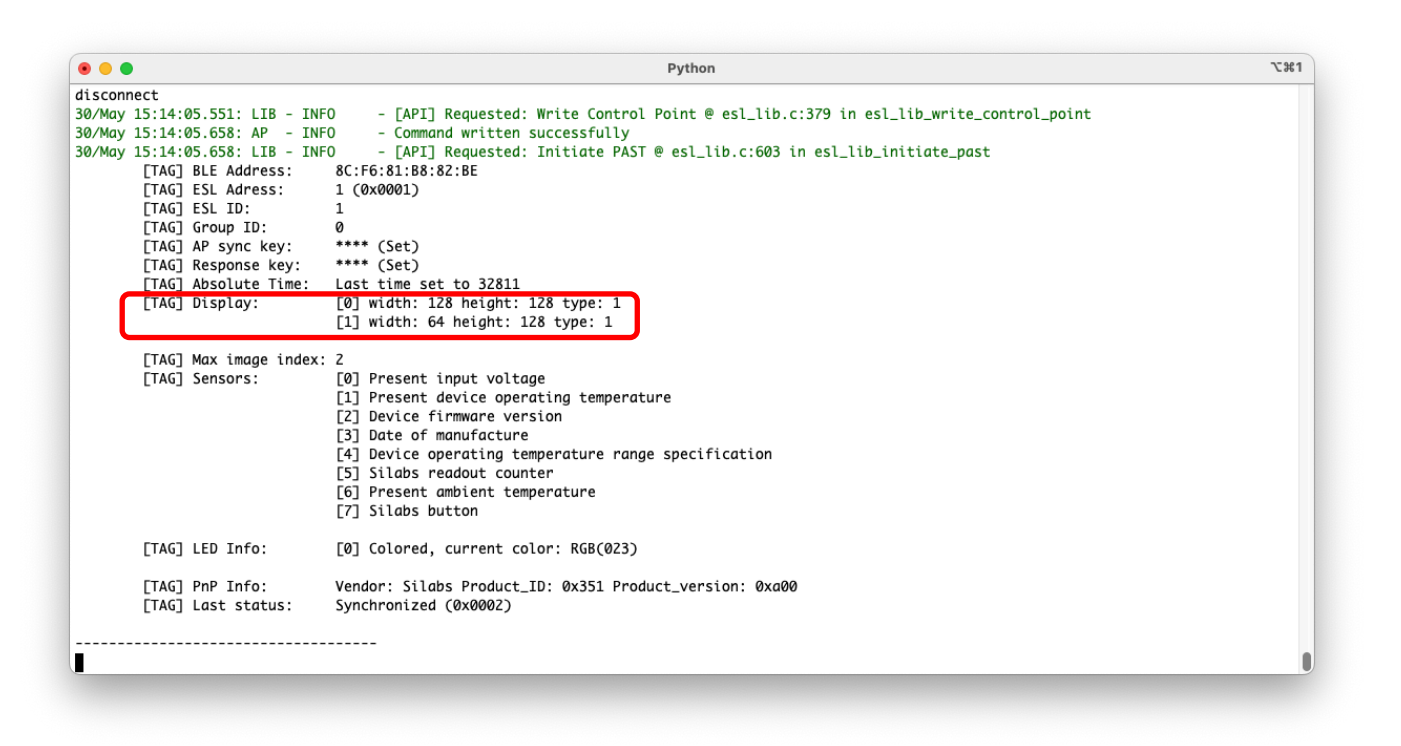

**Figure 52. After modifications shown in [Figure 46](#page-46-0) - [Figure 51,](#page-49-0) the tag will have two displays. The added, second display is now listed with index 1.**

# **8 Demo**

The access point can also be controlled with a EFR Connect mobile application. This requires some additional steps when preparing the ESL tag hardware.

First, build the **Bootloader – SoC Bluetooth AppLoader OTA DFU** and **Bluetooth - SoC ESL Tag** projects normally, as described in chapter [5.2](#page-15-0) [ESL Tags.](#page-15-0) Program the bootloader into the ESL tag with Simplicity Studio (or optionally with Simplicity Commander). The compiled application binary will be programmed to the ESL tag by using a separate software called  $q$ rcode  $q$ enerator.py, which is in the same folder as the access point (<SDK path>/app/bluetooth/example host/bt host esl ap).

Note: The PATH environment variable must include the path to Simplicity Commander executable, since the qrcode\_generator.py will use the Simplicity Commander to program the modified application binary to the ESL tag(s).

The qrcode generator.py will create a QR code to be used to identify the ESL tag and merge it to the original application binary. Once merged, the qrcode\_generator.py calls Simplicity Commander and programs the ESL tag.

To program the ESL tag, use the qrcode\_generator.py and provide the target device and original .hex file as parameters:

qrcode generator.py -s <Serial No> <Path to hex>

#### e.g.

./qrcode generator.py -s 440284846 bt soc esl tag.hex

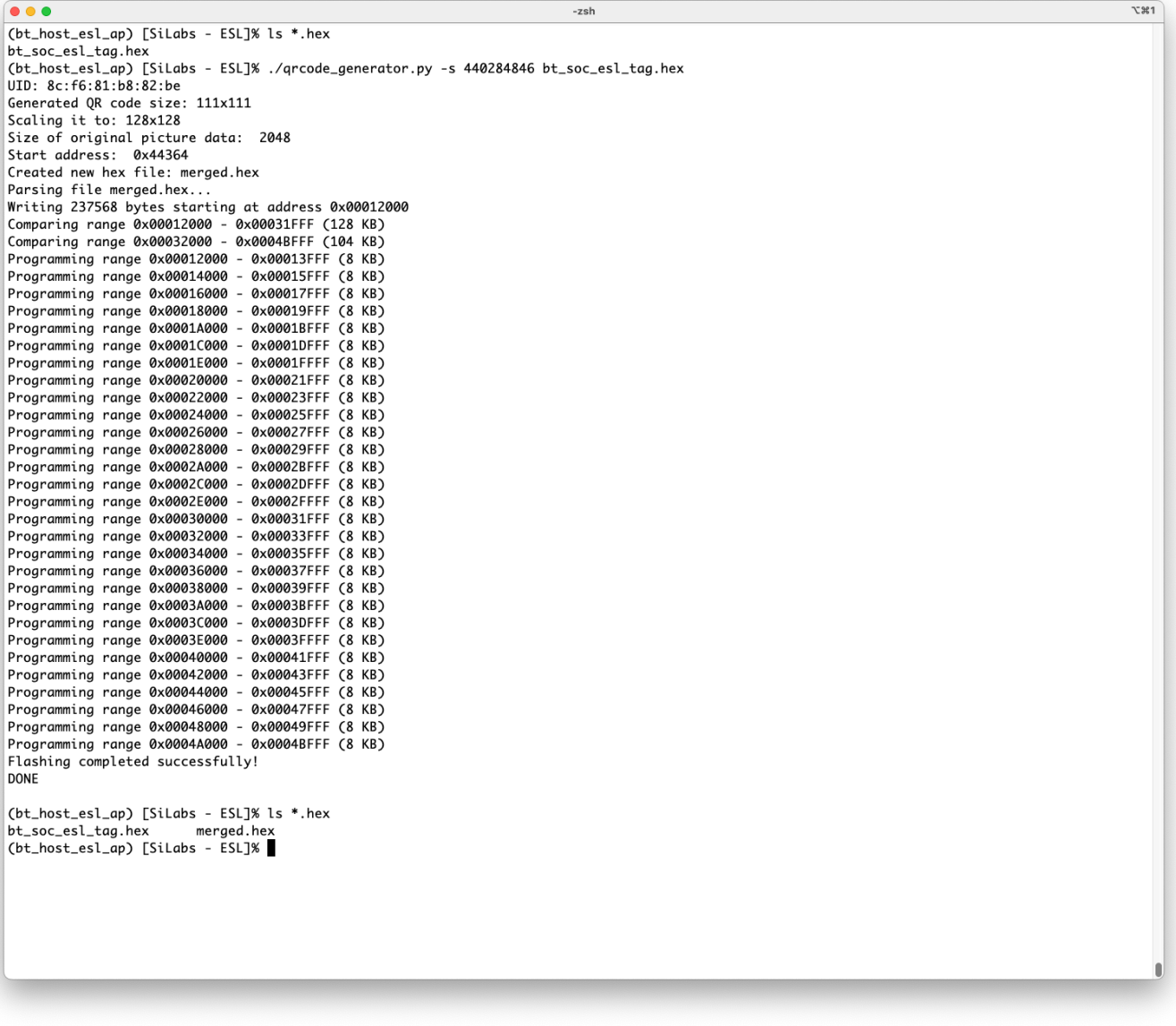

**Figure 53. Programming ELS Tag with image prepared for a demo**

Once the qrcode\_generator.py has programmed the merged binary to the ESL tag (indicated with line "Flashing completed successfully!"), the ESL tag will boot and display a QR code on the WSTK LCD display.

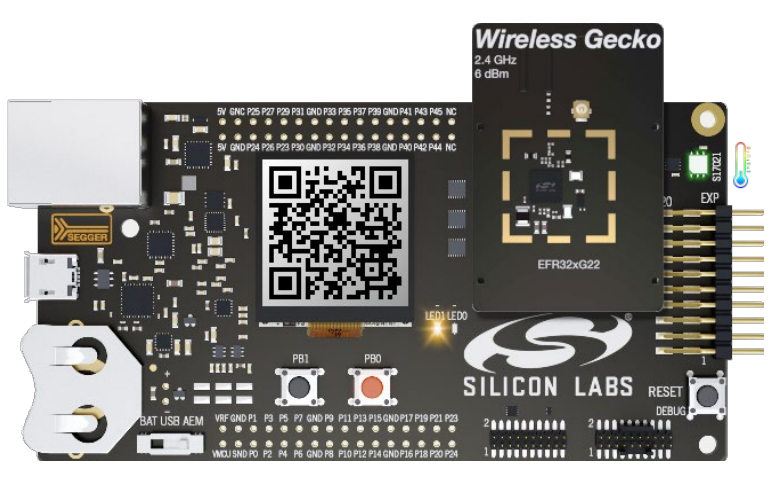

**Figure 54. ESL Tag prepared for a demo**

In order to use the demo functionality, also the access point has to be started in demo mode (with command line options  $-\text{demo}$  u), or the demo mode can also be enabled via running access point with command demo on.

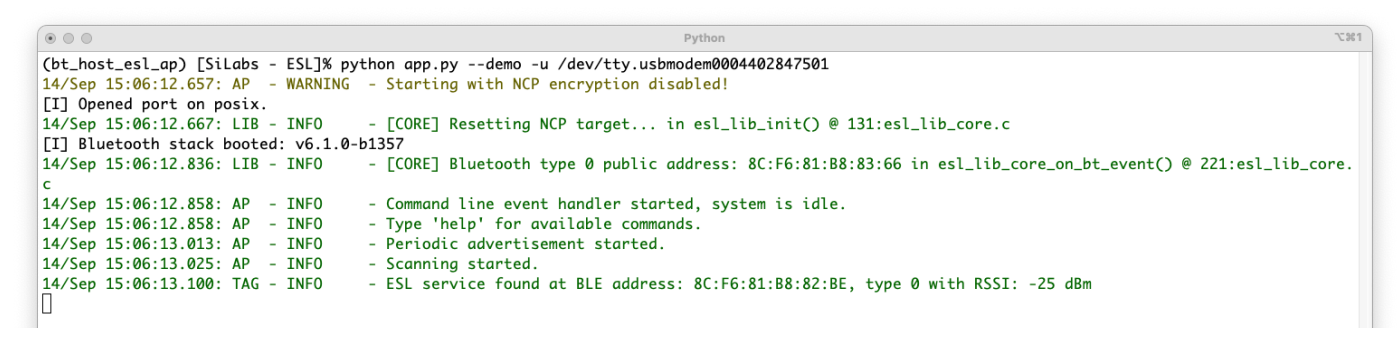

## **Figure 55. Running ESL access point demo**

When the access point is used in demo mode, it advertises its existence. Now the user can connect to the access point with EFR Connect mobile application. Select the Demo tab, and then the ESL Demo application.

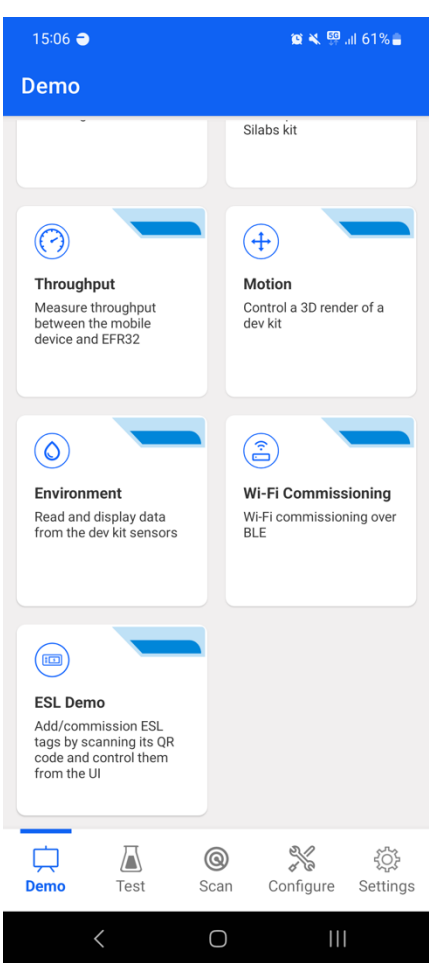

**Figure 56. ESL Demo in EFR Connect mobile application**

Enabling the Demo feature on the ESL access point will make the access point to advertise, and now the EFR Connect mobile application can create a connection to the access point.

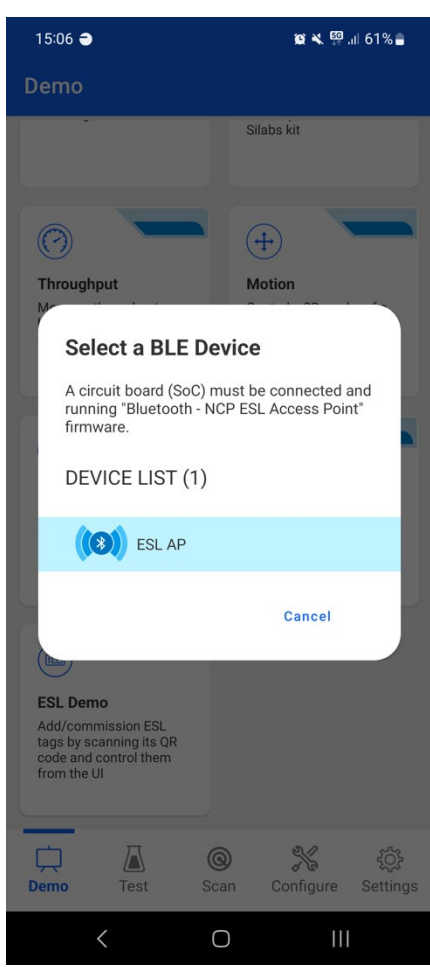

**Figure 57. ESL access point visible in EFR Connect mobile application**

Successful connection creation will also be indicated by the access point, as show i[n Figure 58.](#page-53-0)

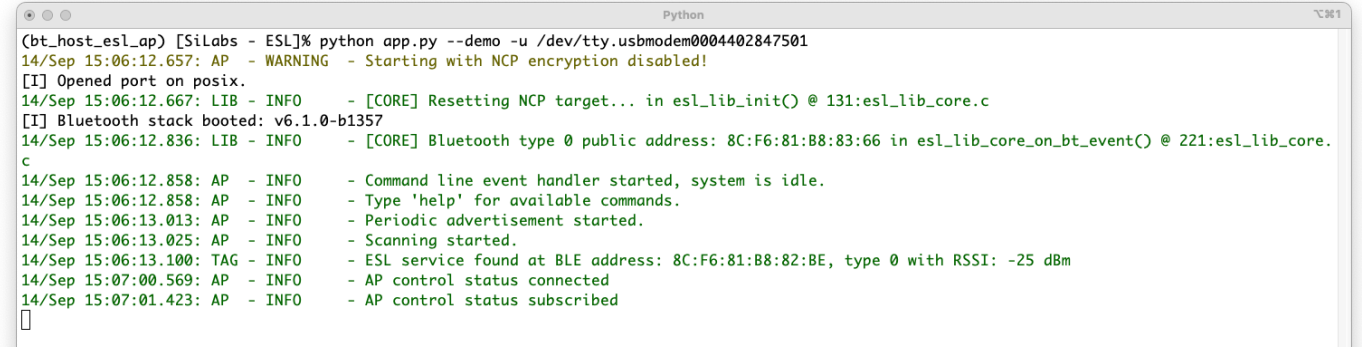

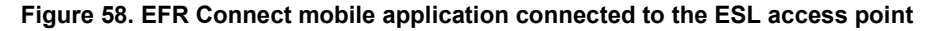

<span id="page-53-0"></span>The ESL tags can now be associated to the ESL network by reading the QR code displayed on the WSTK LCD screen with the EFR Connect mobile app. Click the QR code symbol (upper left corner o[n Figure 59\)](#page-54-0), and read the ESL Tag's QR code.

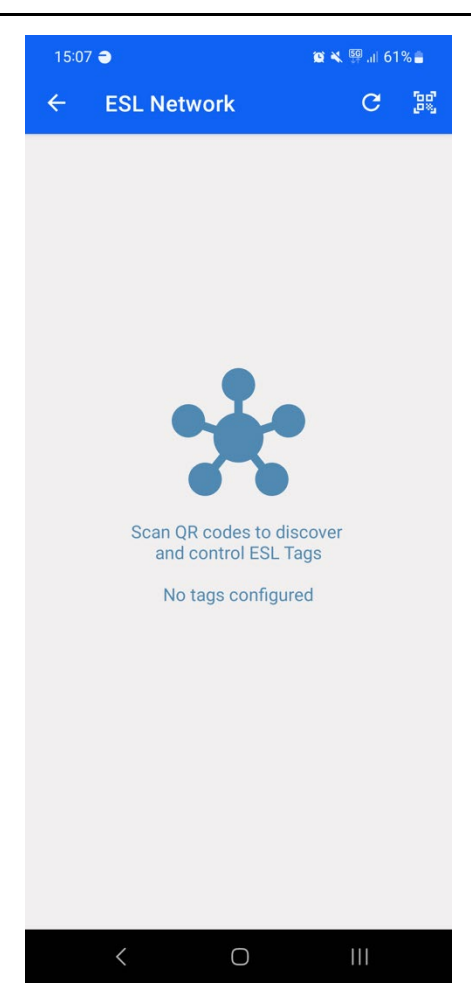

**Figure 59. EFR Connect ready to scan ESL Tag QR codes**

<span id="page-54-0"></span>Once the QR has been read, the mobile app will command the access point to connect to the ESL tag in quesition, and the tag will be in configuring state, [Figure 60.](#page-54-1)

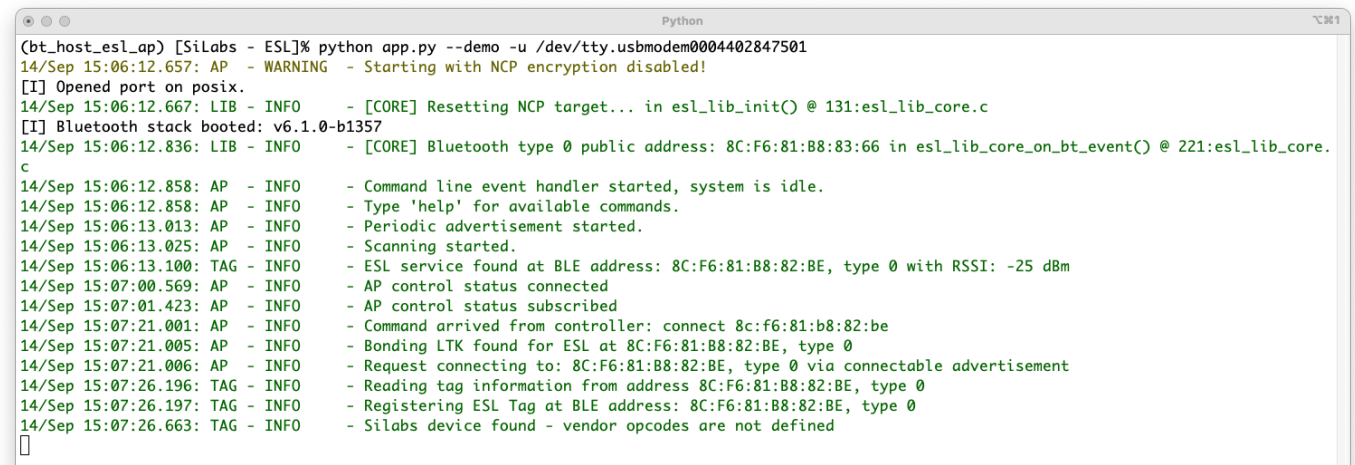

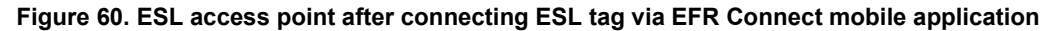

<span id="page-54-1"></span>On this state, the mobile app will ask if the tag should be configured, [Figure 61.](#page-55-0) If the Configre option is selected, the access point will assing an ESL ID and group for the tag, and read and write all the other necessary configuration parameters, [Figure 62.](#page-55-1)

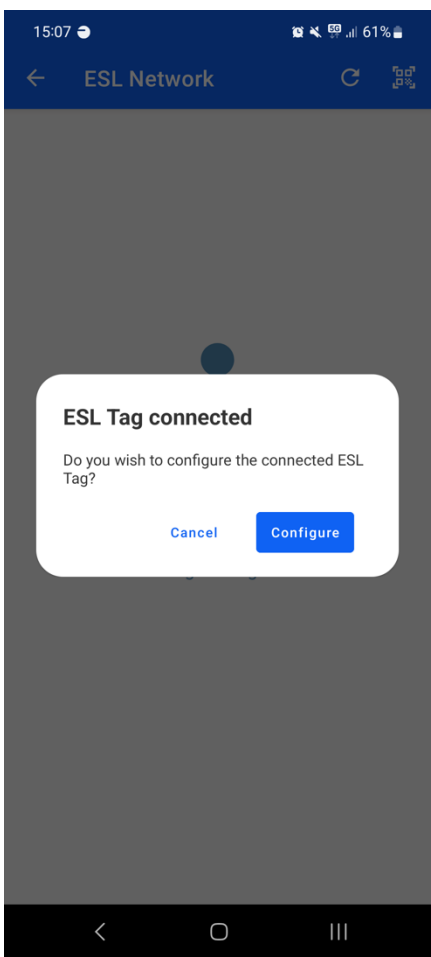

**Figure 61. ESL tag connected, ready to be configured**

<span id="page-55-0"></span>The ESL access point command line interface will also show that the ESL tag has now been configured.

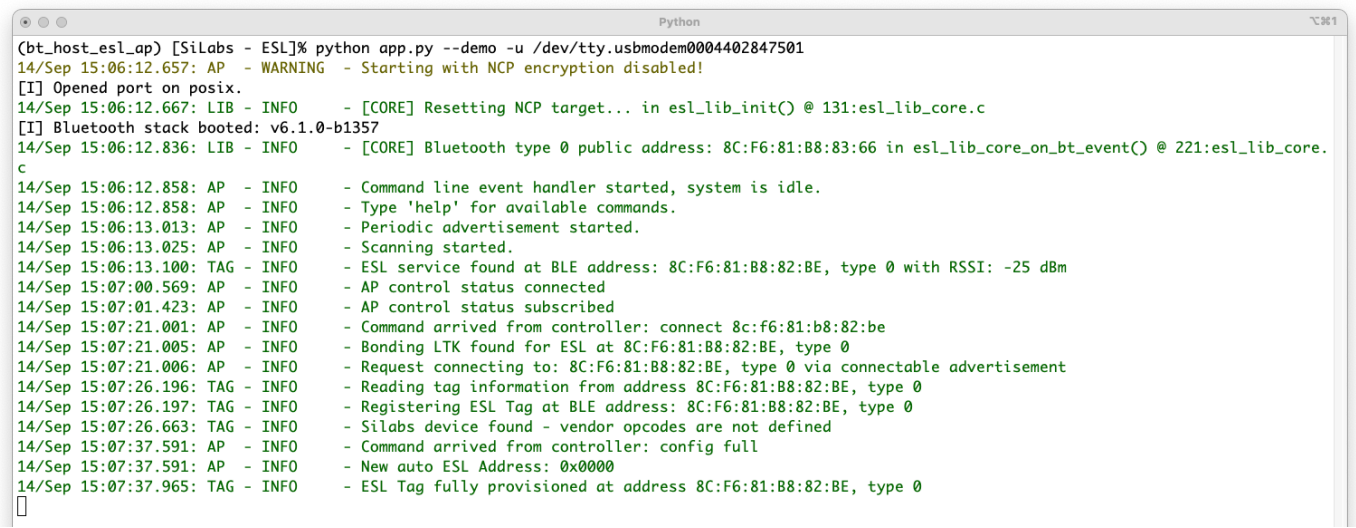

**Figure 62. ESL Tag configured**

<span id="page-55-1"></span>In addition. the EFR Connect mobile app will also offer an opportunity to upload an image from the mobile to the ESL tag, [Figure 63](#page-56-0) an[d Figure 64,](#page-56-1) and optionally to display the image automatically on the tag.

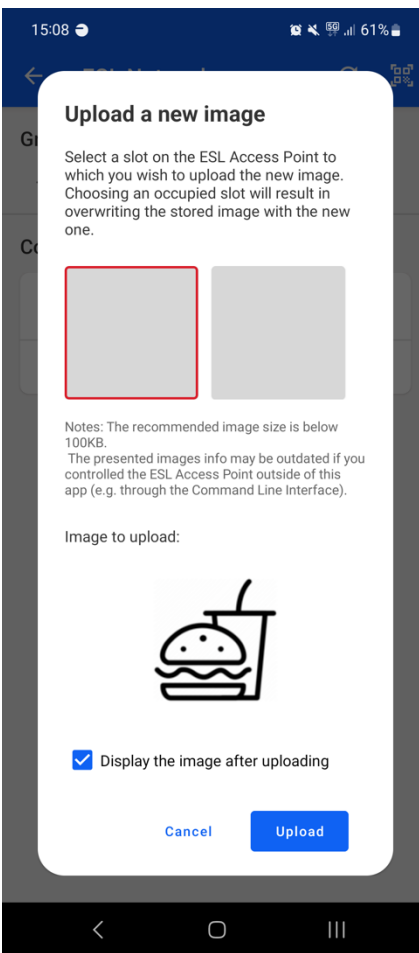

**Figure 63. Uploading images to ESL tag via EFR Connect mobile application**

<span id="page-56-0"></span>

| $\circ \circ \circ$                      | Python                                                                                                    | <b>7:361</b> |  |
|------------------------------------------|----------------------------------------------------------------------------------------------------|--------------|--|
|                                          | (bt_host_esl_ap) [SiLabs - ESL]% python app.py --demo -u /dev/tty.usbmodem0004402847501                       |              |  |
|                                          | 14/Sep 15:06:12.657: AP - WARNING - Starting with NCP encryption disabled!                                    |              |  |
| [I] Opened port on posix.                |                                                                                                    |              |  |
| 14/Sep 15:06:12.667: LIB - INFO          | - [CORE] Resetting NCP target in esl_lib_init() @ 131:esl_lib_core.c                                          |              |  |
| [I] Bluetooth stack booted: v6.1.0-b1357 |                                                                                                    |              |  |
| 14/Sep 15:06:12.836: LIB - INFO          | - [CORE] Bluetooth type 0 public address: 8C:F6:81:B8:83:66 in esl_lib_core_on_bt_event() @ 221:esl_lib_core. |              |  |
| c                                        |                                                                                                    |              |  |
| 14/Sep 15:06:12.858: AP - INFO           | - Command line event handler started, system is idle.                                                         |              |  |
| 14/Sep 15:06:12.858: AP - INFO           | - Type 'help' for available commands.                                                                         |              |  |
| 14/Sep 15:06:13.013: AP - INFO           | - Periodic advertisement started.                                                                             |              |  |
| 14/Sep 15:06:13.025: AP - INFO           | - Scanning started.                                                                                           |              |  |
| 14/Sep 15:06:13.100: TAG - INFO          | - ESL service found at BLE address: 8C:F6:81:B8:82:BE, type 0 with RSSI: -25 dBm                              |              |  |
| 14/Sep 15:07:00.569: AP - INFO           | - AP control status connected                                                                                 |              |  |
| 14/Sep 15:07:01.423: AP - INFO           | - AP control status subscribed                                                                                |              |  |
| 14/Sep 15:07:21.001: AP - INFO           | - Command arrived from controller: connect 8c:f6:81:b8:82:be                                                  |              |  |
| 14/Sep 15:07:21.005: AP - INFO           | - Bonding LTK found for ESL at 8C:F6:81:B8:82:BE, type 0                                                      |              |  |
| 14/Sep 15:07:21.006: AP - INFO           | - Request connecting to: 8C:F6:81:B8:82:BE, type 0 via connectable advertisement                              |              |  |
| 14/Sep 15:07:26.196: TAG - INFO          | - Reading tag information from address 8C:F6:81:B8:82:BE, type 0                                              |              |  |
| 14/Sep 15:07:26.197: TAG - INFO          | - Registering ESL Tag at BLE address: 8C:F6:81:B8:82:BE, type 0                                               |              |  |
| 14/Sep 15:07:26.663: TAG - INFO          | - Silabs device found - vendor opcodes are not defined                                                        |              |  |
| 14/Sep 15:07:37.591: AP - INFO           | - Command arrived from controller: confia full                                                                |              |  |
| 14/Sep 15:07:37.591: AP - INFO           | - New auto ESL Address: 0x0000                                                                                |              |  |
| 14/Sep 15:07:37.965: TAG - INFO          | - ESL Tag fully provisioned at address 8C:F6:81:B8:82:BE, type 0                                              |              |  |
| 14/Sep 15:08:09.586: AP - INFO           | - Command arrived from controller: image_update 0 image.png                                                   |              |  |
| 14/Sep 15:08:09.587: AP - INFO           | - Image update command arrived from controller with the following parameters: index 0, filename image.png     |              |  |
| 14/Sep 15:08:14.052: TAG - INFO          | - Display type matches object type for address 8C:F6:81:B8:82:BE, type 0                                      |              |  |
| 14/Sep 15:08:14.066: AP - INFO           | - Image update started for tag at 8C:F6:81:B8:82:BE, type 0 to image slot 0                                   |              |  |
| 14/Sep 15:08:14.915: TAG - INFO          | - Image sent to device at address 8C:F6:81:B8:82:BE, type 0                                                   |              |  |
| 14/Sep 15:08:15.002: AP - INFO           | - Command arrived from controller: disconnect                                                                 |              |  |
| 14/Sep 15:08:15.067: TAG - INFO          | - Command: 0400 written successfully for 8C:F6:81:B8:82:BE, type 0                                            |              |  |
| 14/Sep 15:08:18.873: TAG - INFO          | - Connection to 8C:F6:81:B8:82:BE, type 0 closed with reason SL_STATUS_BT_CTRL_REMOTE_USER_TERMINATED         |              |  |
| 14/Sep 15:08:18.967: AP - INFO           | - Command arrived from controller: display_image 0 0 0                                                        |              |  |
| 14/Sep 15:08:18.969: AP - INFO           | - Display image command arrived from controller                                                               |              |  |
| 14/Sep 15:08:19.435: AP - INFO           | - Reply in slot 0 from ESL ID 0 in group 0.                                                                   |              |  |
| 14/Sep 15:08:19.435: RSP - INFO          | - Display State Response received                                                                             |              |  |
|                                          | Display state: Display_Index: 0 Image_Index: 0 (0x110000)                                                     |              |  |
| U                                        |                                                                                                    |              |  |

<span id="page-56-1"></span>**Figure 64. Image uploaded to the ESL tag**

Once the connection to the ESL tag has been closed, the tag can be controlled via EFR Connect mobile application. For example, the LED(s) can be turned on, as shown i[n Figure 65.](#page-57-0) This will also be indicated on the access point command line interface, [Figure](#page-58-0)  [66.](#page-58-0)

<span id="page-57-0"></span>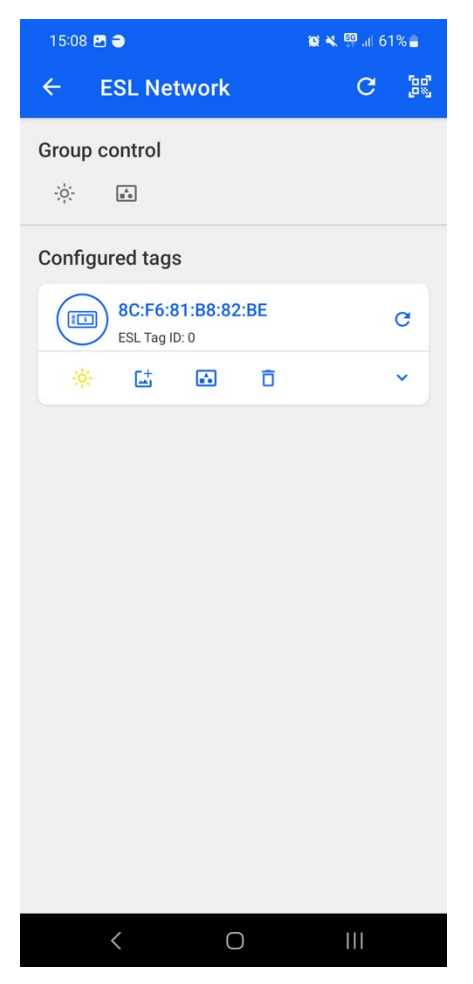

**Figure 65. Controlling the ESL tag via EFR Connect mobile application**

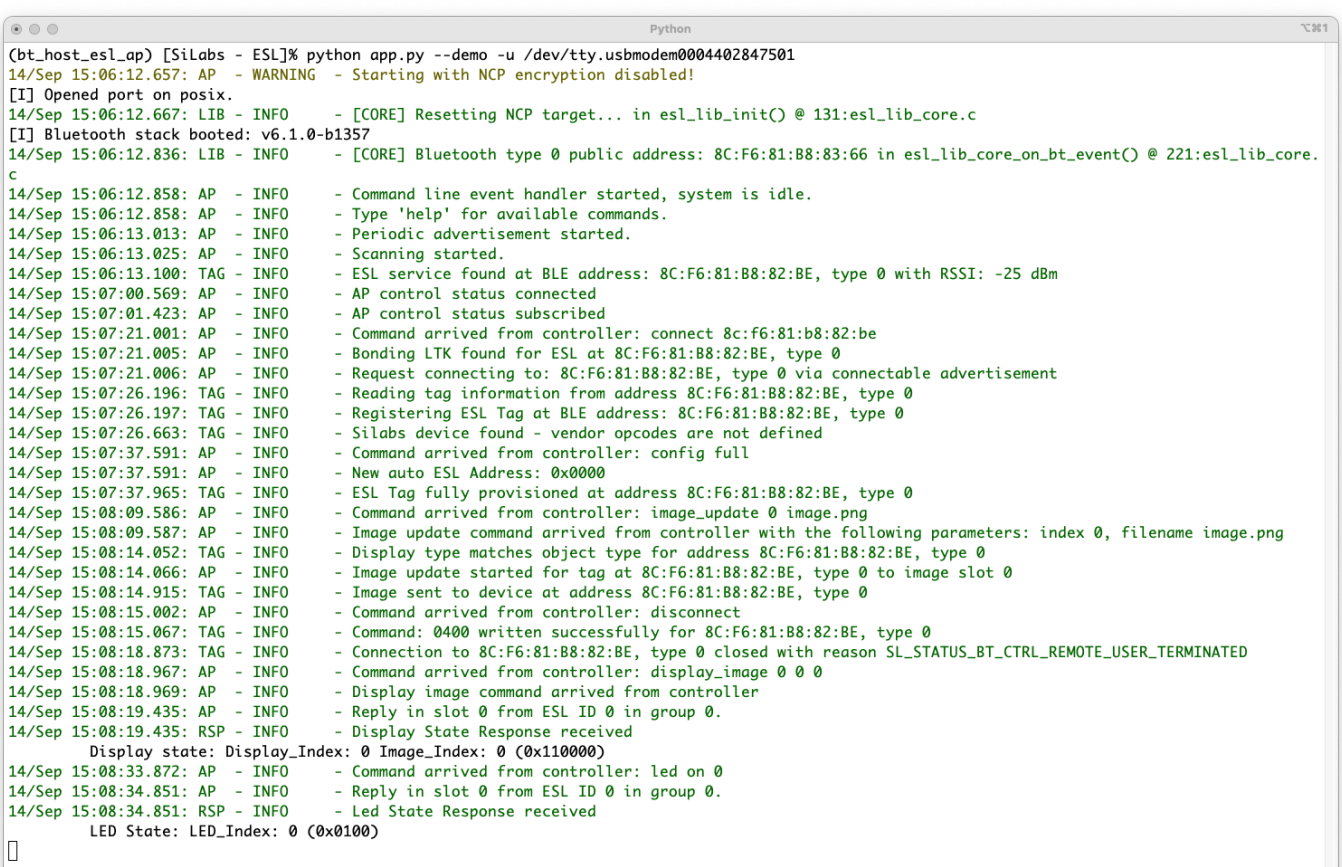

<span id="page-58-0"></span>**Figure 66. LED state change when controlled via EFR Connect mobile application**

# **9 References**

[1] www.python.org

[2] AN1259: Using the Silicon Labs Bluetooth® Stack v3.x and Higher in Network Co-Processor Mode: [www.silabs.com/documents/public/application-notes/an1259-bt-ncp-mode-sdk-v3x.pdf](http://www.silabs.com/documents/public/application-notes/an1259-bt-ncp-mode-sdk-v3x.pdf)

[3] pip documentation: [pip.pypa.io/en/stable/](https://pip.pypa.io/en/stable/)

[4] MSYS[2 www.msys2.org](https://www.msys2.org/)

[5] UG489: Silicon Labs Gecko Bootloader User's Guide for GSDK 4.0 and Higher: [www.silabs.com/documents/public/user](http://www.silabs.com/documents/public/user-guides/ug489-gecko-bootloader-user-guide-gsdk-4.pdf)[guides/ug489-gecko-bootloader-user-guide-gsdk-4.pdf](http://www.silabs.com/documents/public/user-guides/ug489-gecko-bootloader-user-guide-gsdk-4.pdf)

[6] Electronic Shelf Label Service, Bluetooth Service Specification: [www.bluetooth.com/specifications/specs/electronic-shelf-label](https://www.bluetooth.com/specifications/specs/electronic-shelf-label-service-1-0/)[service-1-0/](https://www.bluetooth.com/specifications/specs/electronic-shelf-label-service-1-0/)

# <span id="page-60-0"></span>**A. Supported Radio Boards**

# **Bluetooth ESL Tag Boards**

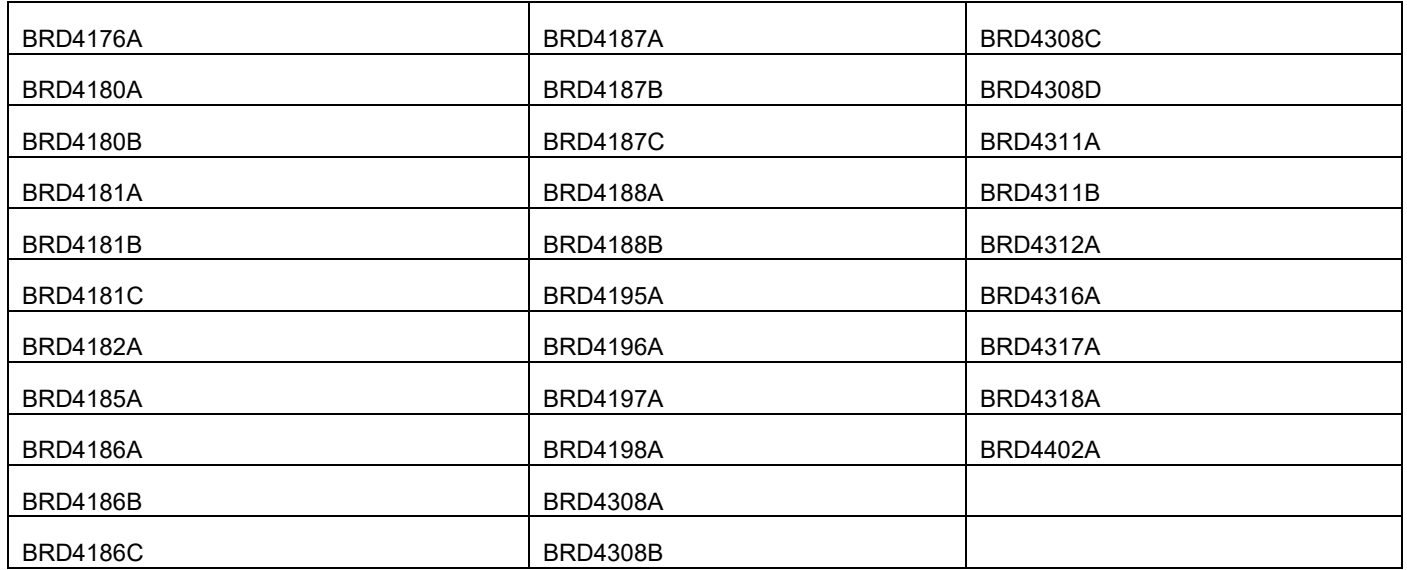

# **Bluetooth ESL Access Point Boards**

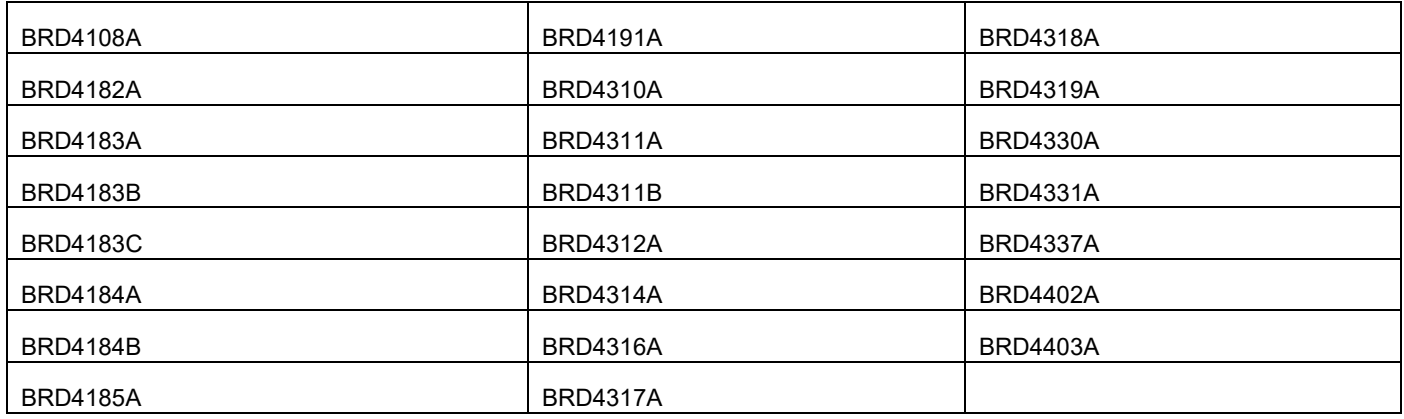

# **Simplicity Studio**

One-click access to MCU and wireless tools, documentation, software, source code libraries & more. Available for Windows, Mac and Linux!

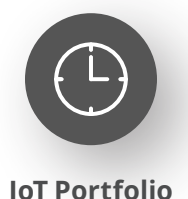

www.silabs.com/IoT

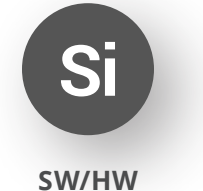

www.silabs.com/simplicity

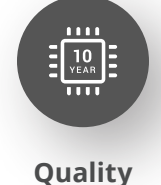

www.silabs.com/quality

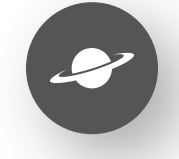

**Support & Community** www.silabs.com/community

#### **Disclaimer**

Silicon Labs intends to provide customers with the latest, accurate, and in-depth documentation of all peripherals and modules available for system and software implementers using or intending to use the Silicon Labs products. Characterization data, available modules and peripherals, memory sizes and memory addresses refer to each specific device, and "Typical" parameters provided can and do vary in different applications. Application examples described herein are for illustrative purposes only. Silicon Labs reserves the right to make changes without further notice to the product information, specifications, and descriptions herein, and does not give warranties as to the accuracy or completeness of the included information. Without prior notification, Silicon Labs may update product firmware during the manufacturing process for security or reliability reasons. Such changes will not alter the specifications or the performance of the product. Silicon Labs shall have no liability for the consequences of use of the information supplied in this document. This document does not imply or expressly grant any license to design or fabricate any integrated circuits. The products are not designed or authorized to be used within any FDA Class III devices, applications for which FDA premarket approval is required or Life Support Systems without the specific written consent of Silicon Labs. A "Life Support System" is any product or system intended to support or sustain life and/or health, which, if it fails, can be reasonably expected to result in significant personal injury or death. Silicon Labs products are not designed or authorized for military applications. Silicon Labs products shall under no circumstances be used in weapons of mass destruction including (but not limited to) nuclear, biological or chemical weapons, or missiles capable of delivering such weapons. Silicon Labs disclaims all express and implied warranties and shall not be responsible or liable for any injuries or damages related to use of a Silicon Labs product in such unauthorized applications. **Note: This content may contain offensive terminology that is now obsolete. Silicon Labs is replacing these terms with inclusive language wherever possible. For more information, visit www.silabs.com/about-us/inclusive-lexicon-project**

#### **Trademark Information**

Silicon Laboratories Inc.®, Silicon Laboratories®, Silicon Labs®, SiLabs® and the Silicon Labs logo®, Bluegiga®, Bluegiga Logo®, EFM®, EFM32®, EFR, Ember®, Energy Micro, Energy Micro logo and combinations thereof, "the world's most energy friendly microcontrollers", Redpine Signals®, WiSeConnect , n-Link, EZLink®, EZRadioPRO®, Gecko®, Gecko®, Gecko OS, Gecko OS Studio, Precision32®, Simplicity Studio®, Telegesis, the Telegesis Logo®, USBXpress®, Zentri, the Zentri logo and Zentri DMS, Z-Wave®, and others are trademarks or registered trademarks of Silicon Labs. ARM, CORTEX, Cortex-M3 and THUMB are trademarks or registered trademarks of ARM Holdings. Keil is a registered trademark of ARM Limited. Wi-Fi is a registered trademark of the Wi-Fi Alliance. All other products or brand names mentioned herein are trademarks of their respective holders.

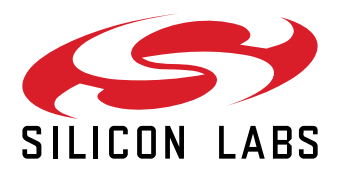

**Silicon Laboratories Inc. 400 West Cesar Chavez Austin, TX 78701 USA**

# **www.silabs.com**